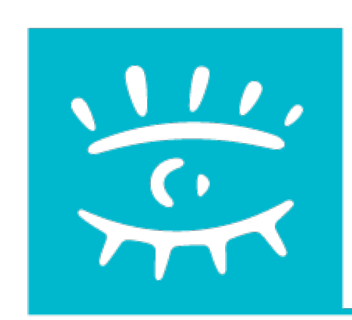

# **ADBS** L'ASSOCIATION

#### **DES PROFESSIONNELS DE L'INFORMATION**

#### ET DE LA DOCUMENTATION

Stage ADBS E06 - Publisher ses resources documentaires sur l'internet - 2016

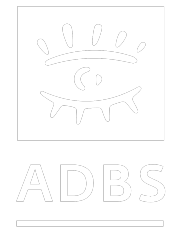

### Stage ADBS nº E06 Publier ses ressources documentaires sur l'internet

Avant-propos **Terminologie** Principes de fonctionnement de l'Internet Questions de base Conduite du projet Présentation de logiciels Développement Web HTML - CSS XML

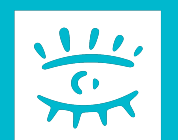

### **Une aventure technique**

La publication de données sur un site web reste une aventure technique, et donc nécessite au final des compétences, sinon des connaissances techniques un peu poussées, dans les différents « standards » du Web.

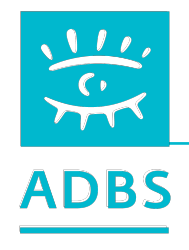

# **Des compétences techniques indispensables**

- Maîtriser des notion d'arborescence de répertoires, de fichiers et chemins, logiciels de GED ou de gestion de contenu.
- Maîtrise les vocabulaires et les techniques du Web.
- Veiller sur les outils :
	- » logiciels spécialisés de GED (ECM)
	- » logiciel de gestion de contenu (CMS).

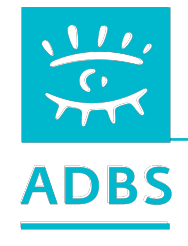

# **Projet informatique = bon retour sur investissement ?**

• « *Aujourd'hui 30% des projets informatiques n'aboutissent pas, 50% dépassent le budget initialement prévu et toujours 60% ne respectent pas les délais.* »

– d'après une étude SIA Partner

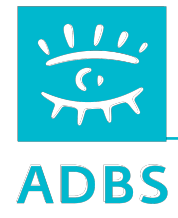

**Projet informatique = bon retour sur investissement ?** 

- **• 51% des projets débordent les budgets prévus ;**
- **• 55 à 75% n'atteignent pas les résultats escomptés ;**
- **• 31% sont annulés avant leur mise en production.**

– **Source = Gartner Group**

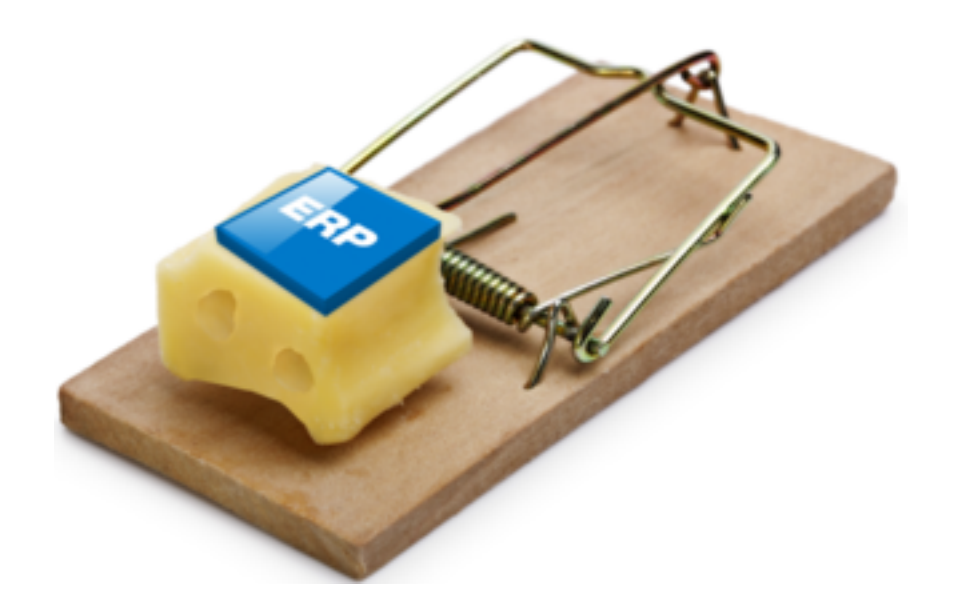

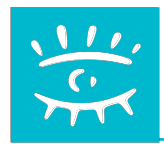

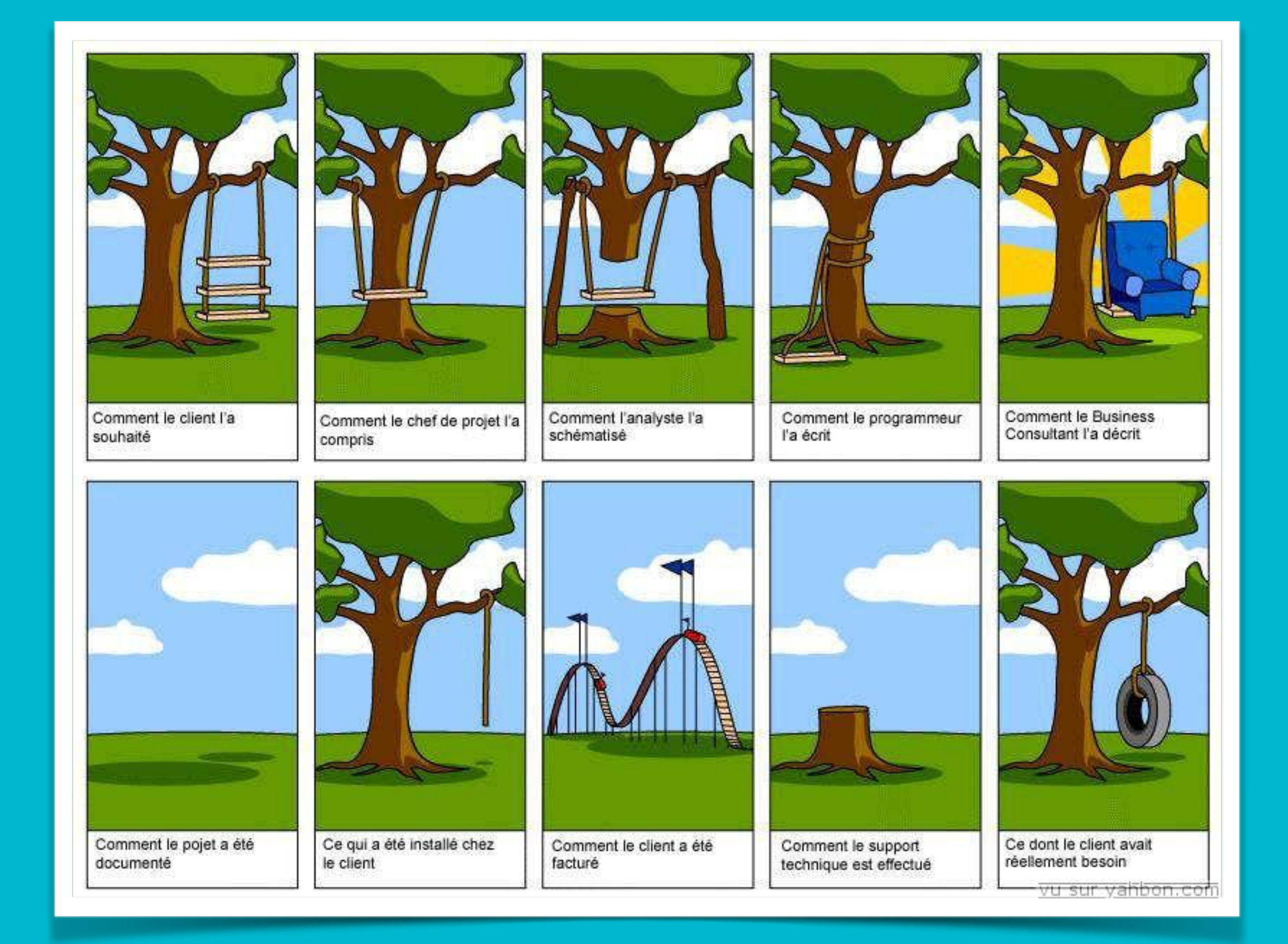

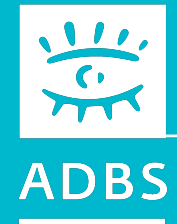

### Stage ADBS nº E06 Publier ses ressources documentaires sur l'internet

Avant-propos Terminologie Principes de fonctionnement de l'Internet Questions de base Conduite du projet Présentation de logiciels Développement Web HTML - CSS XML

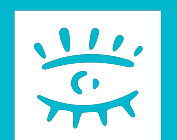

#### Terminologie

GED – Gestion Electronique des Documents CMS – Content Management System ECM – Enterprise Content Management / Electronic Content Management Site intranet / Site internet Portail / Portlet / Dashlet Workflow / Processus / Cycle de vie Publication / Diffusion Moteur de recherche XML / XSL / Schéma Natif / PDF Annuaire / Active Directory / LDAP / Droits / ACL Signature numérique Collaboration Métadonnées / Tag / nuage de tags Dématérialisation / LAD Formulaire électronique KM / Gestion de la connaissance Information structurée / non structurée Records Management / Archivage Collaboratif Réseau social d'Entreprise (RSE)

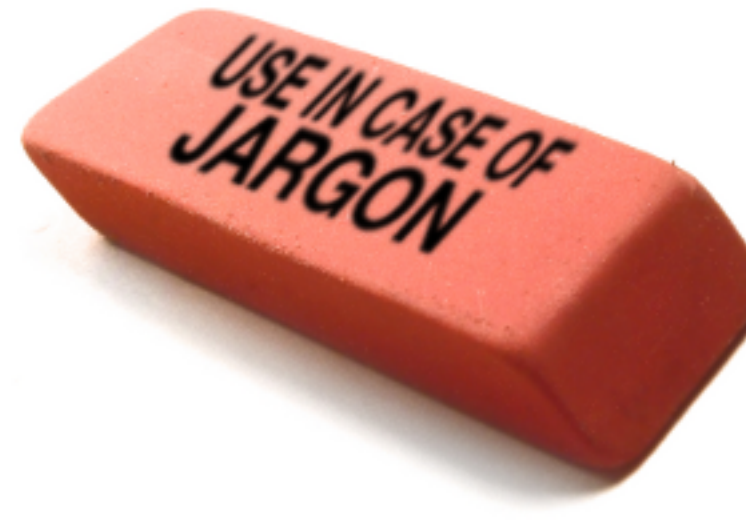

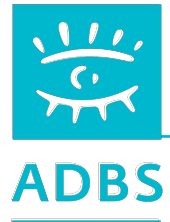

### ECM : Enterprise Content Management

**La gestion de contenu d'entreprise : ECM** 

**Gestion sous forme électronique les informations qui ne sont pas structurées, comme les documents électroniques, par opposition à celles déjà structurées dans les bases de données.** 

Elle comprend les phases de création, capture, stockage, indexation, gestion, nettoyage, distribution, publication, recherche et archivage.

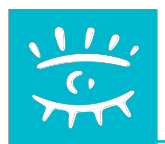

## Les différents système de gestion de contenu

## •**WCM / CMS**

Gestion de contenus Web

# •**GED ou DM**

Gestion électronique des documents

# •**DAM**

Gestion de contenus multimédias

# •**Records management**

Gestion des documents d'archives

# •**Gestion des courriels**

# •**Workflow**

Flux de travaux

# •**Content Analysis** Analyse de documents numériques

### •**Data mining** Exploration de données

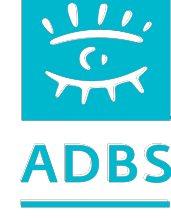

## GED, GEID ou GEIDE ?

# **GED**

**La GED est un procédé faisant intervenir des moyens électroniques – typiquement des logiciels et/ou des matériels – pour prendre en charge la gestion des documents, à savoir les opérations et actions destinées à traiter et à exploiter les documents, par exemple la capture, l'acquisition, la numérisation, la validation, la diffusion, le classement, l'indexation, l'archivage.** 

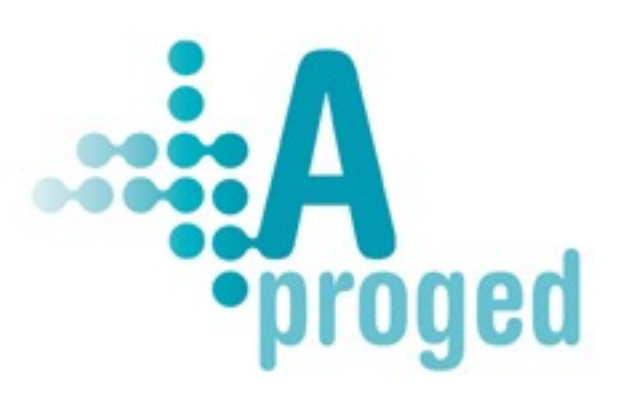

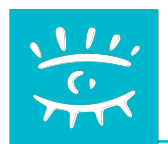

### GED - Gestion Electronique des Documents

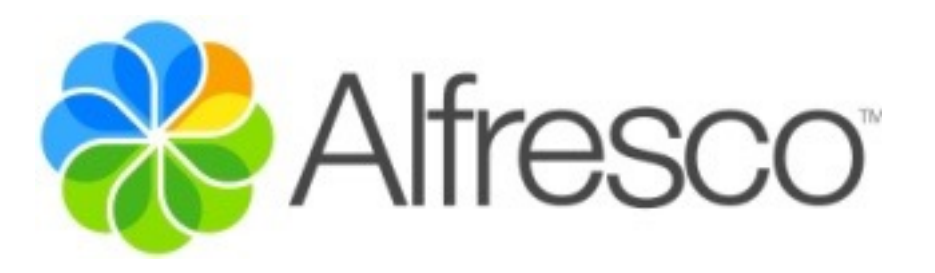

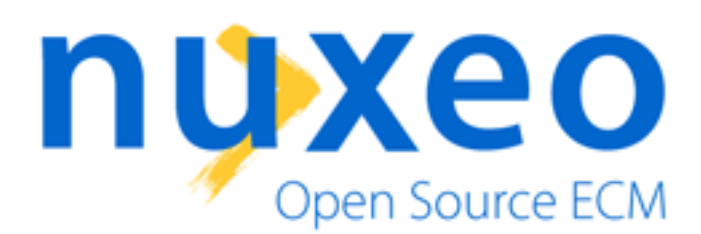

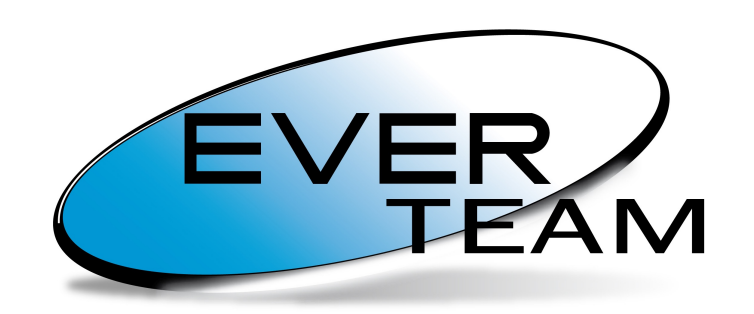

**Content for your Business** 

# **Se documentum** by EMC

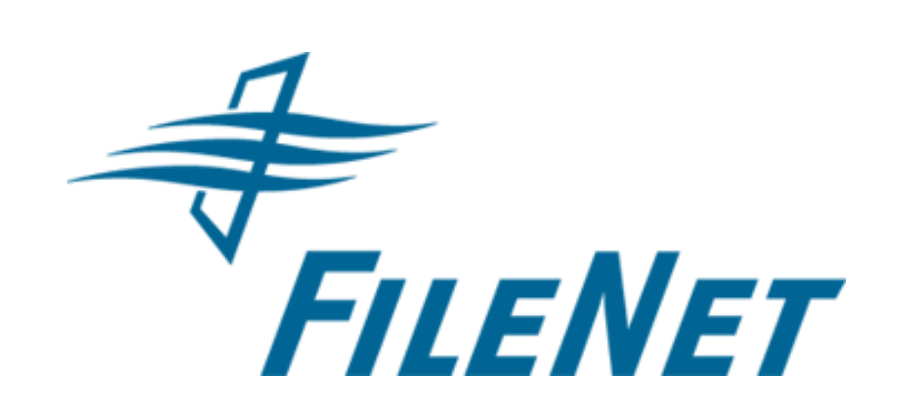

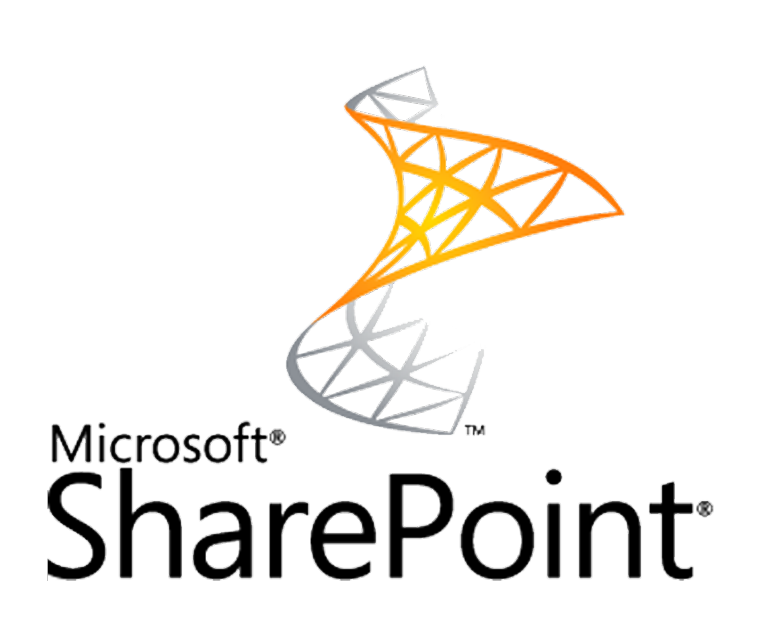

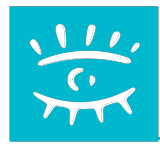

### Caractéristiques à vérifier

# **Un outil de GED doit coller à cette première grille :**

**Évolutivité** : déploiement progressif. **Ouverture** : facile à intégrer au SI existant. **Flexibilité** : adapté aux besoins réels. **Sécurité** : contrôle des informations sensibles. **Extensibilité** : nombre d'utilisateurs et fonctions modulaires. **Agilité** : adaptable aux changements.

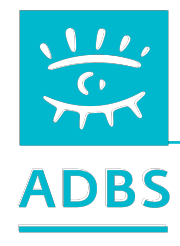

### Caractéristiques à vérifier

## **Un outil de GED doit satisfaire le besoin utilisateur :**

**Appropriation rapide** : courbe d'apprentissage courte. **Productivité accrue** : recherche efficace. **Mobilité** : adapté aux différents terminaux éventuellement.

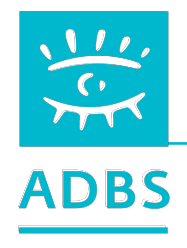

# **CMS - Système de gestion de contenu**

**Système intégré et multiplate-forme permettant aux entreprises et aux organisations de gérer rapidement et facilement le contenu dynamique et rédactionnel d'un site Web.** 

**Logiciels flexibles et dynamiques qui permettent aux sociétés une actualisation facile des sites Web.** 

**Corriger et d'ajouter des textes, des photos et des fonctions multimédias sur leur site, sans avoir besoin d'aide extérieure.**

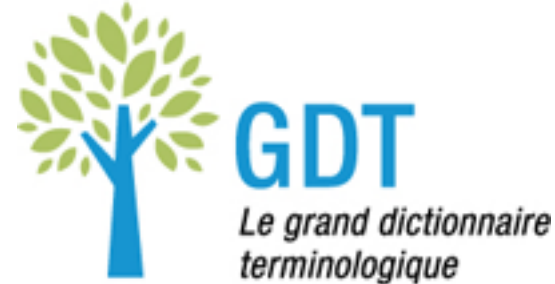

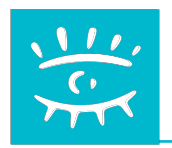

# **Génération dynamique de contenu**

**Tous les sites ou presque utilisent aujourd'hui un système de gestion de contenu (CMS) : Drupal, Joomla, Typo3, SPIP, Zope... etc.**

40 produits sur le marché dont beaucoup de logiciels libres parmi les meilleurs.

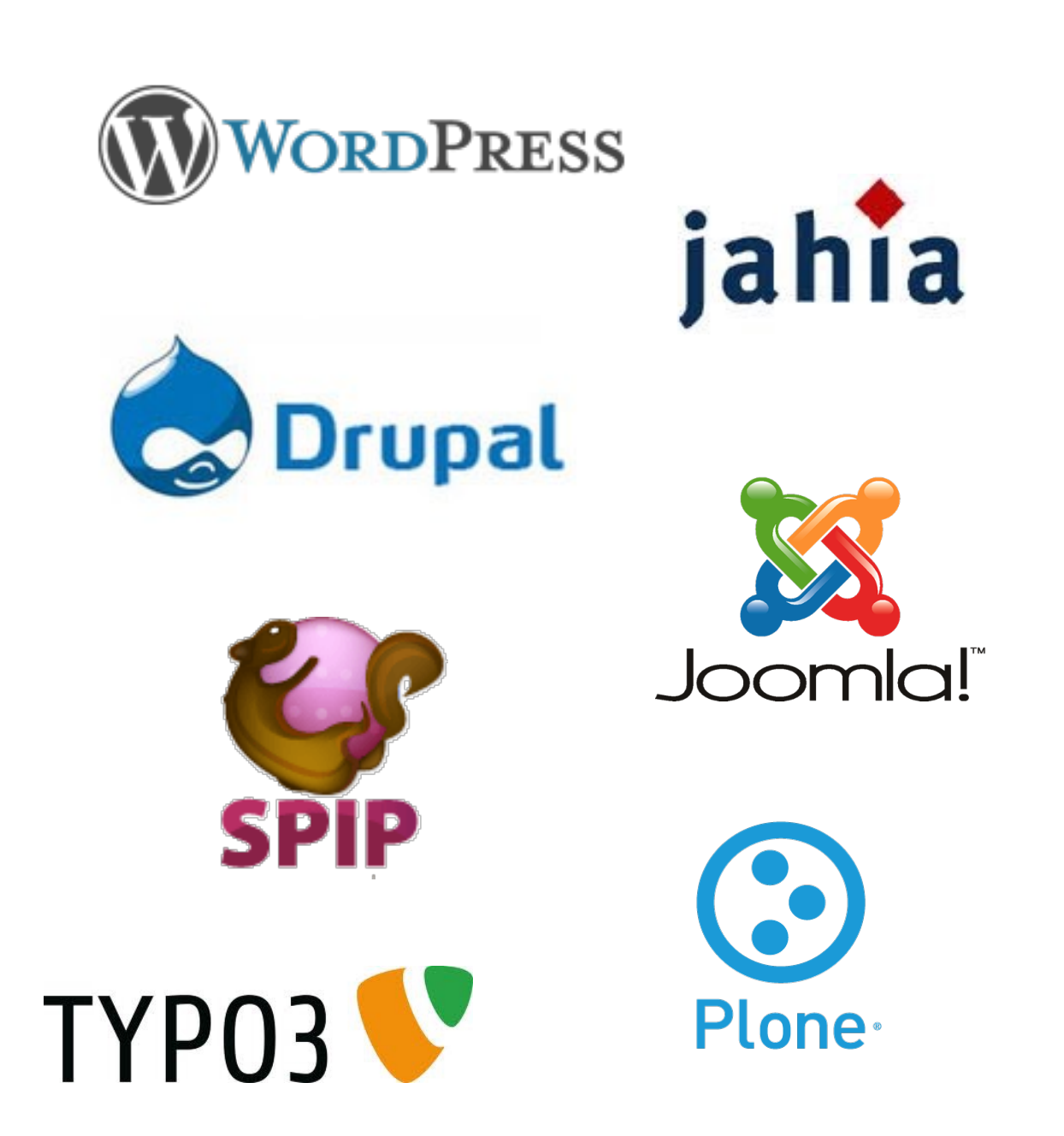

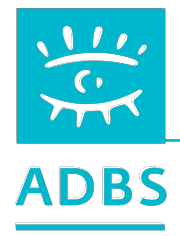

# **LES LOGICIELS CMS OU WCMS**

**Les logiciels de CMS** *(Content Management System)* **ou WCMS pour** *(Web Content Management System)* **sont nombreux et très diversifiées.** 

**Les plus connus et le plus utilisés sont ceux du « monde libre ».**

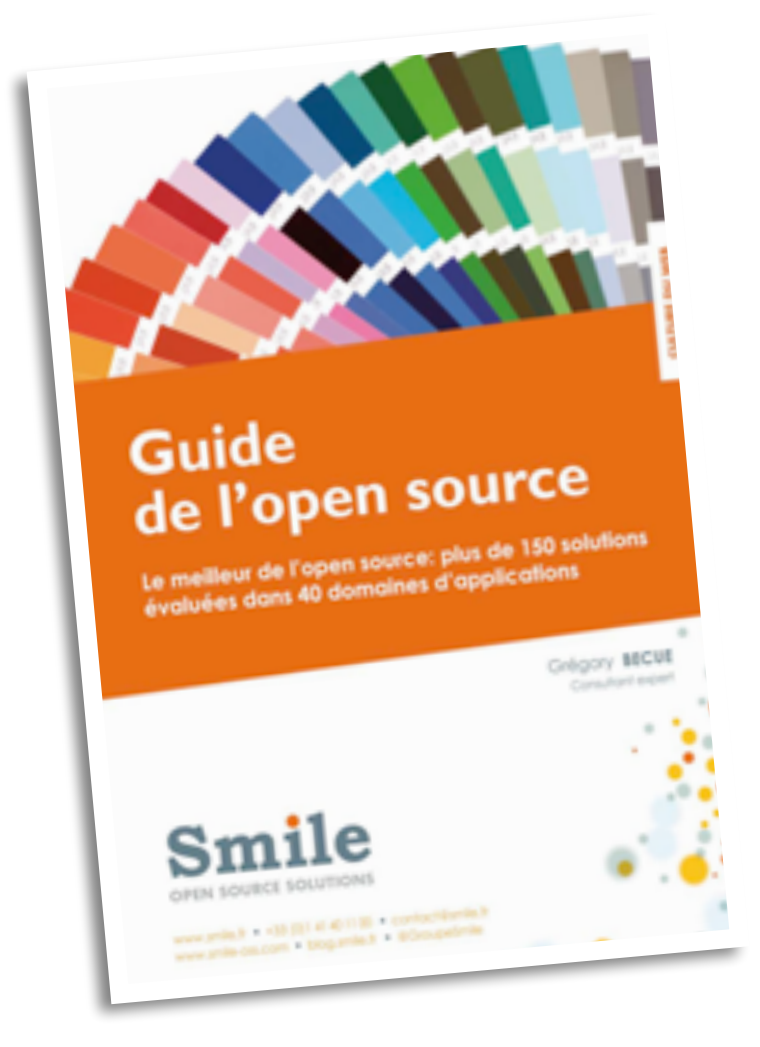

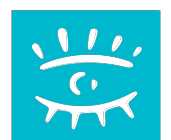

## **Des comparateur de CMS**

**De nombreux sites exposent les qualités et défauts des CMS :** 

#### **<http://www.opensourcecms.com> <http://cmsmatrix.org/matrix/cms-matrix>**

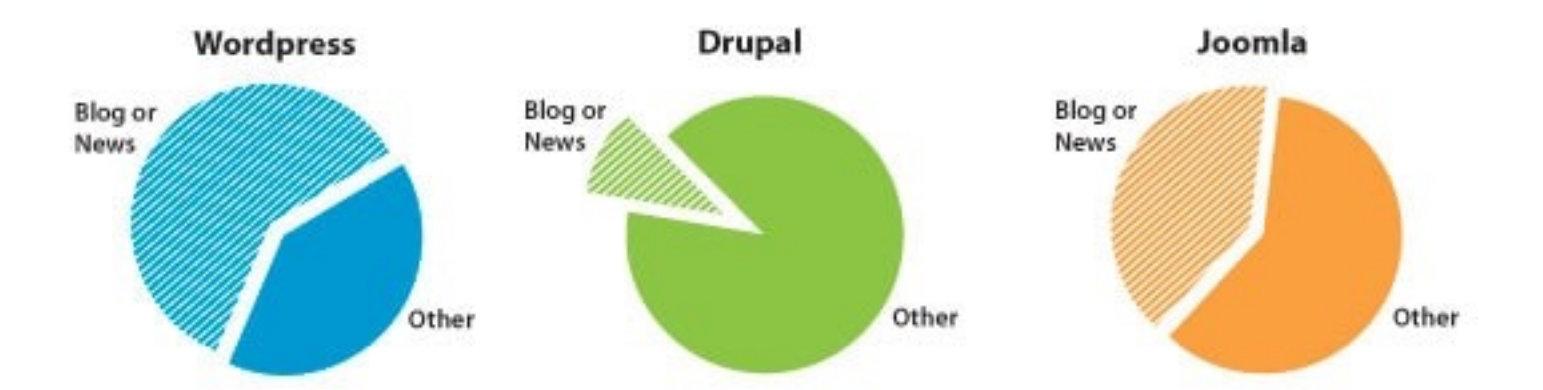

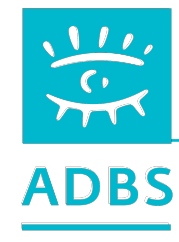

## **Le standard CMIS**

*Content Management Interoperability Services*

**Standard ouvert géré par OASIS. Son but est d'augmenter l'interopérabilité entre les systèmes de gestion de contenu.** 

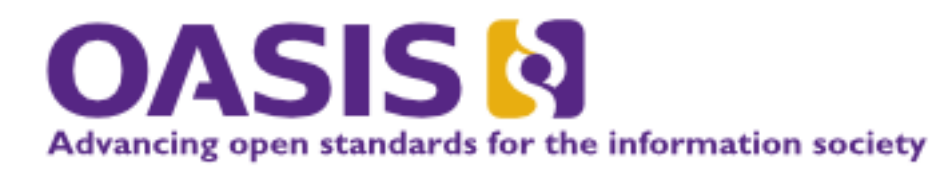

*Organization for the Advancement of Structured Information Standards*

Consortium composé de : Adobe Systems, Alfresco, EMC, eXo Platform, FatWire, HP, IBM, ISIS Papyrus, Liferay, Microsoft, Open Text, Oracle et SAP.

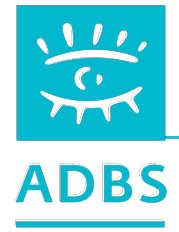

### Moteurs de recherche

Les moteurs de recherche ne sont pas des outils de CMS ou de GED, mais ils peuvent assister un système GED.

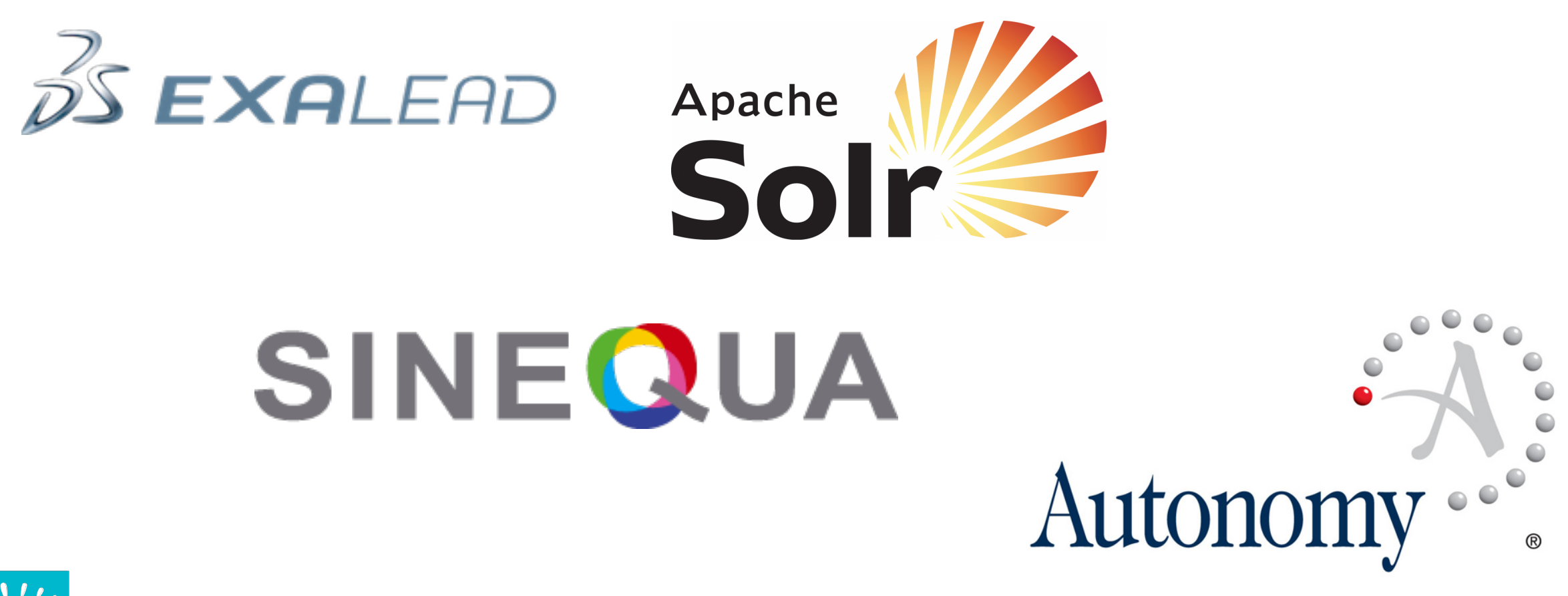

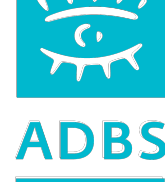

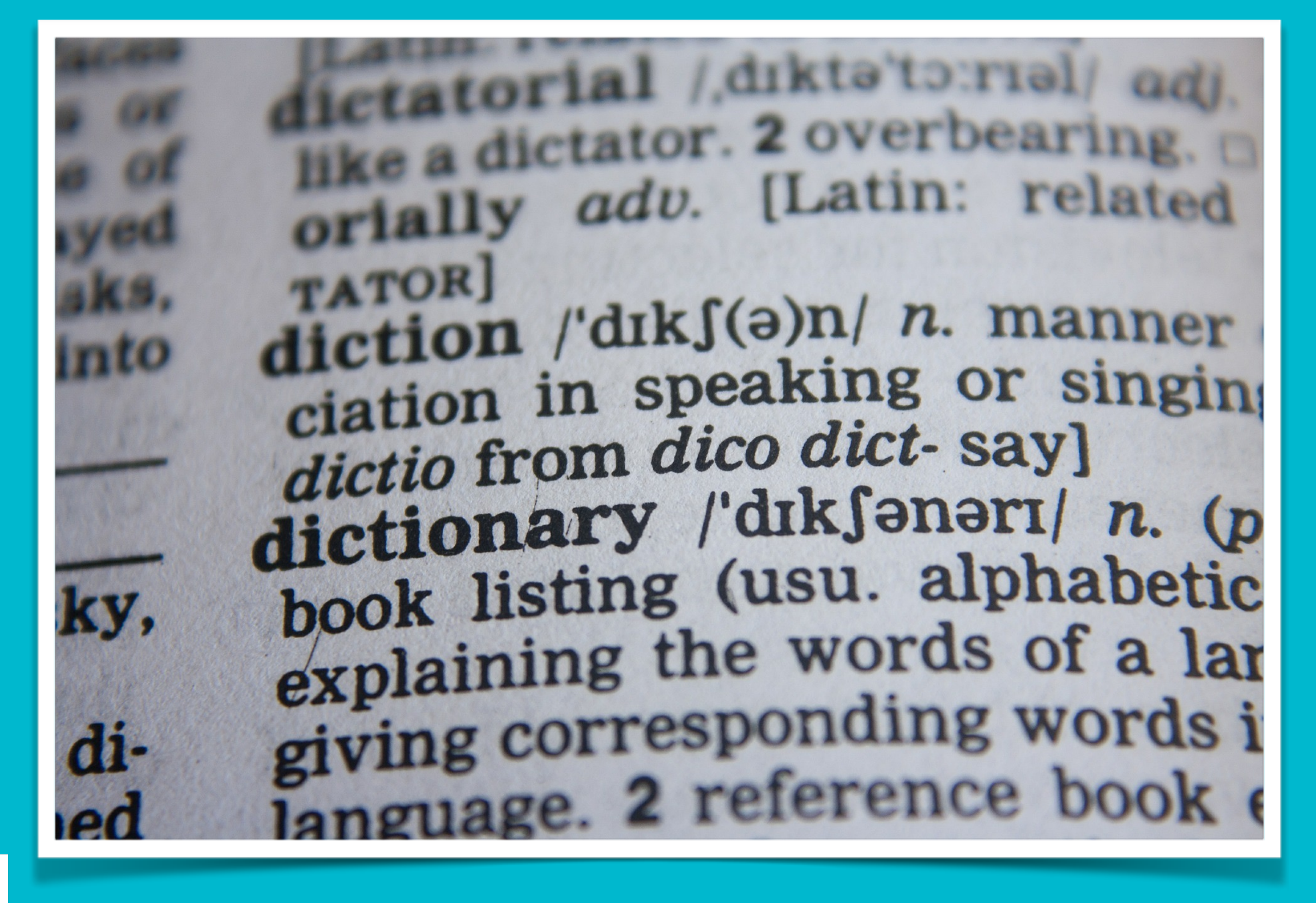

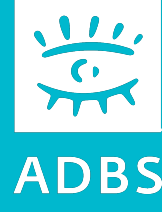

### Stage ADBS nº E06 Publier ses ressources documentaires sur l'internet

Avant-propos Terminologie Principes de fonctionnement de l'Internet Questions de base Conduite du projet Présentation de logiciels Développement Web HTML - CSS XML

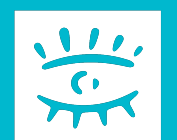

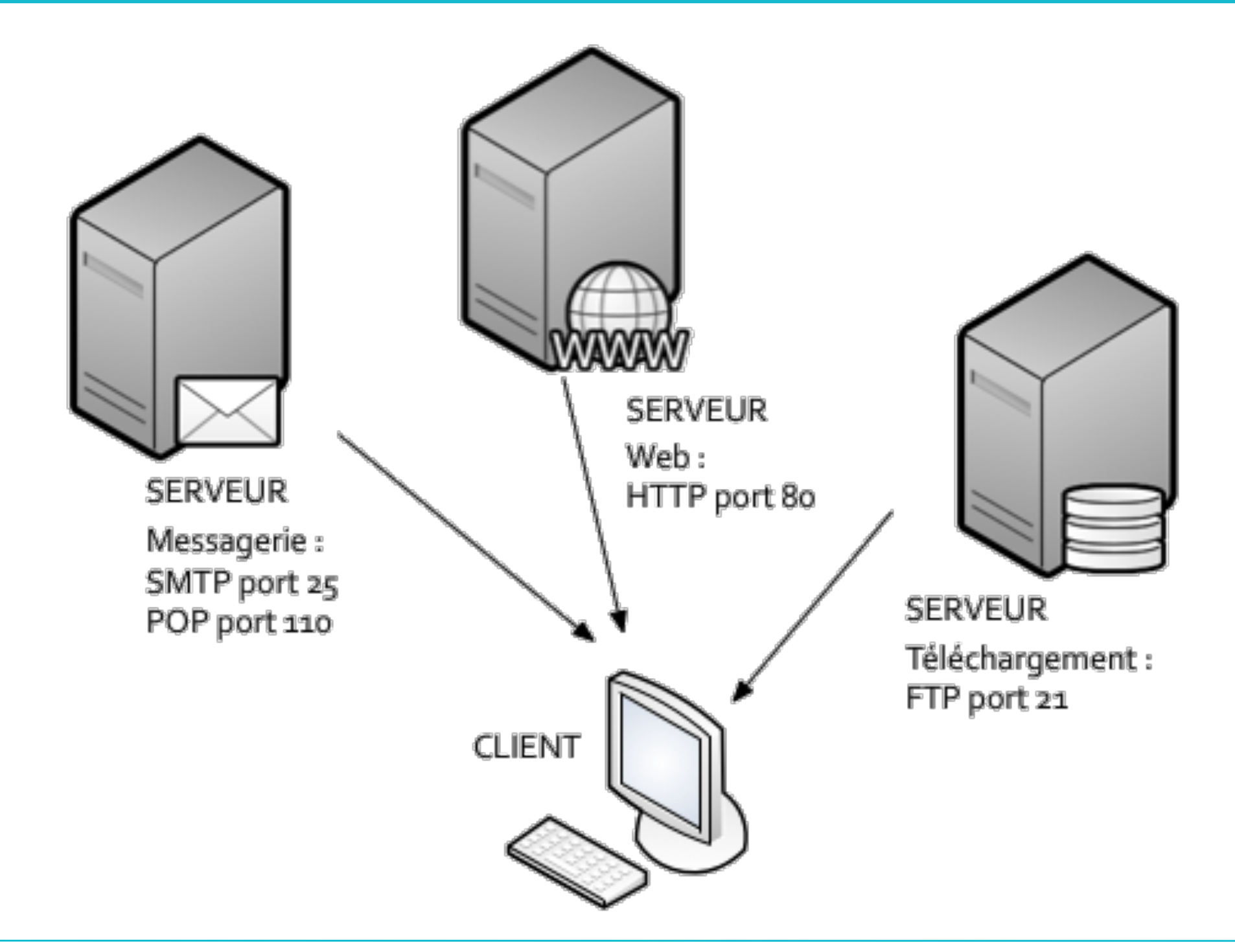

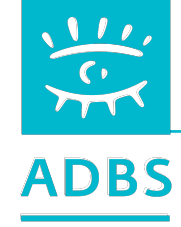

# **Client-serveur**

**Après chaque réponse à une requête, le serveur clôt la connexion :**

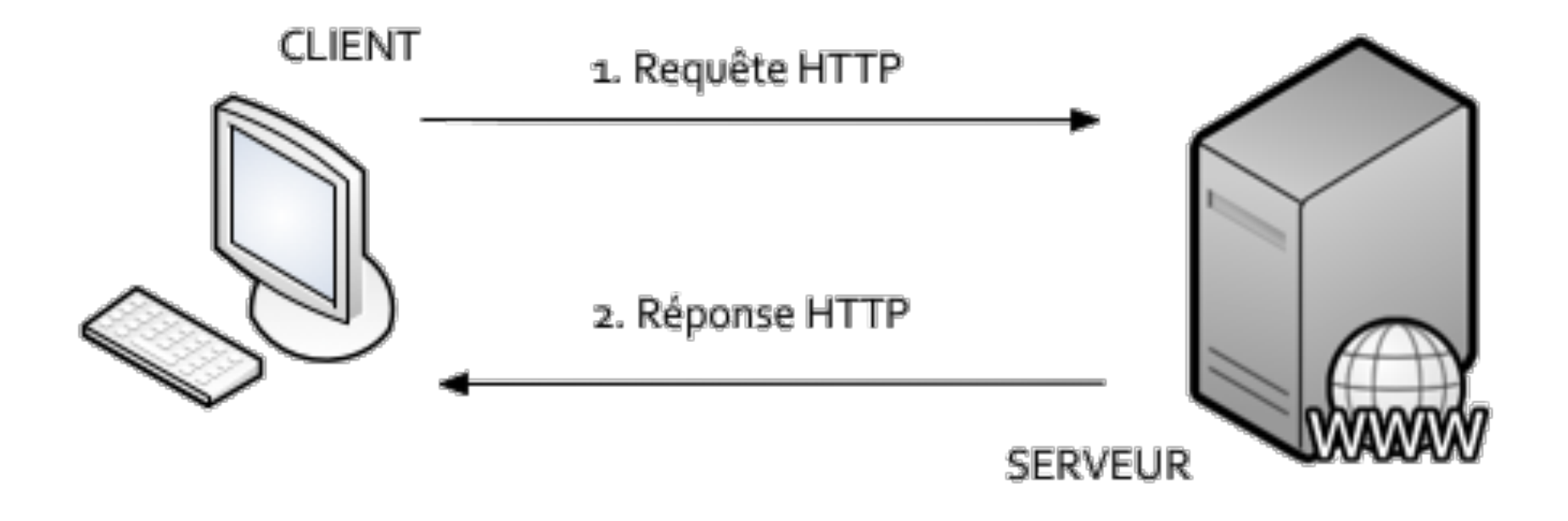

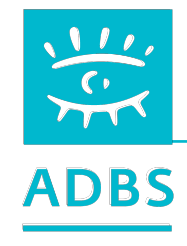

# **URI, URN et URL**

URI = Uniform Resource Identifier URL = Uniform Resource Locator URN = Uniform Resource Name

**<http://www.bbs-consultant.net/files/documents/Diaporama-ADBS-501.pdf>**

Méthode Ressource

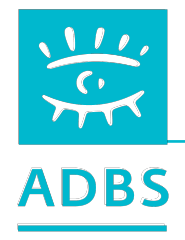

# **Site Web (HTTP) statique**

Une page statique (rédigée en HTML) est envoyée par le logiciel serveur HTTPD (i.e. *Apache*) au logiciel client (i.e. *Firefox*) tel qu'elle est stockée sur le serveur :

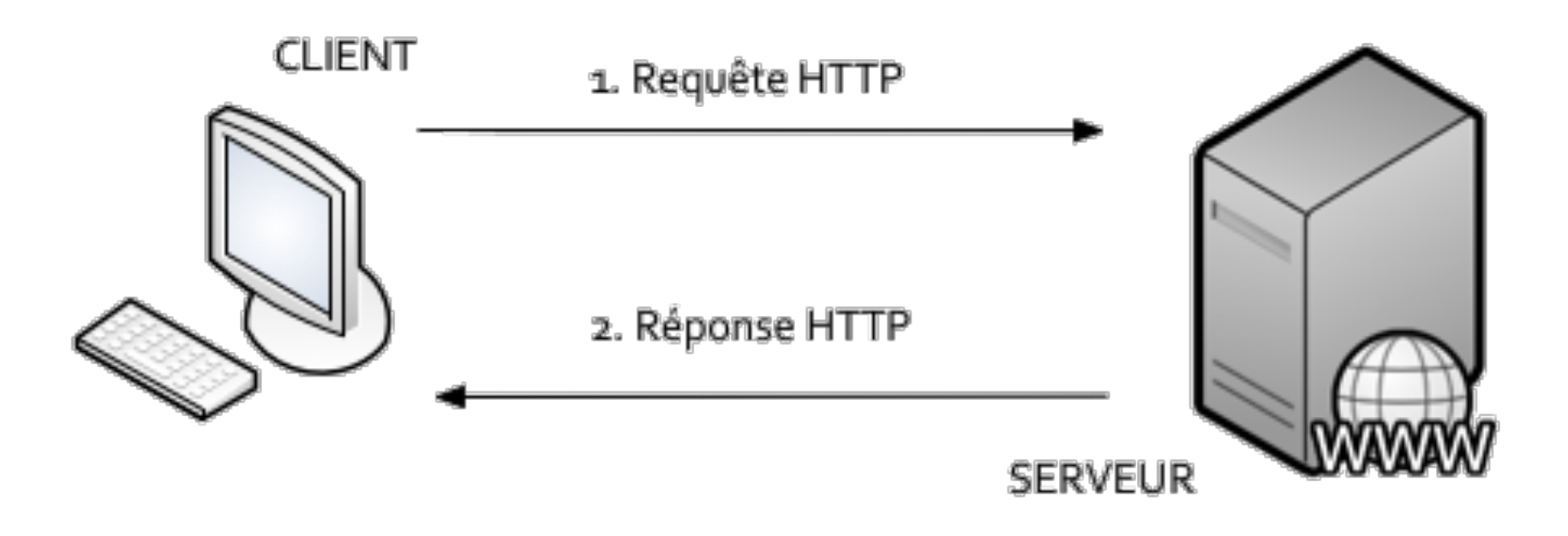

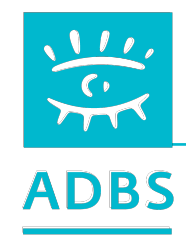

# **Site Web (HTTP) dynamique**

Une page dynamique est un script (écrit en PHP par exemple) exécuté par le logiciel serveur HTTPD qui produit une page HTML envoyée au client :

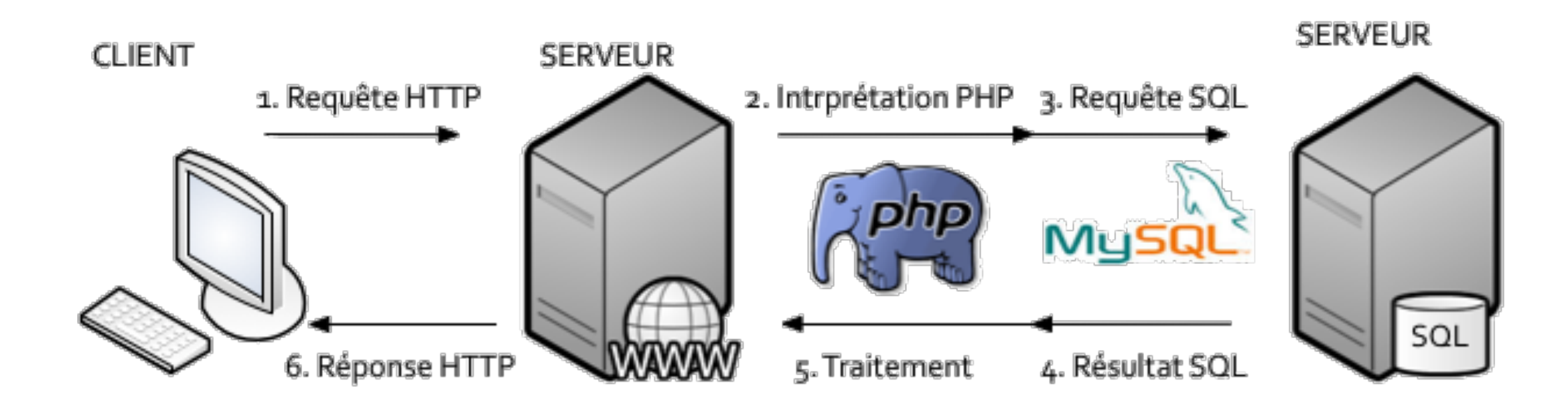

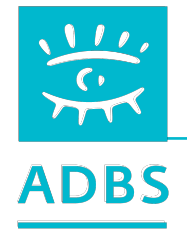

# **Langages informatiques**

- Langages de **description** (HTML, XML…)
- Langages de **programmation** (PHP, JS, CSS, AJAX…)

• Langages de **manipulation** de base de données (SQL…)

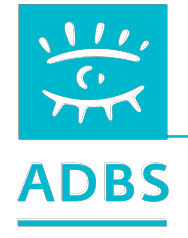

### **HTML : HyperText Markup Language**

Le HTML est le format informatique des pages web. C'est un langage de balisage permettant d'écrire de l'hypertexte :

```
<h1>
     <a href="http://www.adbs.fr /"> 
         <img src="logo.png" id="logo" alt="ADBS" /> 
         <br />L'association des professionnels de l'infordoc
   <|a></h1>
```
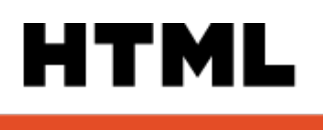

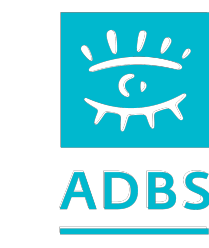

## **PHP : Hypertext Preprocessor**

Le langage de manipulation de données SQL sert à exploiter des bases de données relationnelles sur un serveur SQL.

```
 // TEST CASE SUPERIEURE 
   if($tableau[$courante + $haut]==0){ 
       $case_courante += $mouvement_haut;
}
```
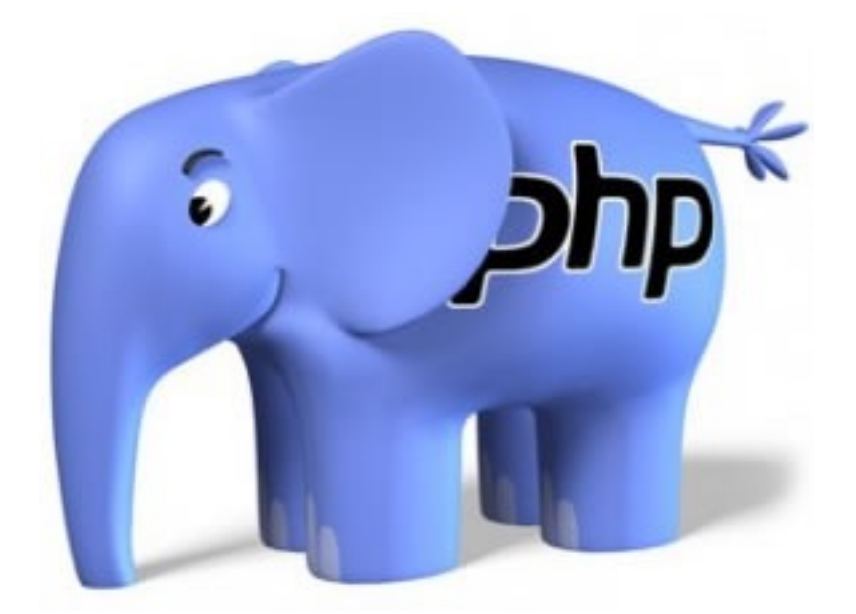

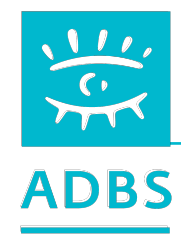

## **SQL : Structured Query Language**

Le langage de programmation PHP est utilisé pour produire des pages Web dynamiques via un serveur HTTP.

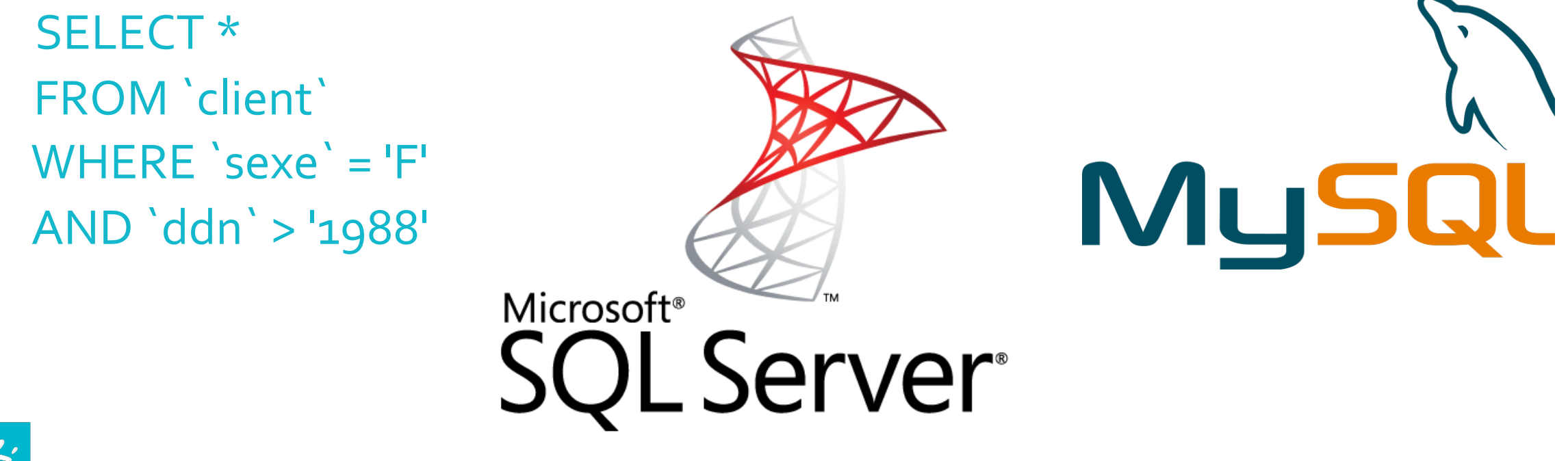

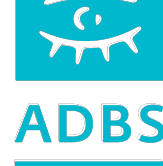

**AJAX**  *Asynchronous JavaScript and XML*

Ajax combine les technologies JS, XML et PHP pour étendre le processus client-serveur d'une page depuis un navigateur web.

 function OnSubmit(){ \$.ajax({ type: \$(this).attr(« method"), url: \$(this).attr(« action"), data: \$(this).serialize()});

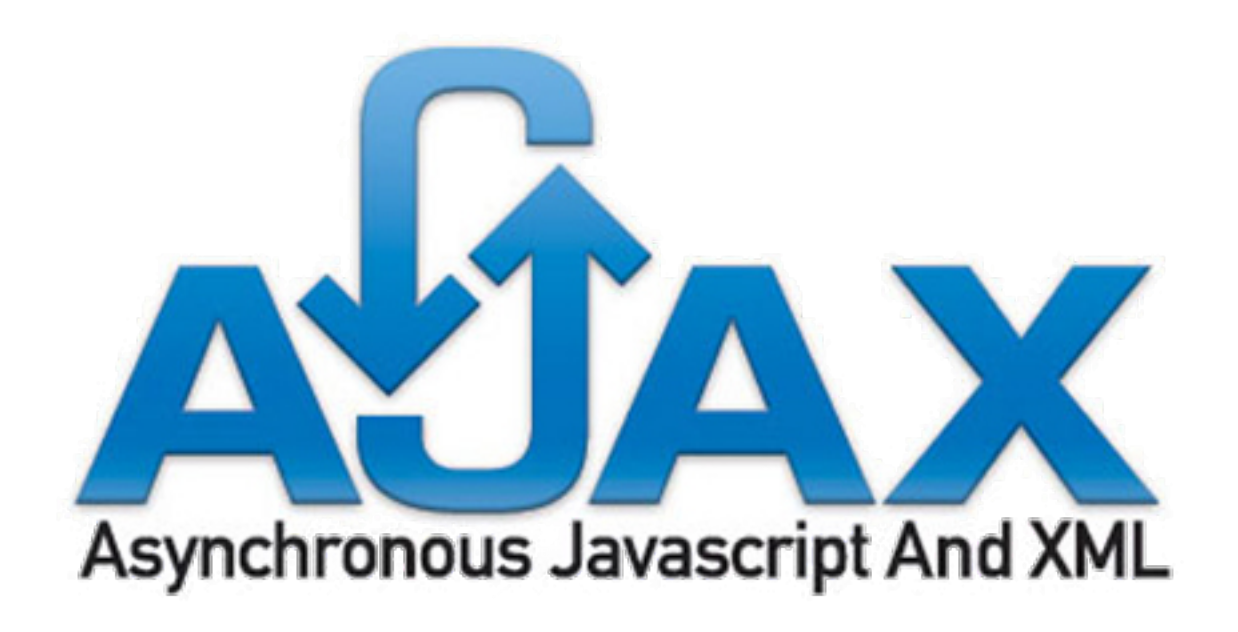

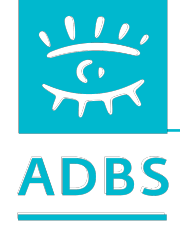

**jQuery**  *Asynchronous JavaScript and XML*

jQuery est une bibliothèque JavaScript libre et multi-plateforme créée pour faciliter l'écriture de scripts côté client, dans le code HTML des pages web.

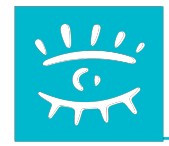

### **JSON**

*JavaScript Object Notation*

Format de données textuelles dérivé de la notation des objets du langage JavaScript. Il permet de représenter de l'information structurée, à l'instar du langage de description XML.

KJSON?

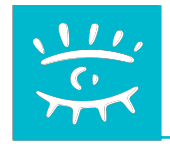

#### « Dogmes » informatiques

### **Libre vs propriétaire**

**La question fait débat entre les deux grandes écoles :** 

- celle du monde traditionnel de l'édition logicielle "**propriétaire**" qui sécurise le client par sa présence physique, son SAV, ses garanties

- celle du "**logiciel libre**" qui avance la transparence et le moindre coût total de possession (TCO).

SERVER

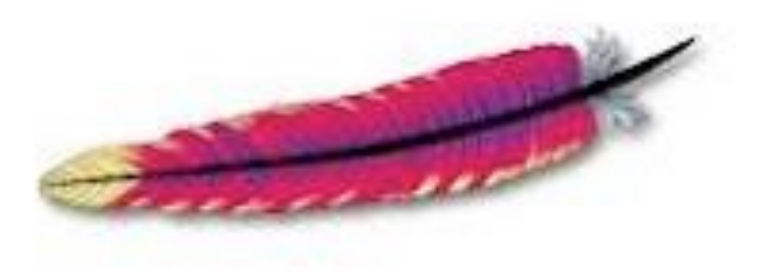

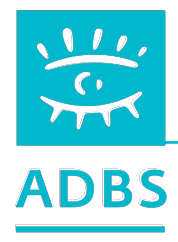
### Évolution du Web

## **Les 4 âges du Web...**

1994 - 1998 : approche informationnelle = sites vitrines (Web 1.0) 1998 - 2000 : approche applicative = sites dynamiques 2000 - 2005 : approche globale = webisation des S.I. (Web 2.0) 2005 - 2010 : hors du Web 2.0, point de salut ! 2010 - 2020 : le Web 3.0 ou l'internet des objets. 2020 - …. : le Web 4.0 ???

#### **Mobilité, universalité et accessibilité.**

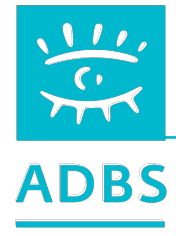

## Évolution du Web

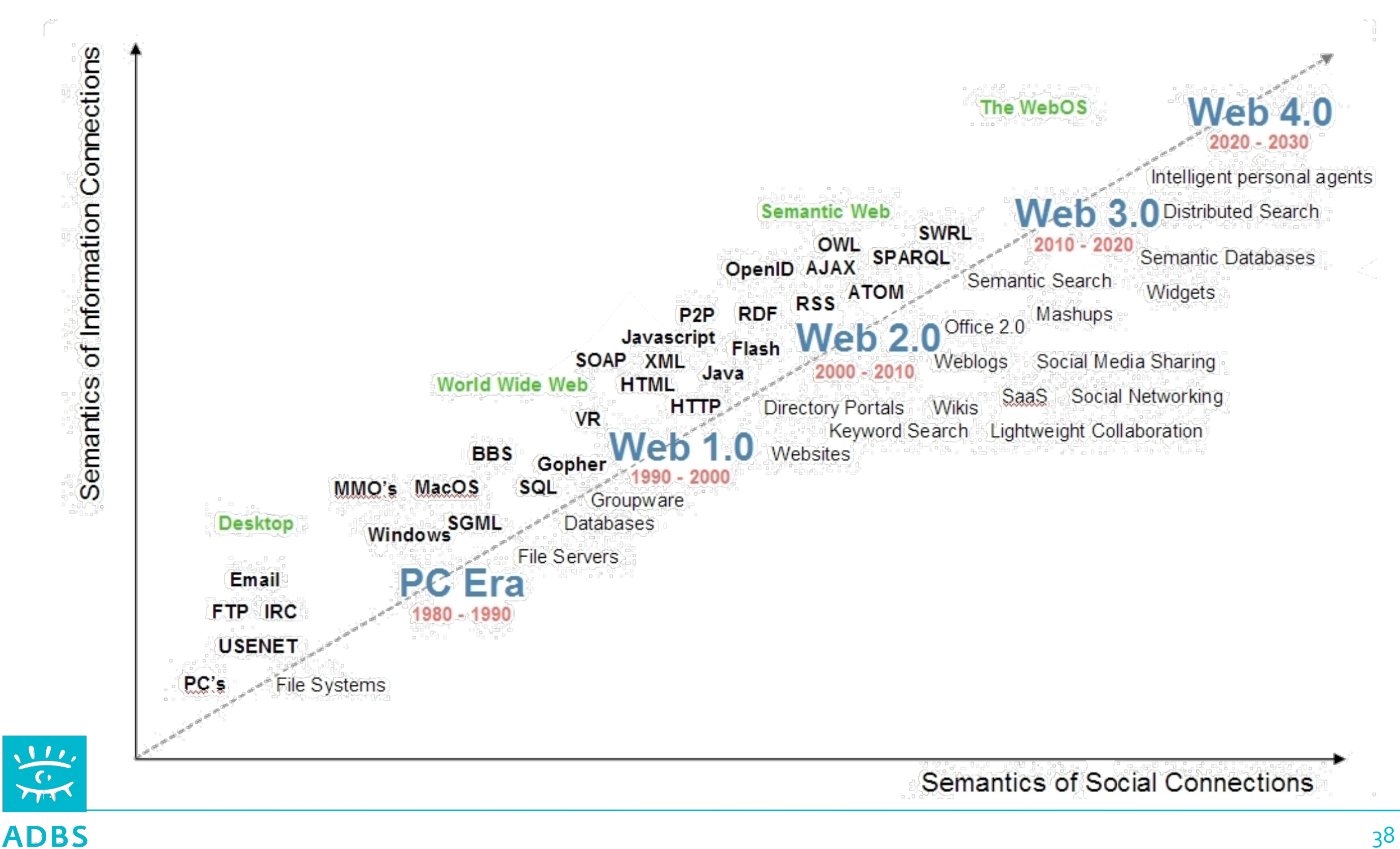

## Évolution des langages

## Les standards du Web : W3C

Le World Wide Web Consortium, abrégé par le sigle W3C, est un organisme de normalisation à but non lucratif, fondé en octobre 1994 chargé de promouvoir la compatibilité des technologies du World Wide Web telles que HTML, XHTML, XML, RDF, SPARQL, CSS, PNG, SVG et SOAP

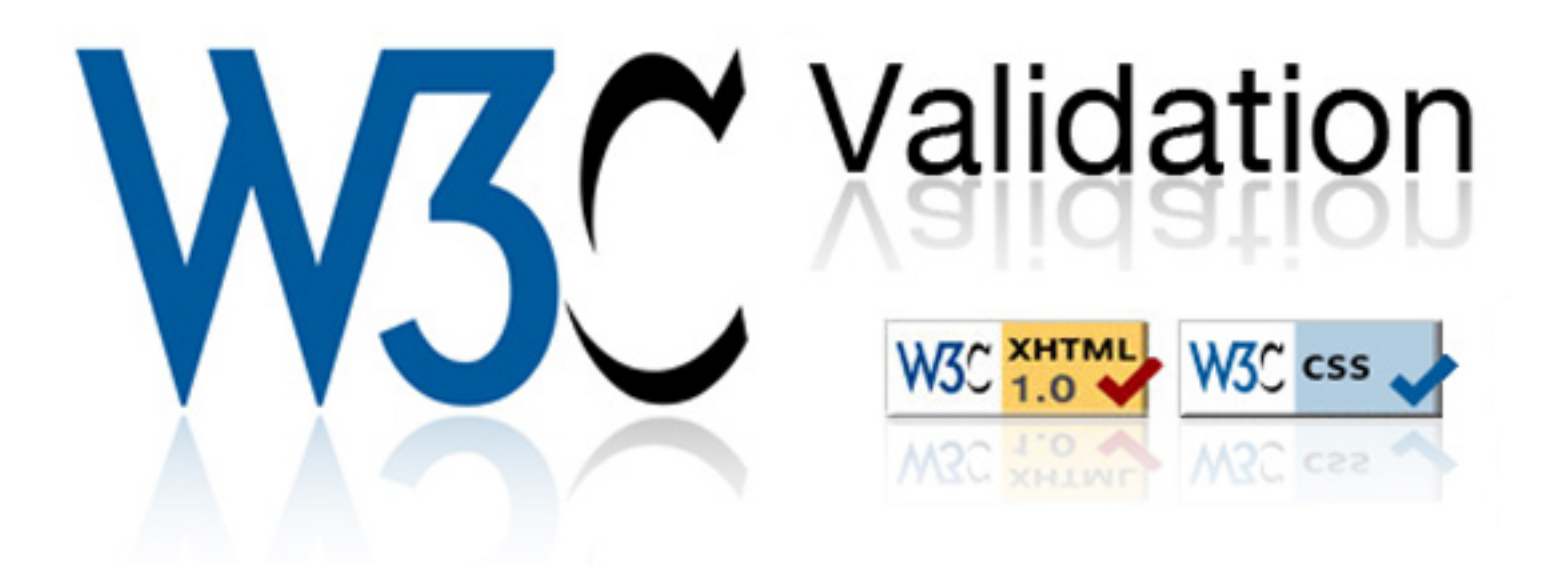

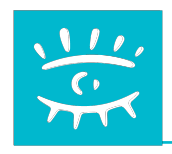

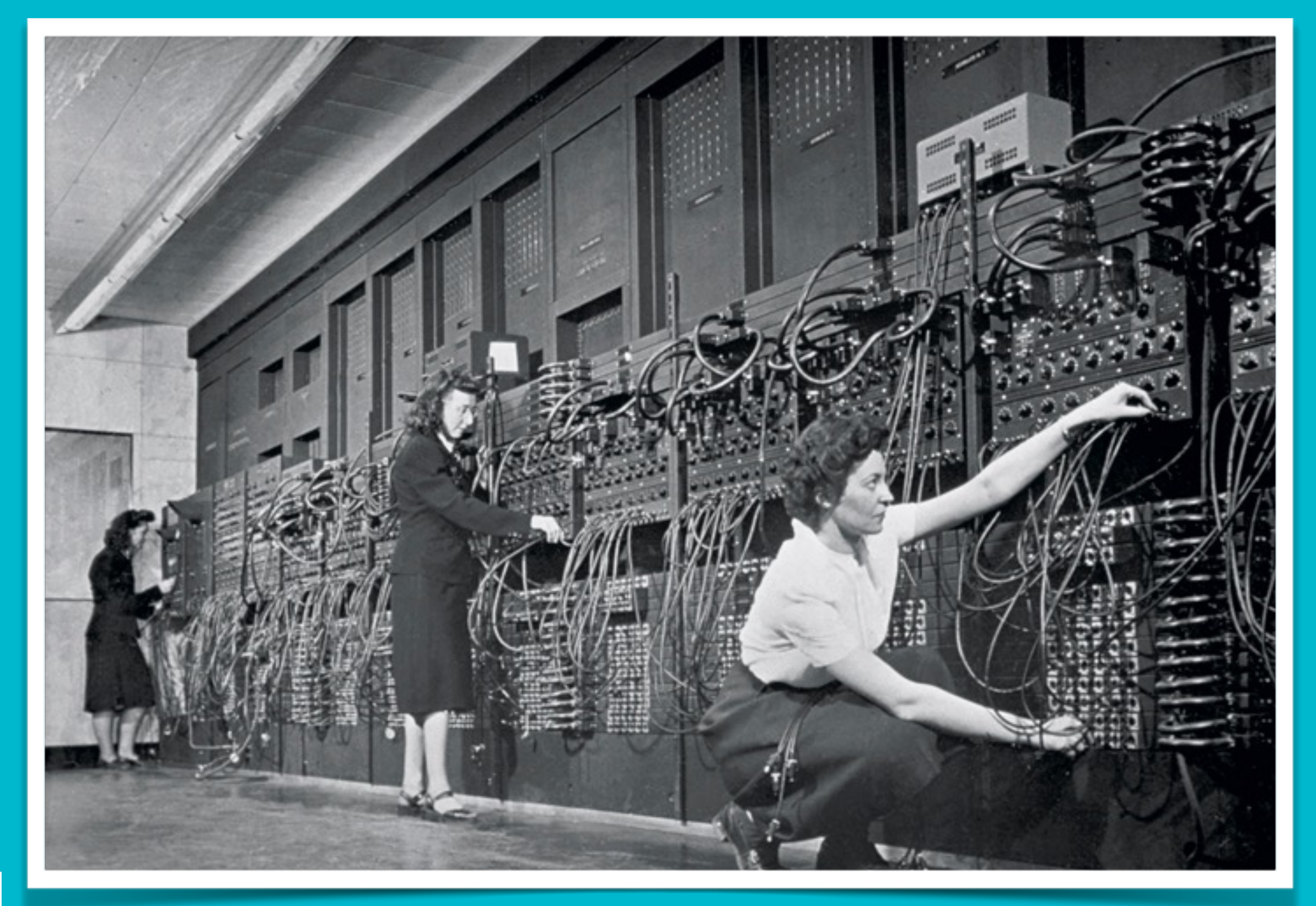

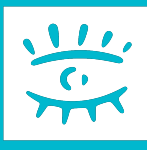

*Jean Jennings, Marlyn Wescoff and Ruth Lichterman, program ENIAC at the University of Pennsylvania, 1946.*

### Stage ADBS nº E06 Publier ses ressources documentaires sur l'internet

Avant-propos **Terminologie** Principes de fonctionnement de l'Internet Questions de base Conduite du projet Présentation de logiciels Développement Web HTML - CSS XML

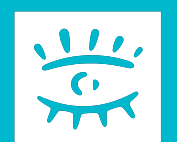

#### Questions de base

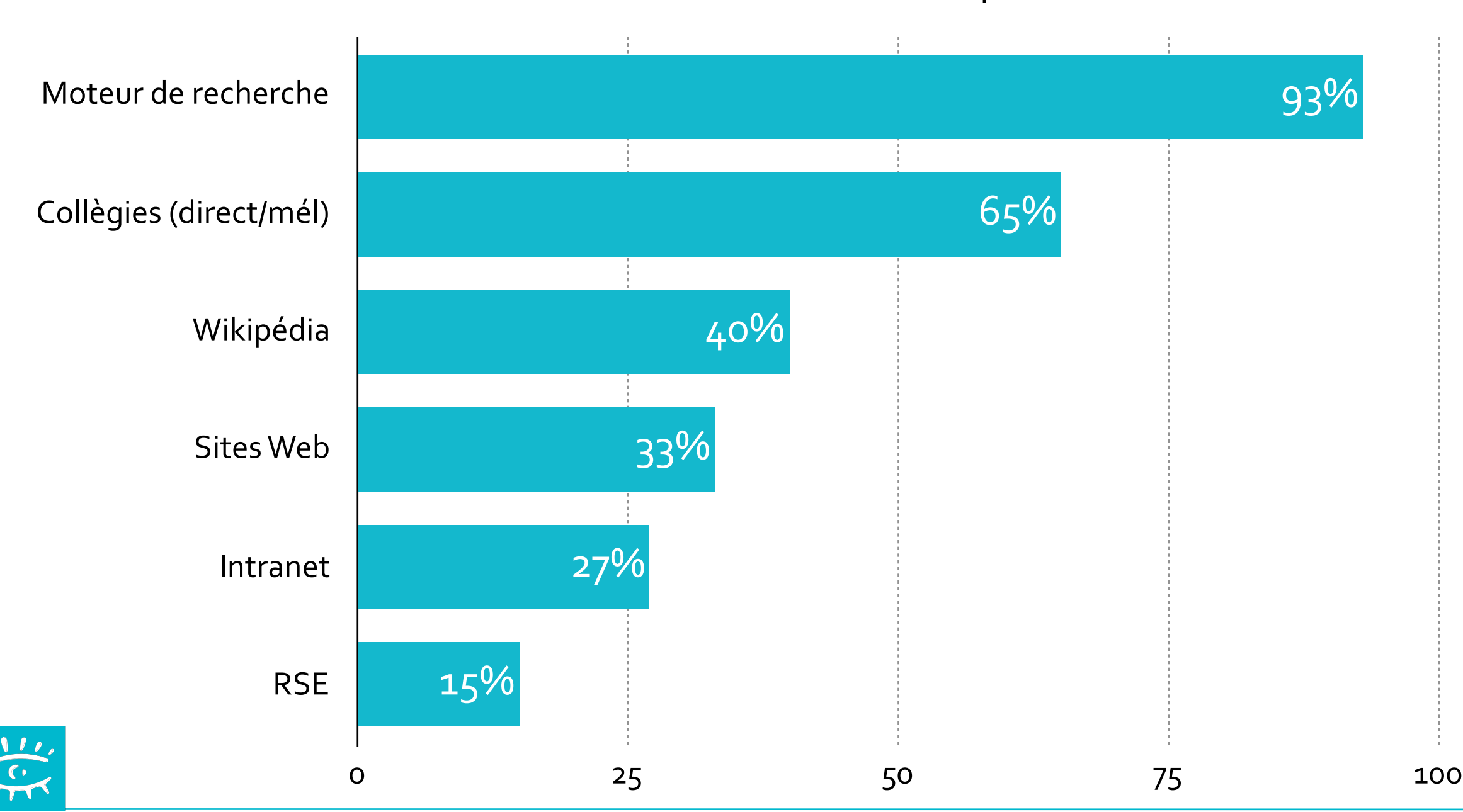

#### Mode de recherche des professionnels

Source: Information Worker Productivity Studies, IDC, 2008 et 2010**ADBS** 

**La publication de ressources documentaires sur le Web**  doit répondre à ces 4 impératifs :

- 1. Quel sont les besoins des utilisateurs ?
- 2. Quels sont les formats de données utilisés ?
- 3. Quels sont les traitements informatique à utiliser ?
- 4. Comment intégrer le tout au SI de l'entreprise ?

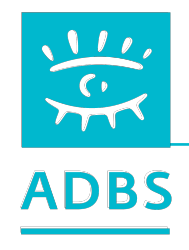

## **1. Quel sont les besoins des utilisateurs ?**

- Qui sont-ils : anonymes ou identifiés ?
- Quel contexte de connexion aux données ?
- Quels sont les formats/supports attendus ?
- Quelles sont les fonctionnalités attendues ?
- Les utilisateurs sont-ils aussi contributeurs ?

La bonne définition des besoins des utilisateurs, l'accompagnement au changement de tous les acteurs sont les clés de la réussite.

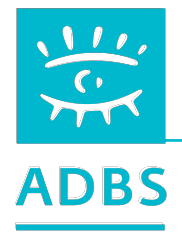

## **2. Quels sont les formats de données utilisés ?**

- Quel contenu (information et présentation) à publier ?
	- documents PDF, photos, vidéos, courriers numérisés, courriels, pages Web, schémas, documents sonores, texte imprimé, liseuses et fichiers epub… etc.

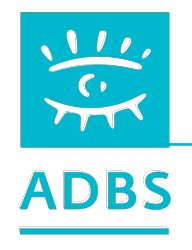

### **2. Quels sont les formats/supports attendus ?**

#### • Quel contenu à imprimer ?

- Prégnance de l'imprimé : notions de page A4, marges, numérotation des pages, index, tables des matières, structure chapitrée...
- Quel contenu à visualiser avec un navigateur ?
	- •Nouveauté de la page Web : taille en pixels (1280 x 768 difficulté de la version imprimée, présentation ergonomiqie, poids des images, problème de la bande passante …

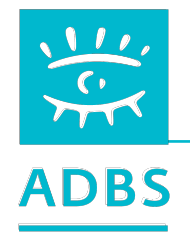

### **2. Quels sont les formats/supports attendus ?**

#### • La page Web

- Connaître la diversité des écrans et les dimensions courantes ;
- •Une page Web doit parfois avoir une version imprimable ;
- Le « poids » des pages doit respecter la bande passante ;
- Les modes de navigation doivent suivre les standards établis du Web.

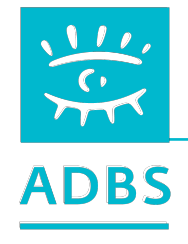

### • **2. Quels sont les formats/supports attendus ?**

- Résolution d'écran en 2016 :
	- 1920 x 1080 pixels  $\qquad \qquad \Rightarrow \qquad$  17 %
	- 1600 pixels de large => 9%
	- $\cdot$  1366 x 768 pixels => 18 %
	- 1280 à 1440 pixels de large  $\Rightarrow$  17%
	- Moins de 6% d'utilisateurs de moins de 1024 pixels de large.

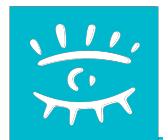

## **3. Quels traitements informatiques à installer ?**

#### • L'architecture

• Le choix de l'architecture technique doit être guidé par les objectifs fonctionnels du projet.

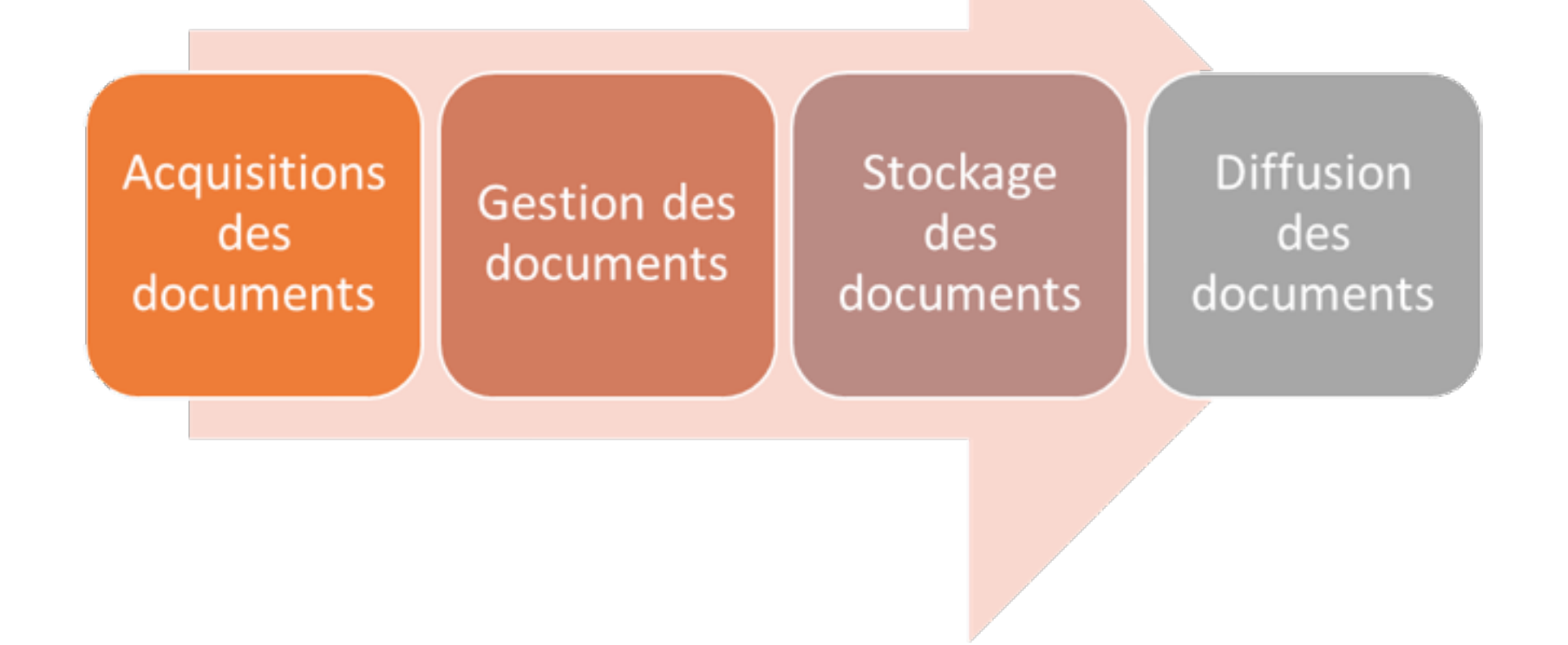

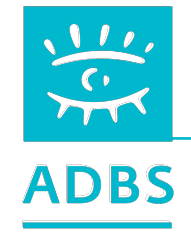

## **3. Quels traitements informatiques à installer ?**

- Duplication ou exportation d'une BDD interne sur le Web :
	- « Moulinette » informatique.
	- •Définir la fréquence des mises à jour.
	- •Définir les circuits de validation (workflow).
- Rendre la BDD accessible sur le Web :
	- Vérifier la disponibilité du module de publication Web du logiciel de GED.
	- •Interconnexion de logiciels GED-CMS.
	- •Définir les modalités d'accès.

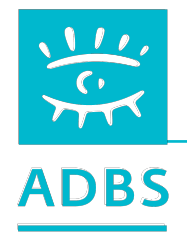

### **4. Comment intégrer le tout au SI de l'entreprise ?**

#### • L'existant technique

• 80% des besoins sont couverts par la totalité des logiciels.

Le choix se fera donc sur les 20% des besoins spécifiques.

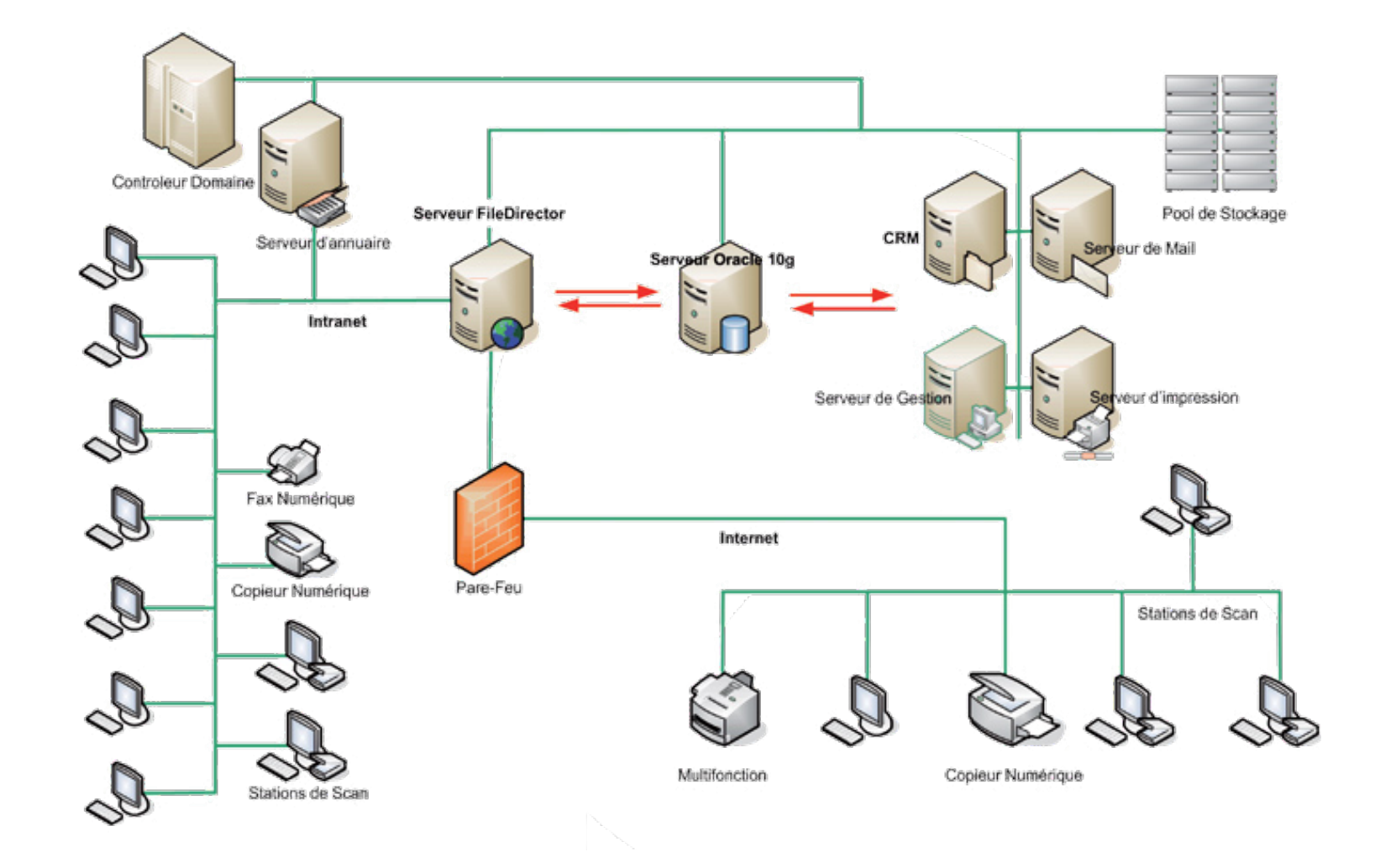

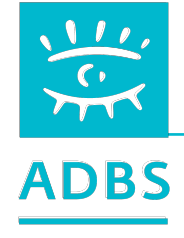

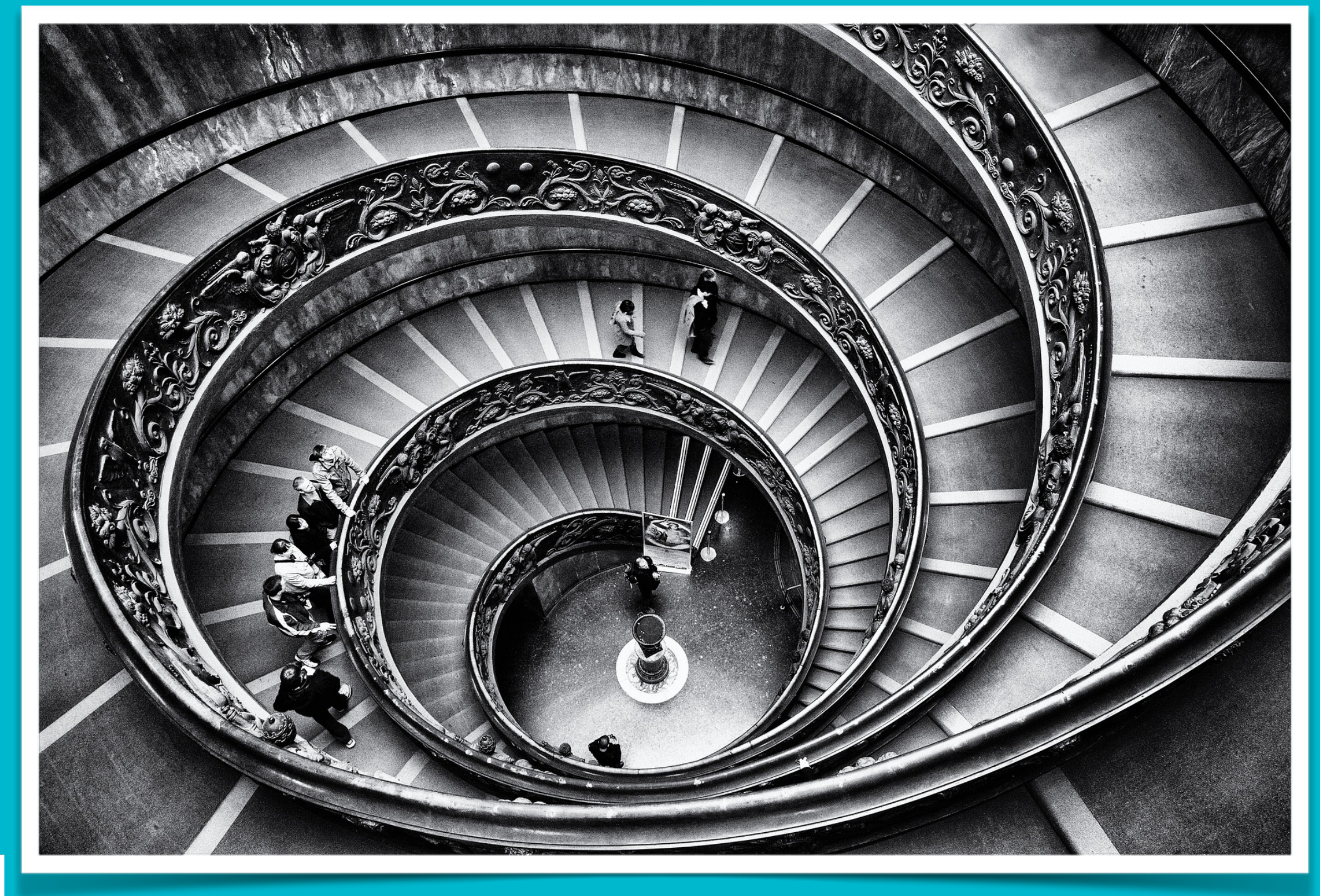

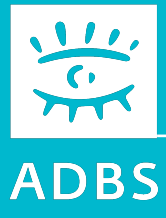

### Stage ADBS nº E06 Publier ses ressources documentaires sur l'internet

Avant-propos Terminologie Principes de fonctionnement de l'Internet Questions de base Conduite du projet Présentation de logiciels Développement Web HTML - CSS XML

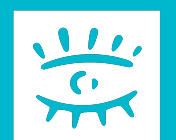

1.Expression du besoin & cahier des charges 2.Schéma fonctionnel de la chaîne de publication 3.Identification du budget 4.Identification des solutions et des prestataires 5.Maîtrise d'ouvrage 6.Mise en production 7.Amélioration

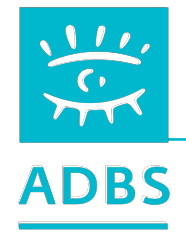

## **1. Expression du besoin**

- Inventaire des situations d'usage (cas d'utilisation) ;
- Identification des acteurs et des rôles;
- Inventaire des contenus à diffuser ;
	- » supports, formats, volumétrie.
- Tracé des flux documentaires
	- » Sources d'information, formats
	- » Fréquence des mises à jour / publication
	- » Cycle de vie du contenu (états, statuts)

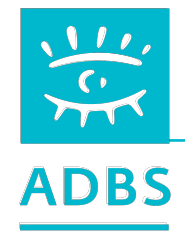

 $rac{1}{\sqrt{2}}$ 

#### **1. Expression du besoin**

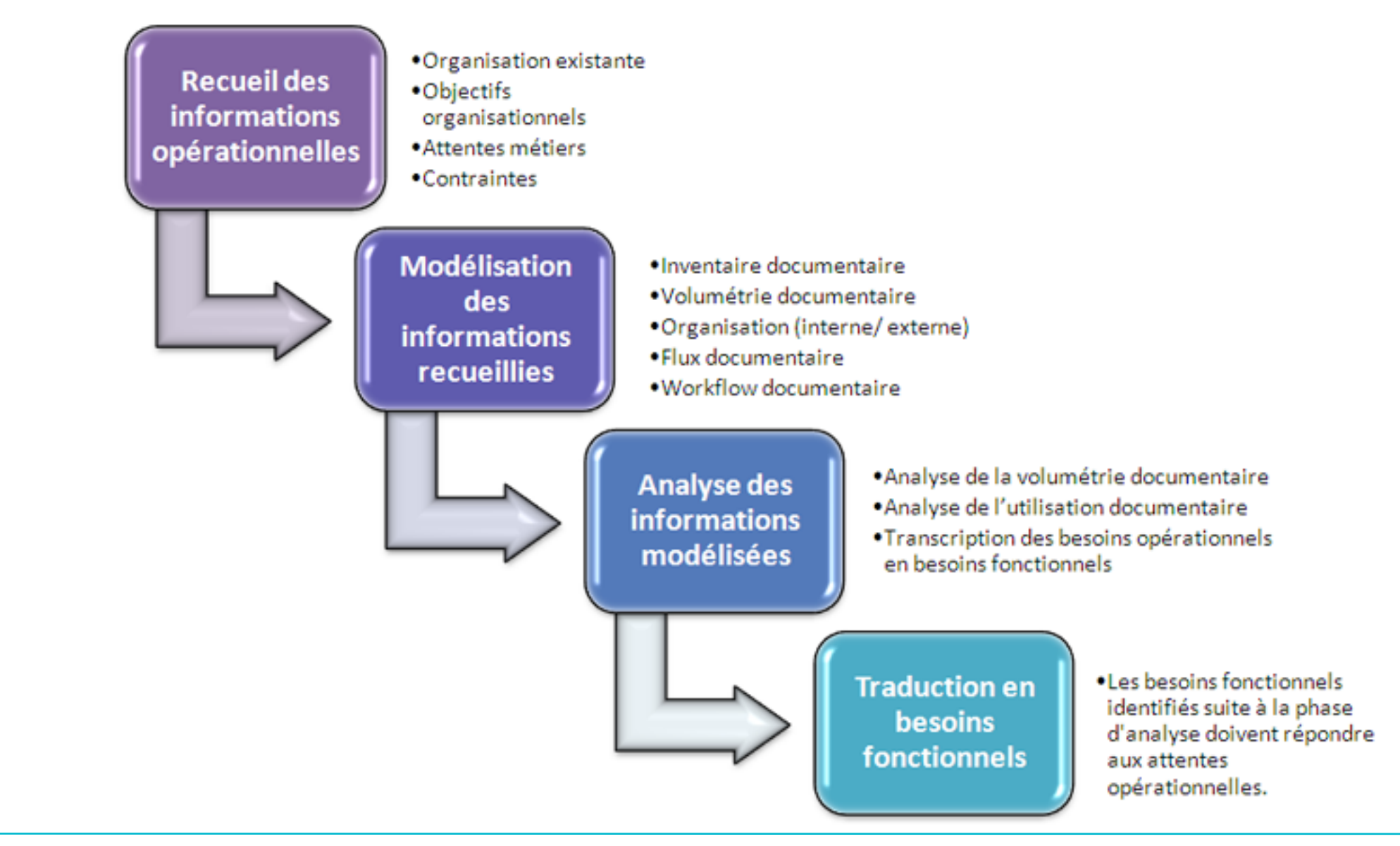

### **Les besoins…**

- Se focaliser sur les besoins à court terme : dans le monde merveilleux du Web, 3 ans c'est déjà du long terme…
- Beaucoup d'utilisateurs évoquent des besoins dont ils n'ont pas besoin… ou oublient de mentionner de vrais besoins.
- De nouveaux besoins apparaissent, d'autres disparaissent avant même que l'encre du cahier des charges ne soit sèche…

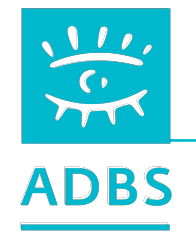

### **Le cahier des charges**

- Rapide état de l'existant ;
- Quels exports XML, CSV ?
- Quels API (*Applications Programming Interface)* ?
- Règles de sécurité / confidentialité ;

» La cahier des charges rassure le donneur d'ordre par sa formalité, mais un projet Web échappe par sa nature à la rigidité des méthodes de projet traditionnelles.

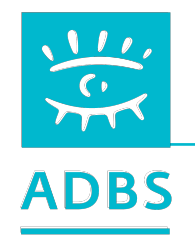

### **2. Schéma fonctionnel de la chaîne de publication**

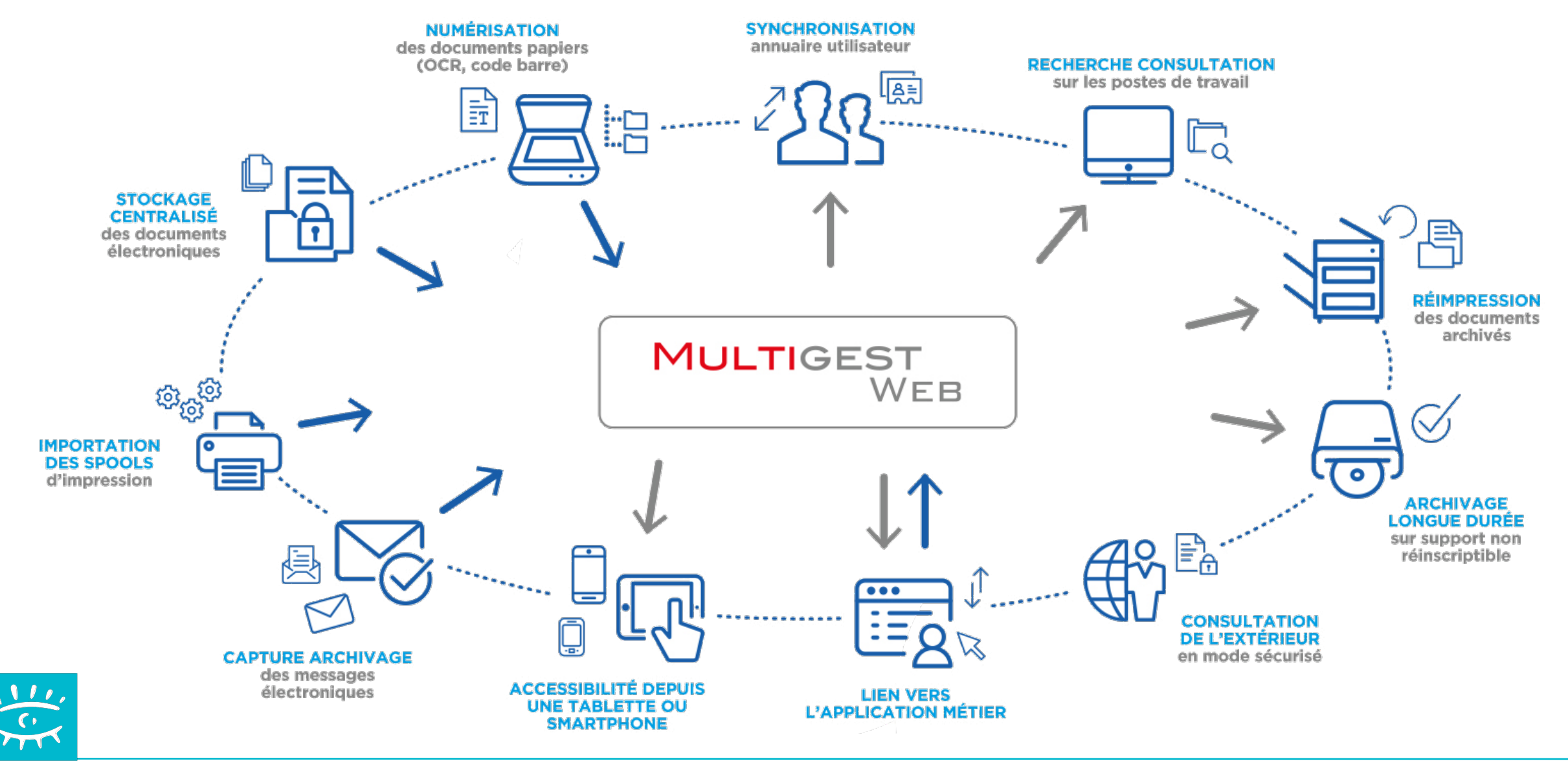

## **3. Identification du budget**

• La question essentielle, généralement répondue dans les dernières pages du cahier des charges…

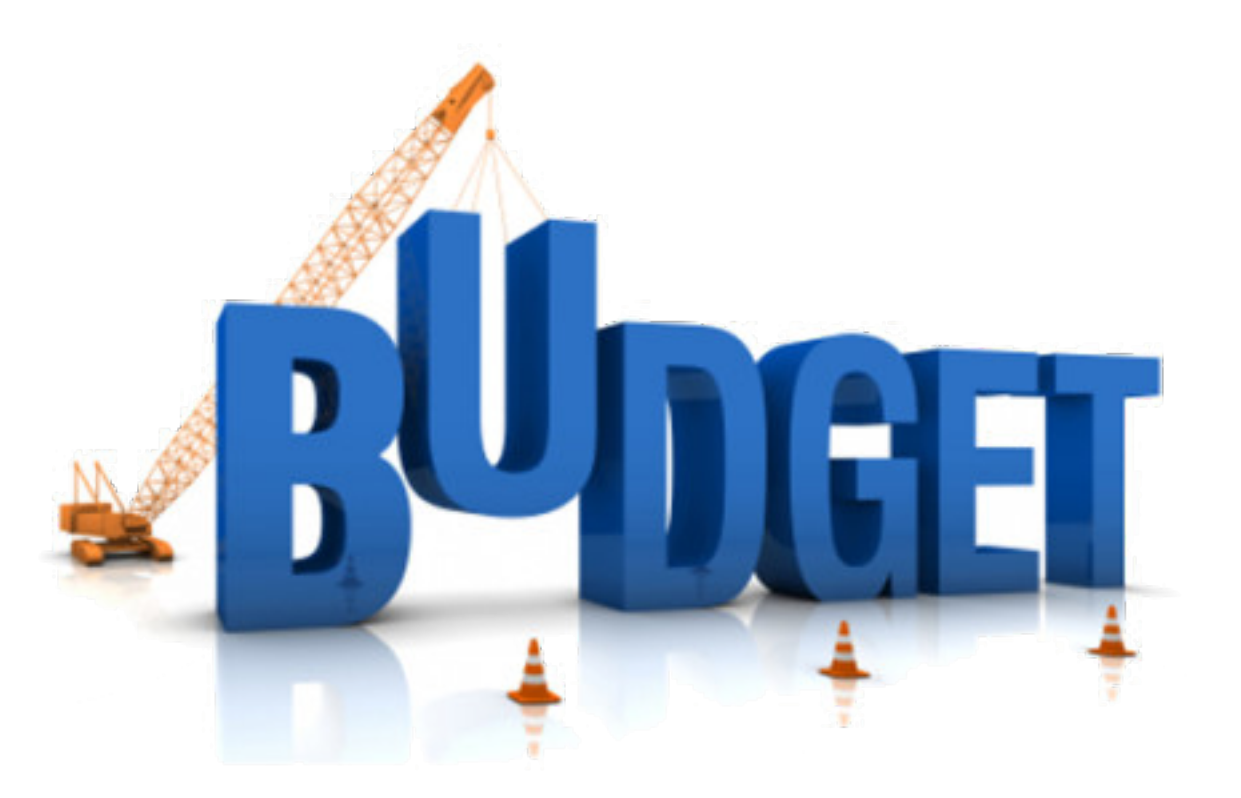

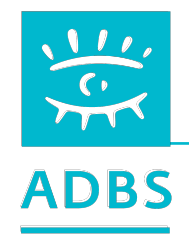

## **4. Identification des solutions et des prestataires**

- Veille sur les éditeurs et leurs solutions ;
- Veille sur la communauté « logiciel libre ».
- Vérifier :
	- » l'interopérabilité,
	- » le respect de standard.
- Repérage de cas clients similaires.
- Recherche d'un prestataire ou d'un « intégrateur ».

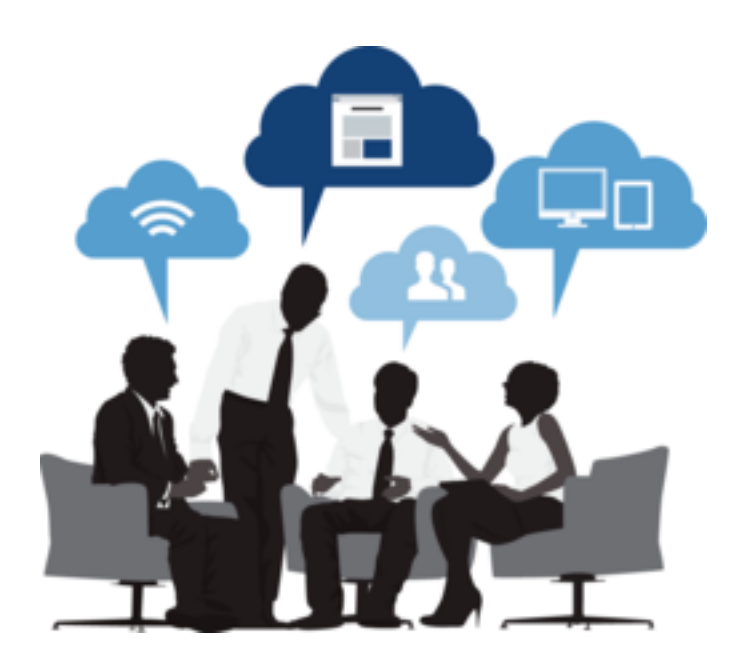

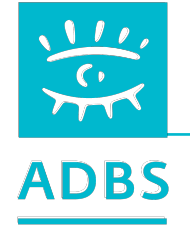

# **5. Maîtrise d'ouvrage**

- Validation des exigences et des spécifications;
- Organisation de séances de validation fonctionnelle ;
- Organisation des phases de recette ;
- Communication auprès des équipes internes ;
- Suivi du travail accompli (exhaustivité et qualité) ;
- Organisation de la conduite du changement.

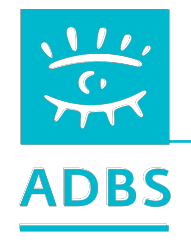

#### **CYCLE DE VIE DU PROJET**

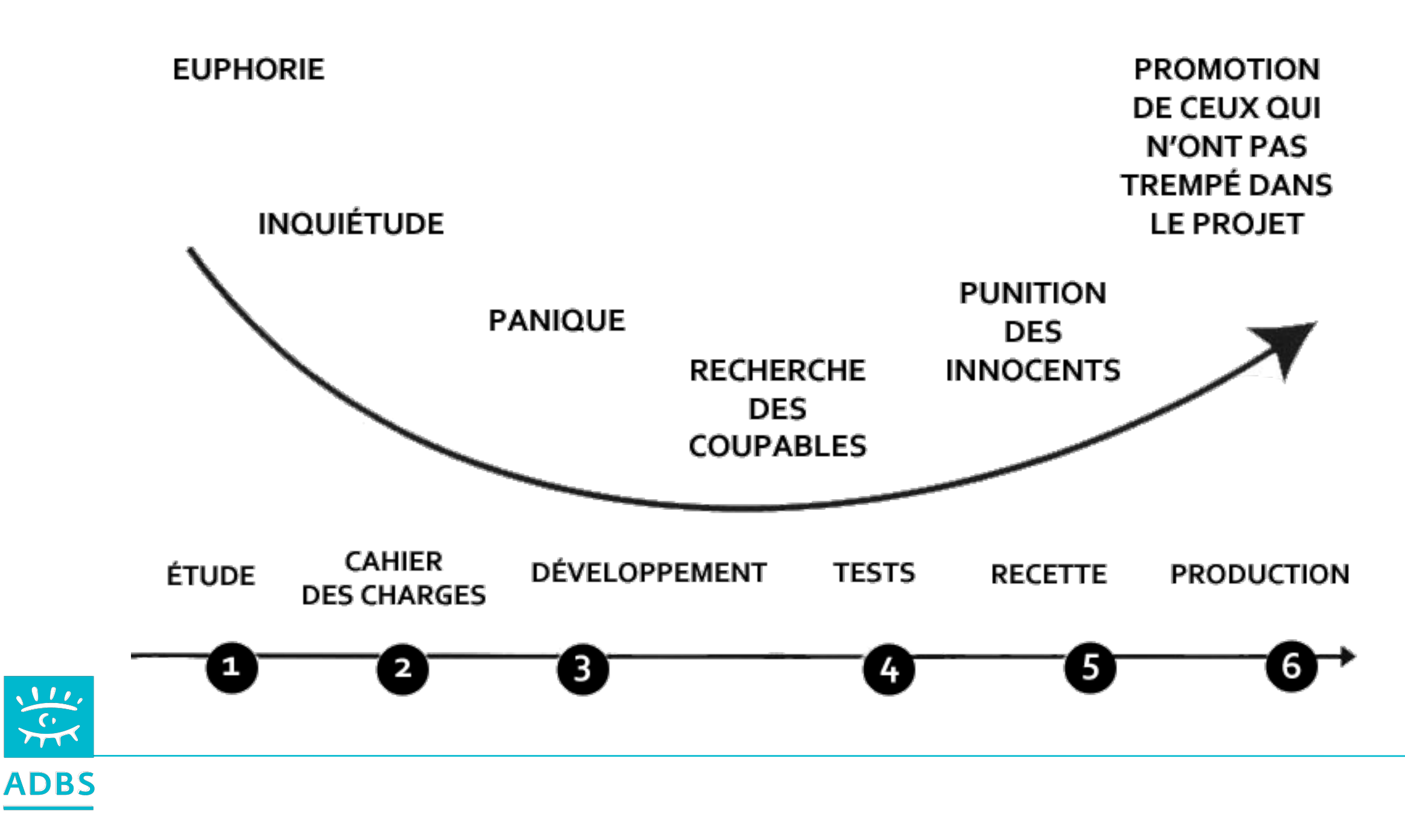

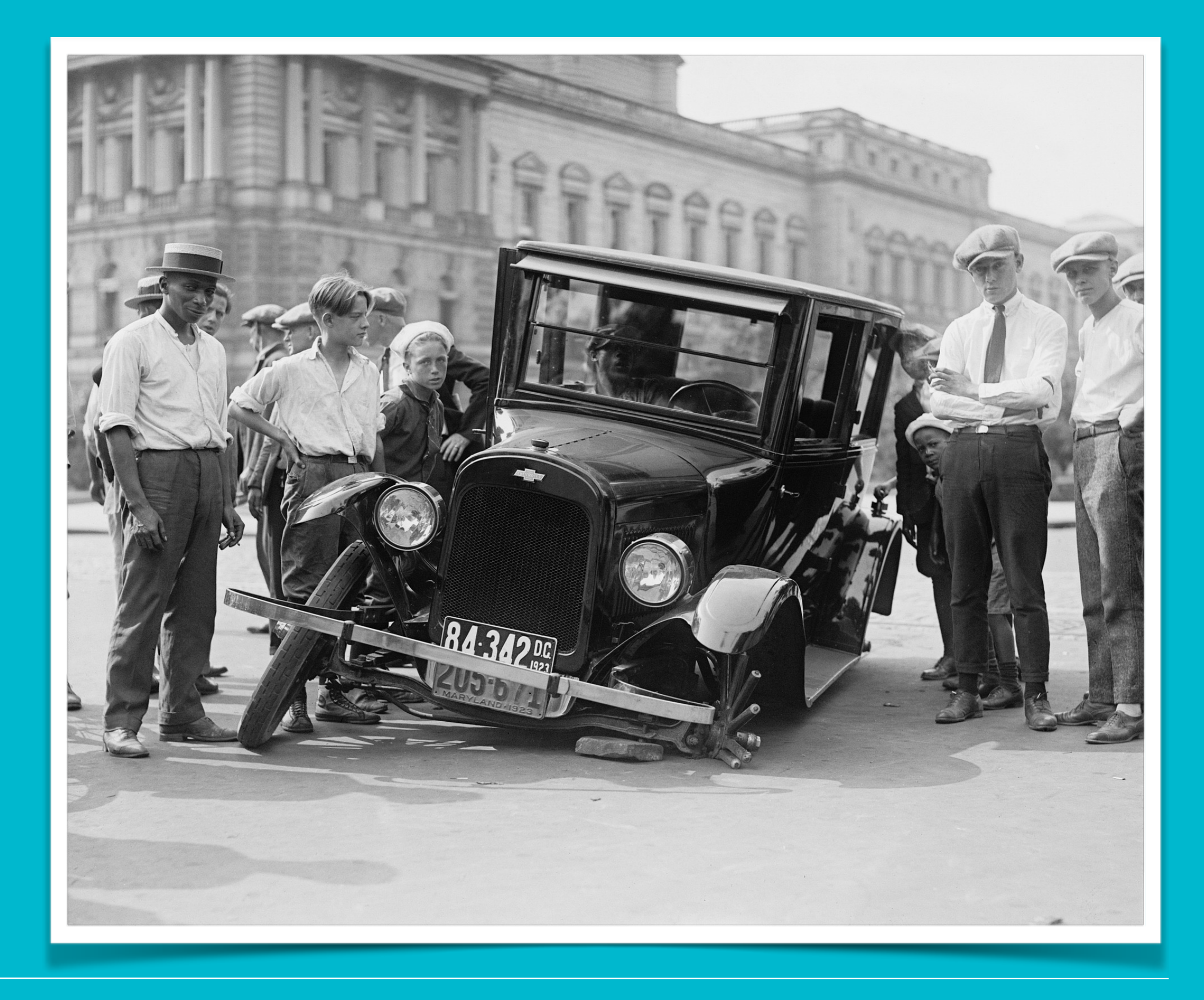

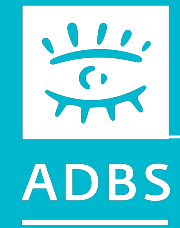

### Stage ADBS nº E06 Publier ses ressources documentaires sur l'internet

Avant-propos Terminologie Principes de fonctionnement de l'Internet Questions de base Conduite du projet Présentation de logiciels Développement Web HTML - CSS XML

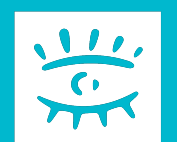

#### GED - Gestion Electronique des Documents

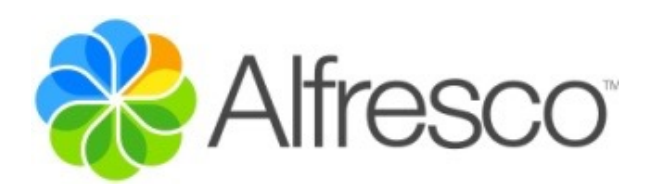

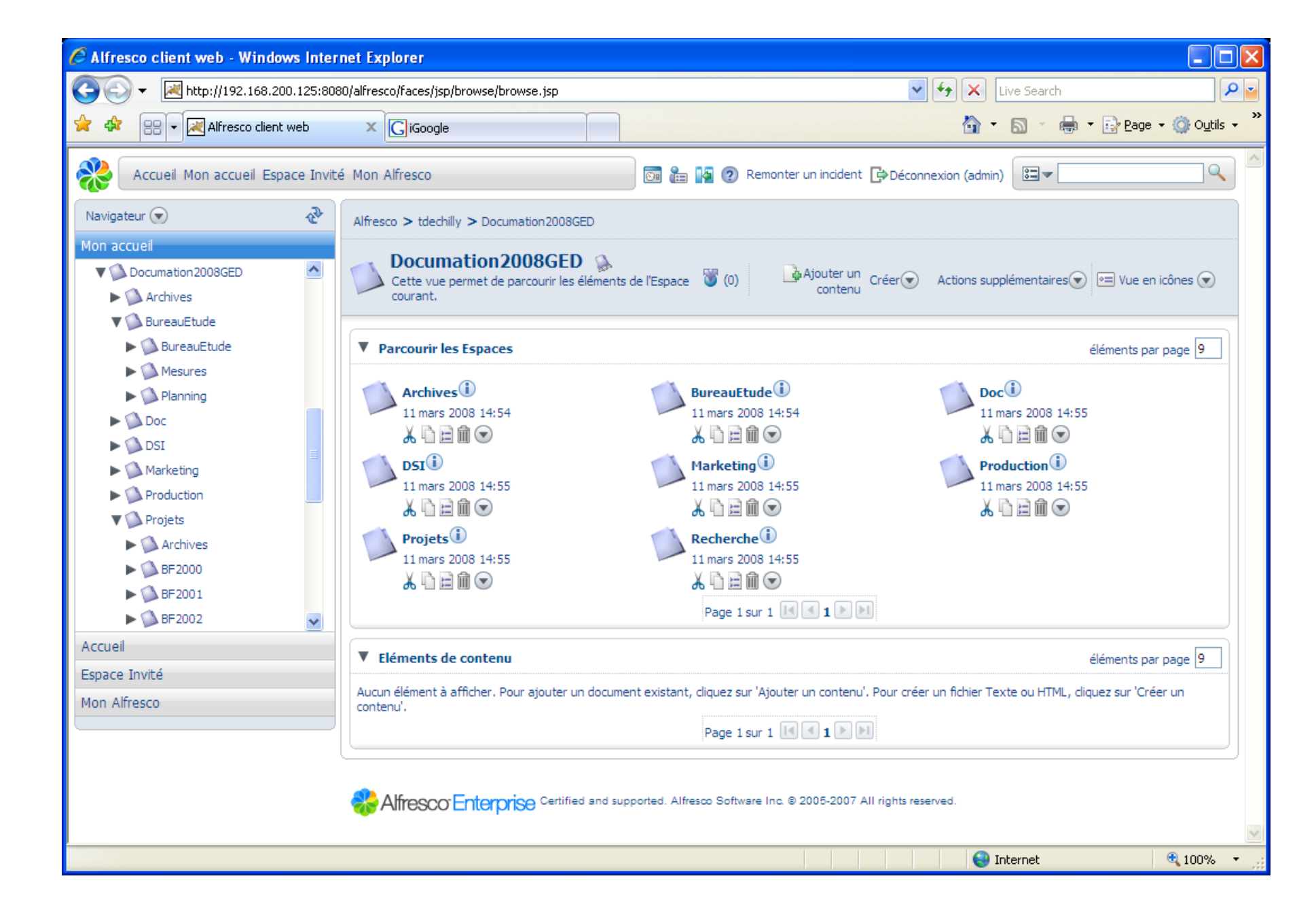

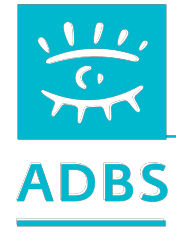

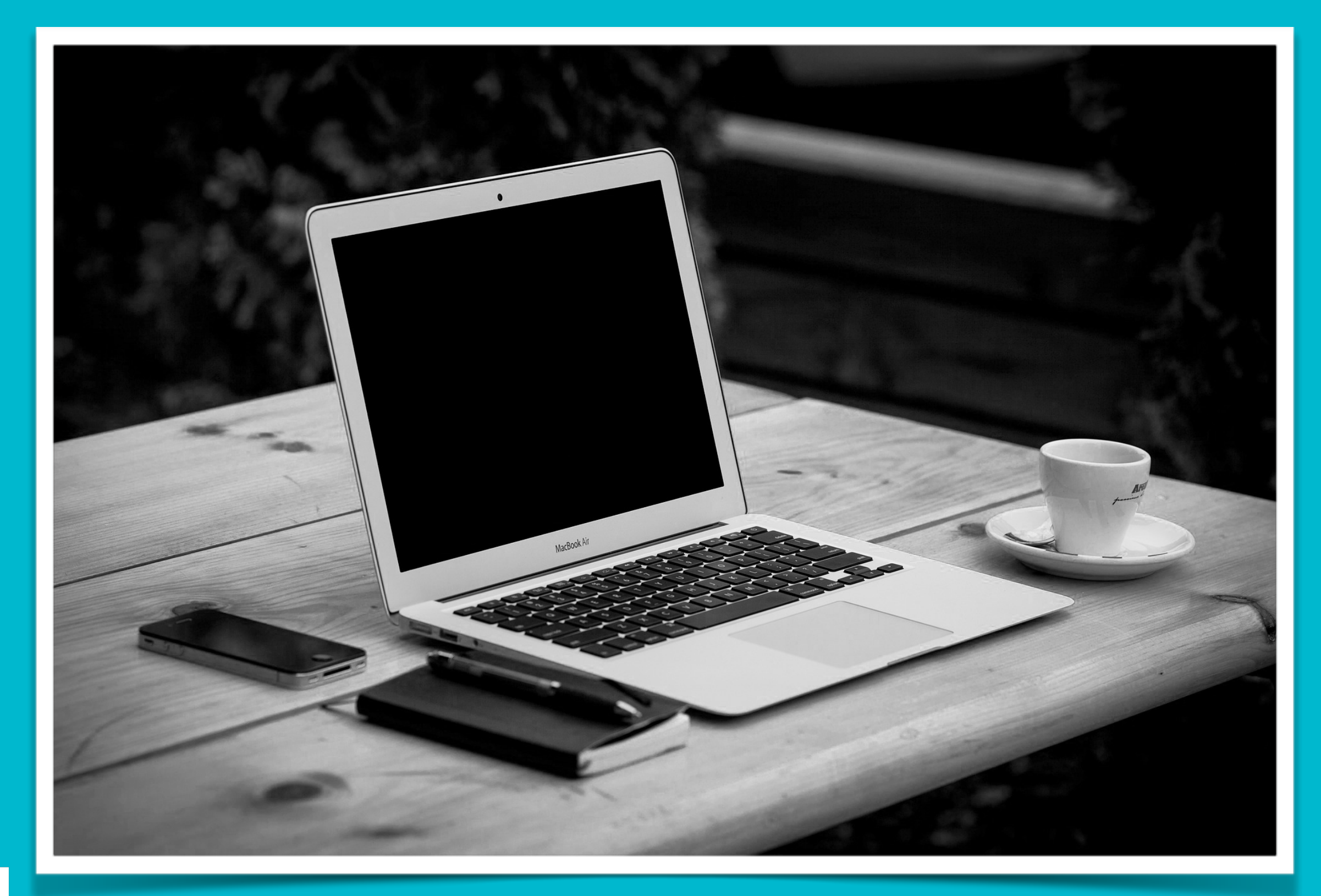

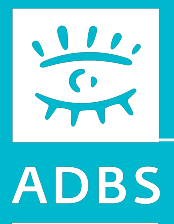

### Stage ADBS nº E06 Publier ses ressources documentaires sur l'internet

Avant-propos Terminologie Principes de fonctionnement de l'Internet Questions de base Conduite du projet Présentation de logiciels Développement Web HTML - CSS XML

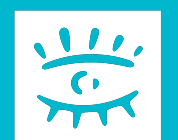

#### Développement Web

### **Les points importants du développement Web :**

- Définition des principes techniques
- Élaboration de la charte graphique
- Ecriture des pages en HTML & autres langages
- Logiciel de développement du site
- Récupération-traitement des données
- Phase de test
- Choix du serveur

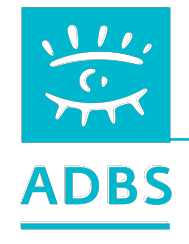

#### Développement Web

### **Installer un serveur HTTP (web)**

Installer un serveur sur une machine locale permet de développer un site web complet en local sans transfert de fichier.

Nous choisirons « Apache », le meilleur logiciel open source du marché.

**<http://www.apache.org>**

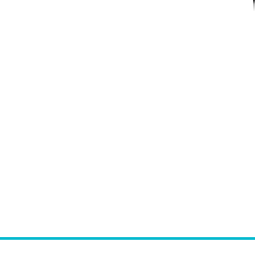

<sup>The</sup> Apache Software Foundation

 $http://www.apack..org/$ 

#### Développement Web

**Apache :** 

Sous Mac OS X, Apache est installé en natif. Il suffit d'activer le serveur web du la rubrique « Partage » des Préfrérences Système. Ou mieux : MAMP

Sous Windows XP, installer le logiciel 4 en 1 « easyphp » ou « wampserver » (Apache, PHP, MySQL, PhpMyAdmin). **<http://www.easyphp.org>**

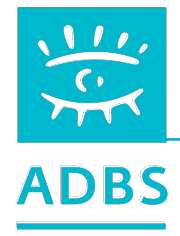

#### 6. Développement Web

## **Répertoire de travail**

Définir quel répertoire sera le « point d'entrée » de votre service web, le répertoire de stockage des fichiers du serveur.

Ouvrir le fichier de configuration httpd.conf :

**Modifier la directive DocumentRoot ''{path}/www'' en DocumentRoot ''votre chemin absolu phyique''** 

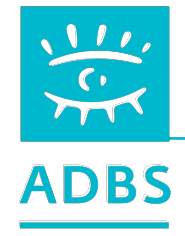
# **Extensions de fichiers**

Définir quelles extensions de fichiers doivent être reconnues par Apache pour être affichés comme des pages web.

**Ouvrir le fichier de configuration httpd.conf :** 

Modifier si besoin la directive DirectoryIndex index.php index.php3 index.htm index.html

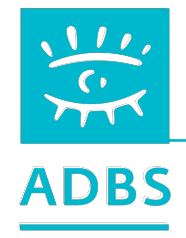

#### **Le story-board (scénarimage)**

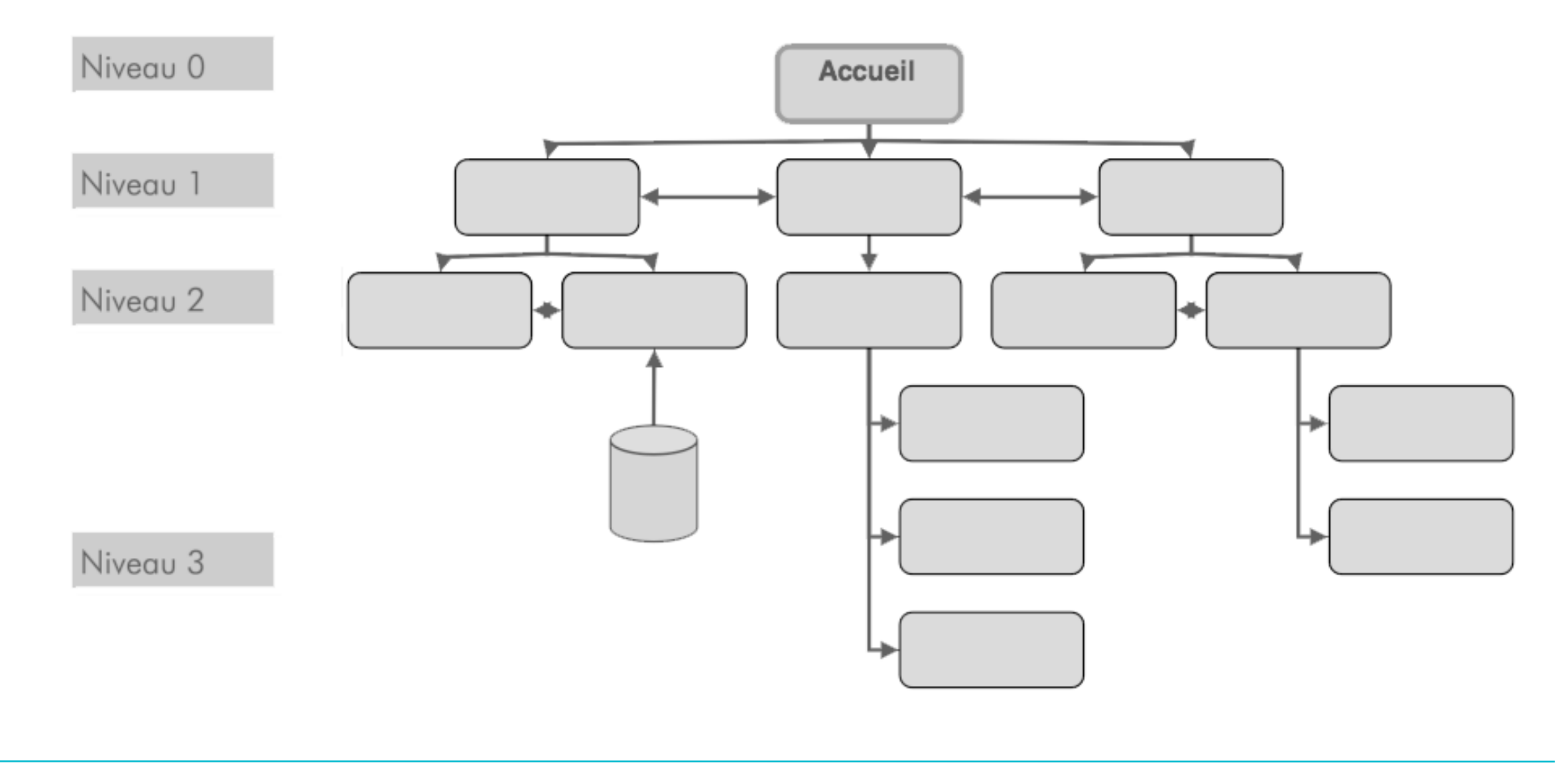

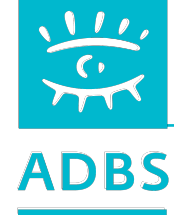

#### **L'arborescence**

Voici un document important du CDCF ou du cahier de production :

- pour l'organisation des fichiers sur le serveur ;
- pour la construction d'une maquette par le graphiste, le webdesigner ou l'ergonome ;
- pour le futur plan de site.

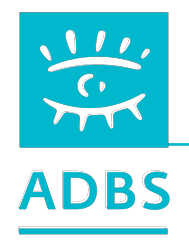

# **Arborescence logique**

L'arborescence logique du site ne correspond donc pas à l'arborescence physique des données !

Il s'agit ici d'une vision organisationnelle du site :

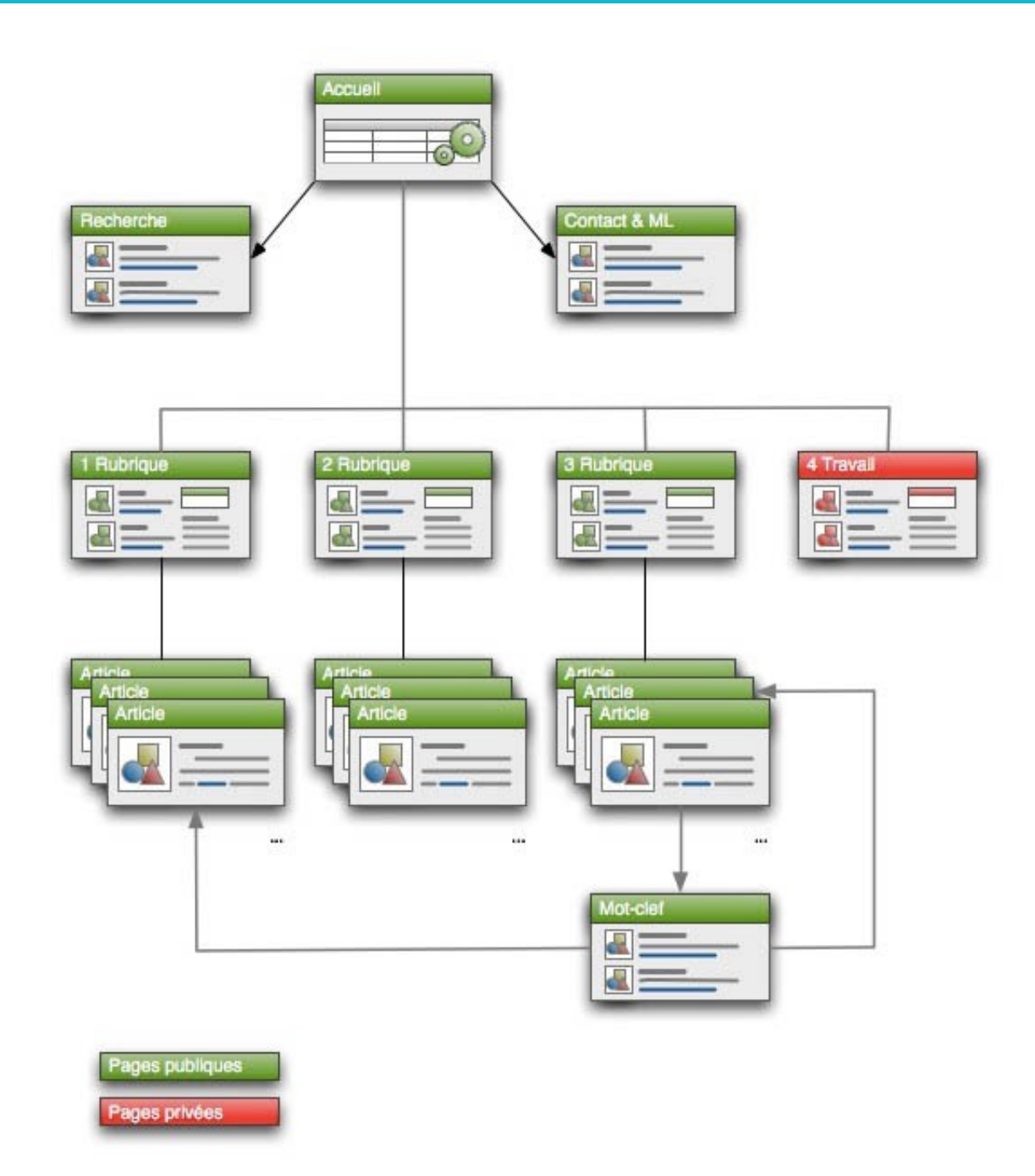

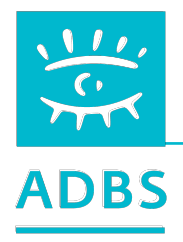

#### L'arborescence physique correspond à l'organisation des fichiers sur un

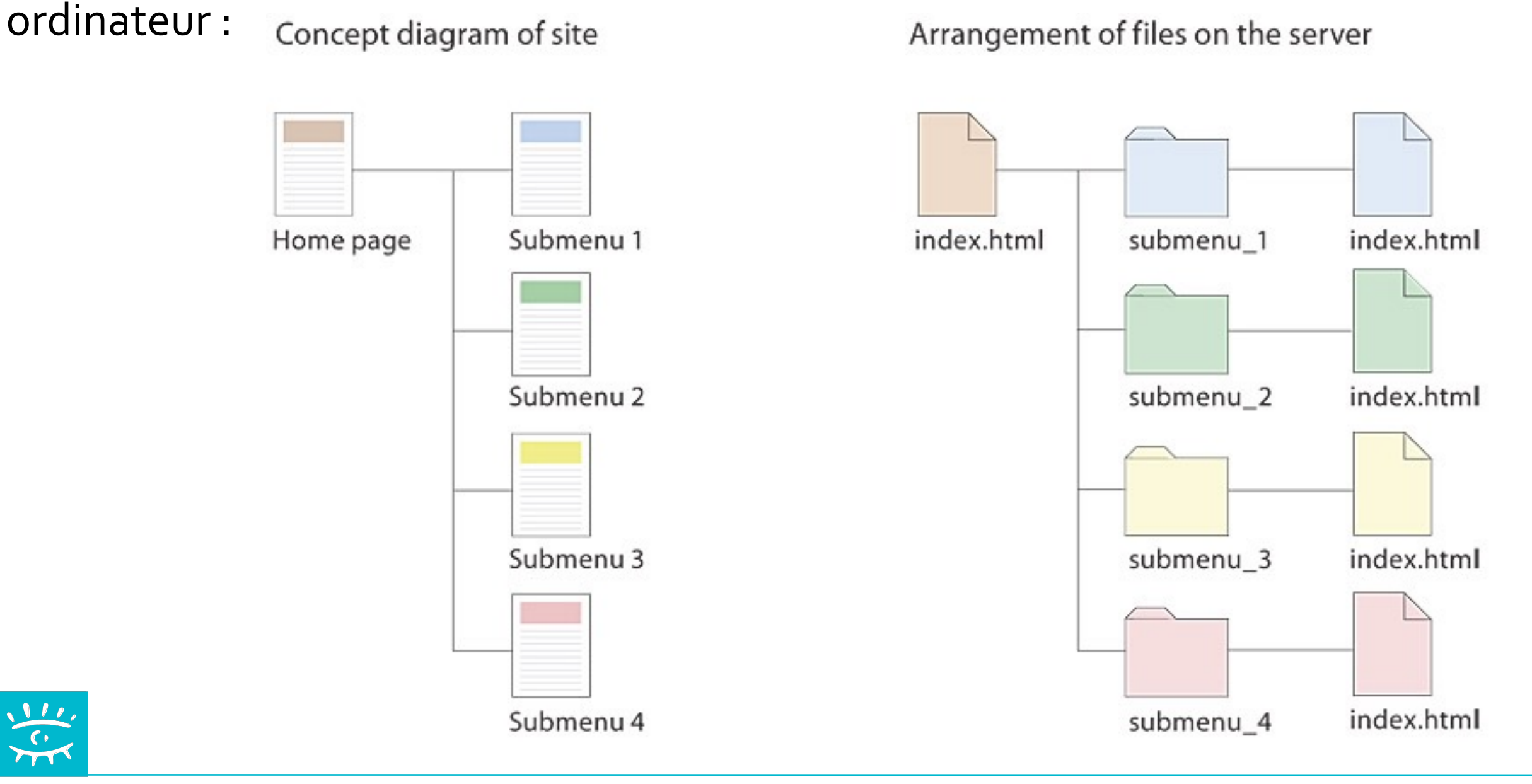

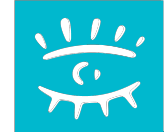

#### Développement Web 6.

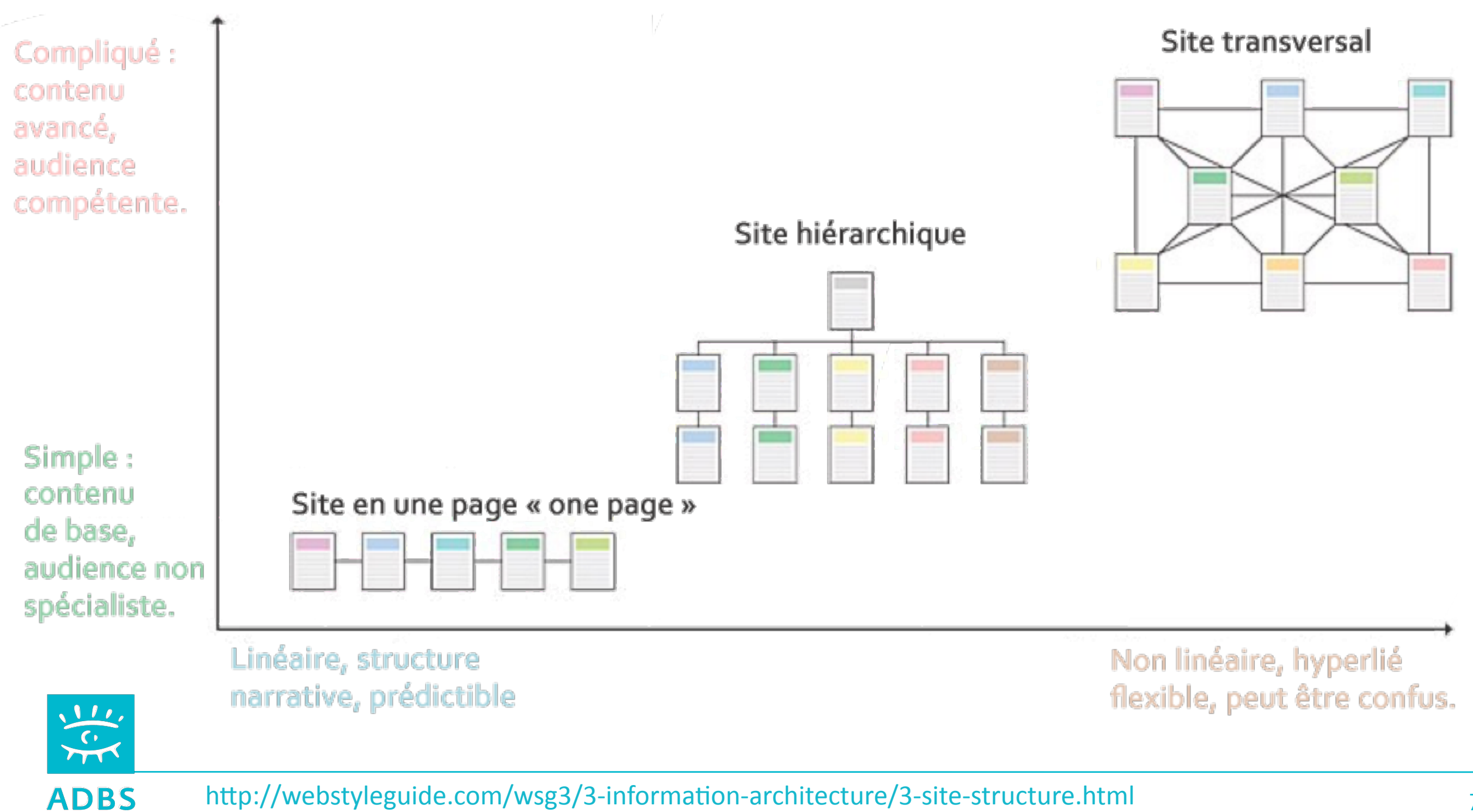

**Définir des principes de navigation et de circulation dans le site et les intégrer aux gabarits de pages :** 

- le plan du site ou arborescence
- les aides au repérage
- les menus
- les sous-menus
- les liens hypertextes

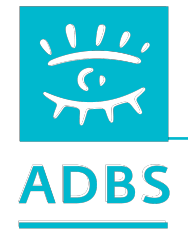

 $\frac{1}{\sqrt{2}}$ 

**ADBS** 

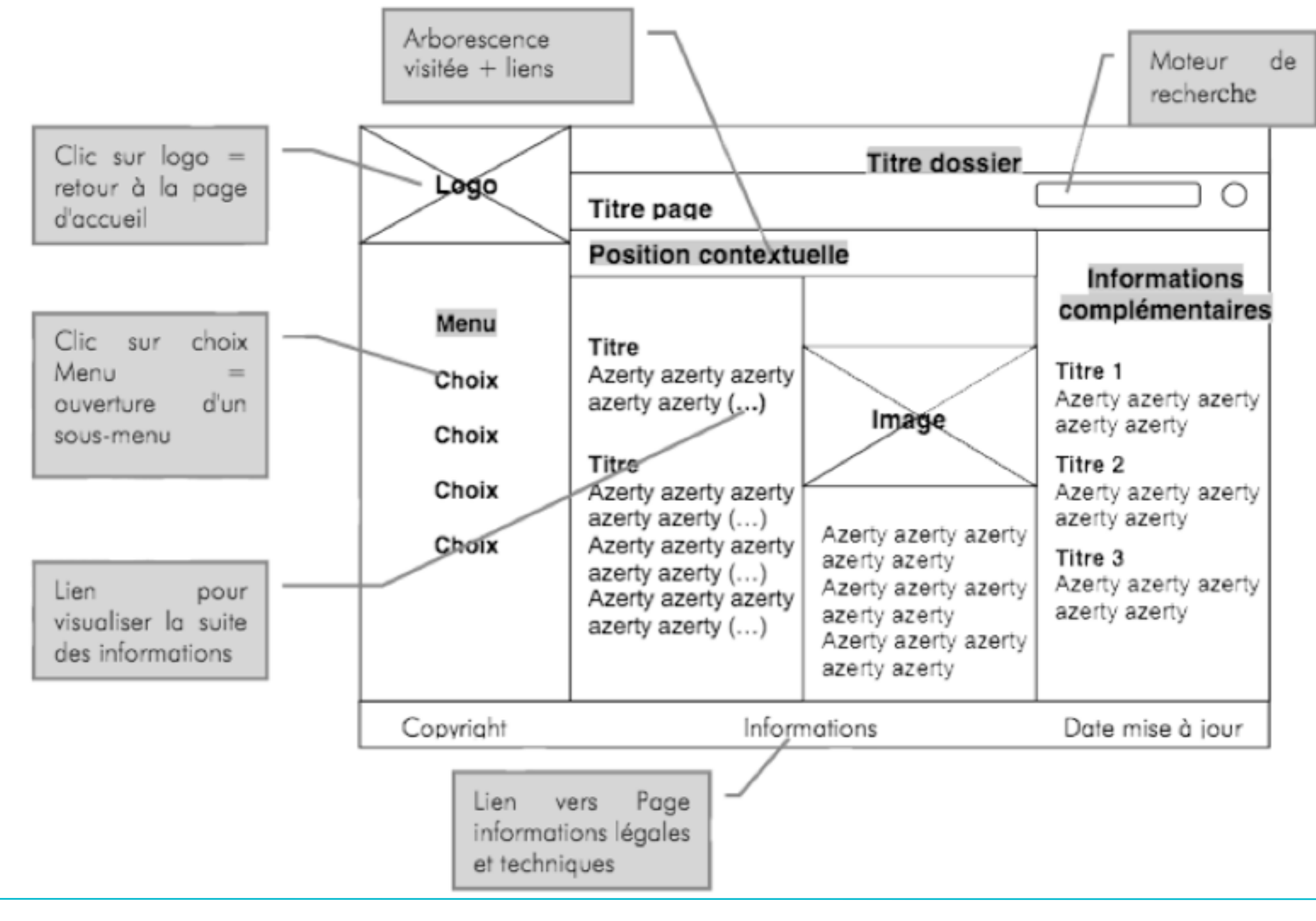

80

# **Les gabarits de pages définissent la position de :**

- la zone de recherche ;
- la zone de navigation;
- la zone du fil d'Ariane ;
- la zone de contenu de la page proprement dite ;
- la zone de pagination;
- la zone de référence (contributeur et la date de dernière modification, copyright...).

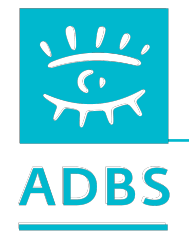

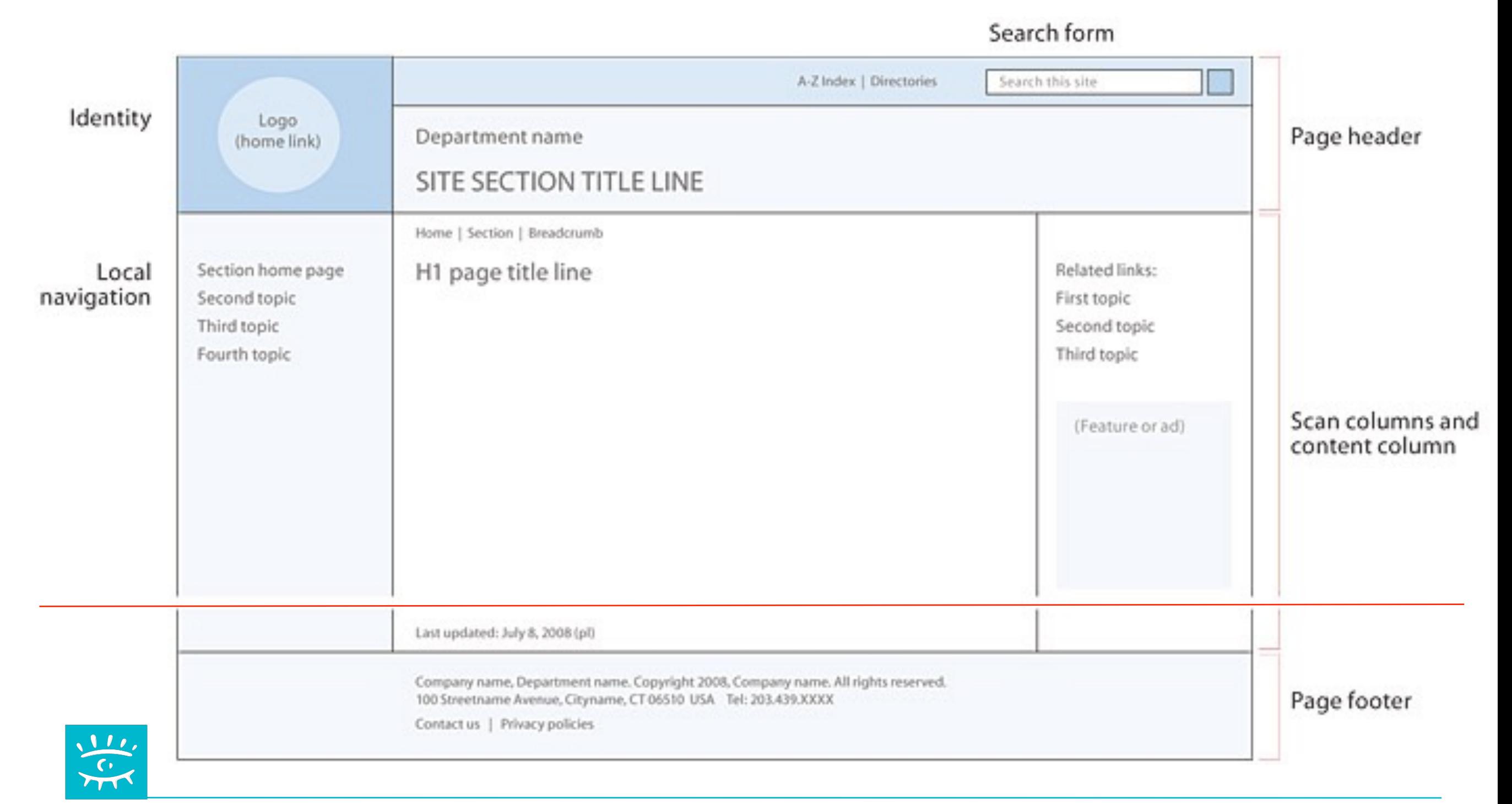

#### Développement Web 6.

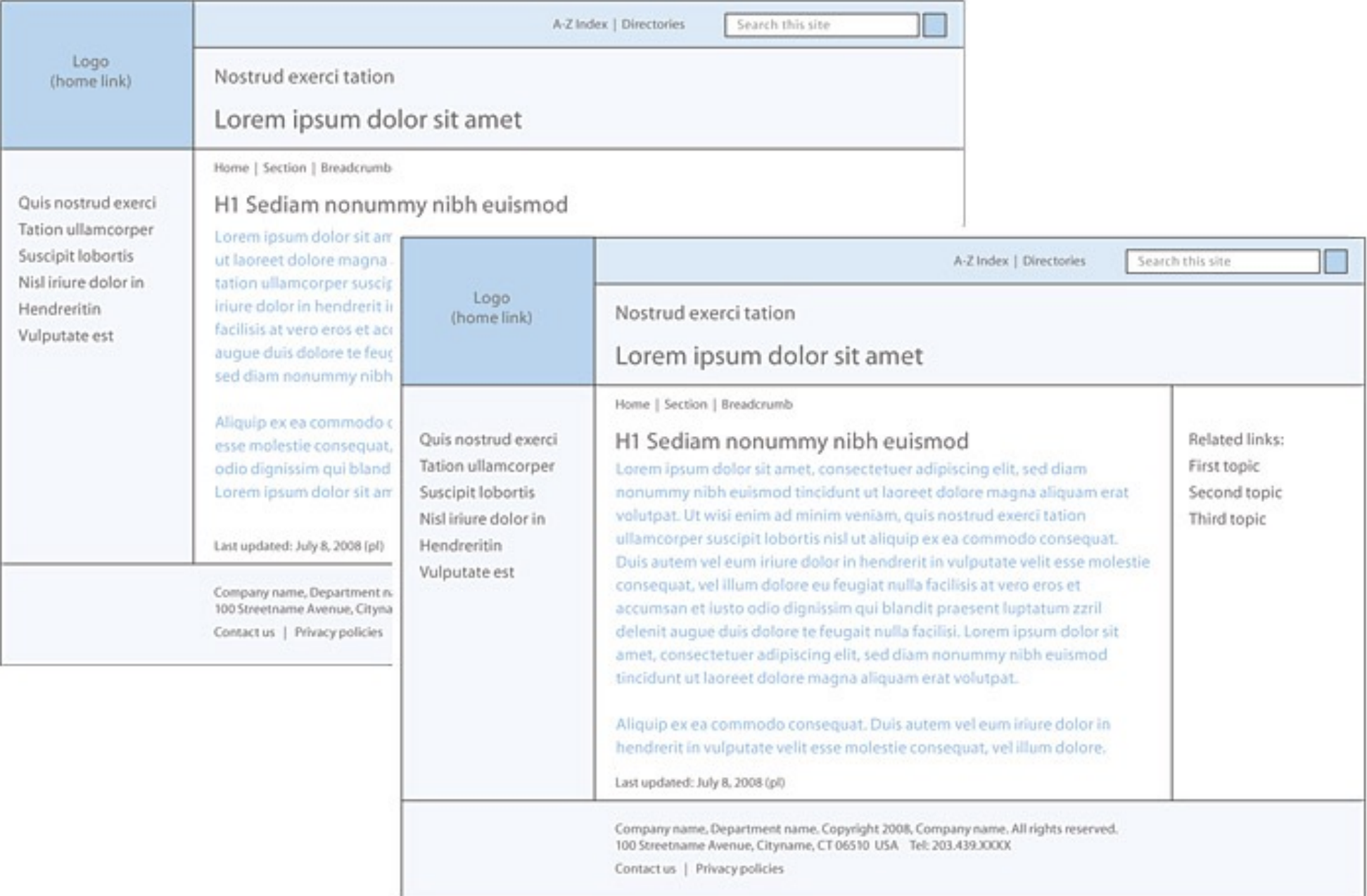

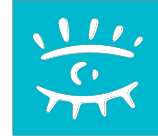

#### Développement Web 6.

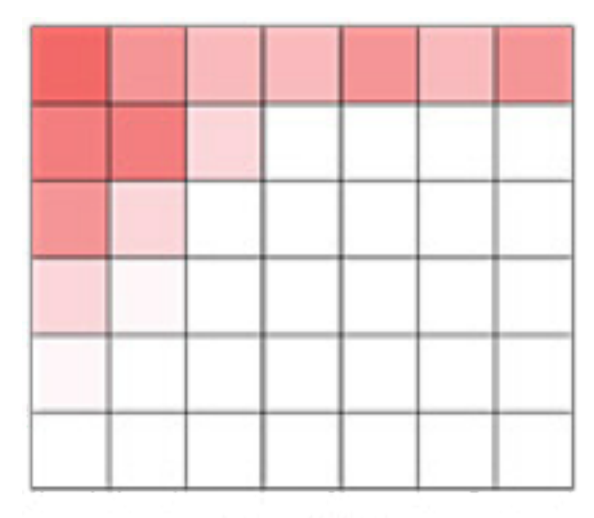

Lien vers l'accueil

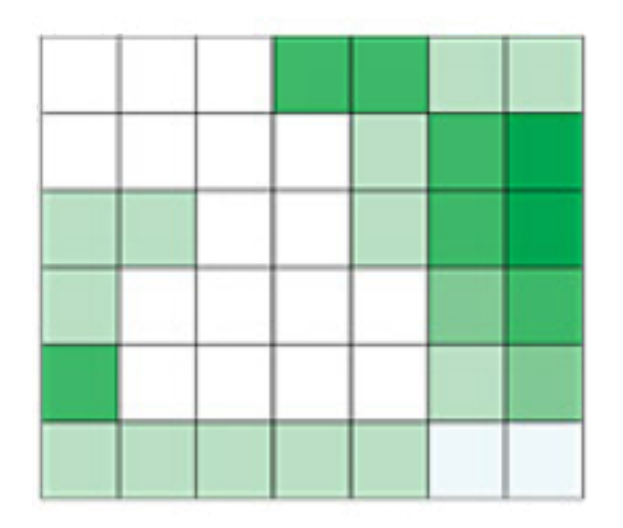

Liens externes

Moteur de recherche

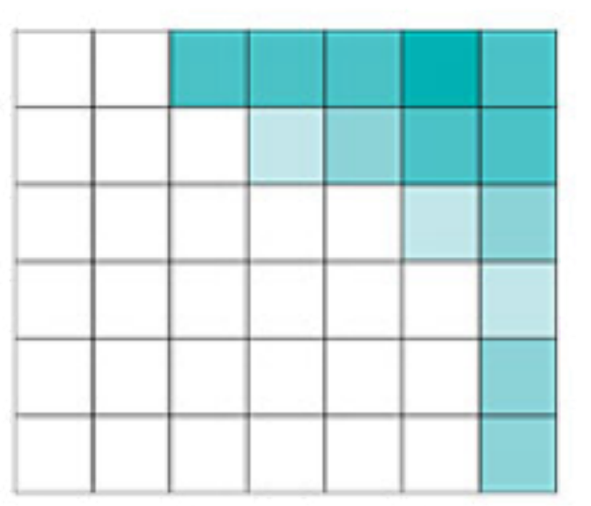

Panier

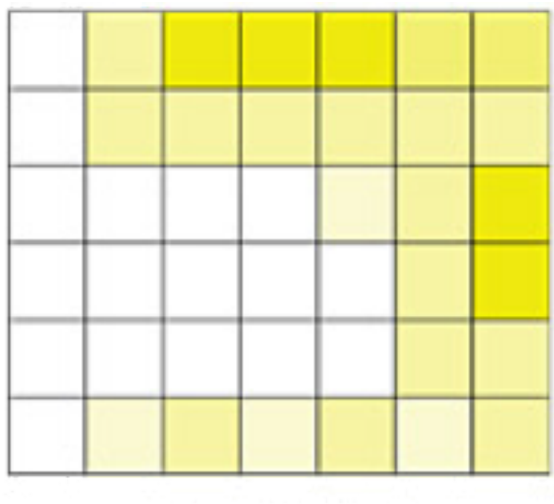

Bannières de publicité

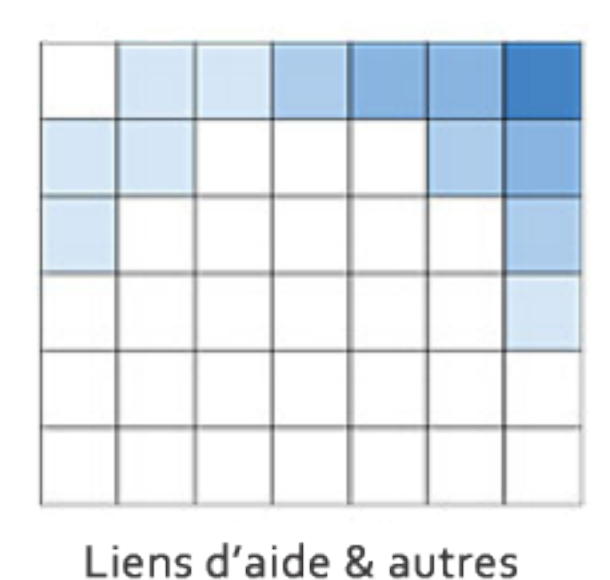

Liens de navigation

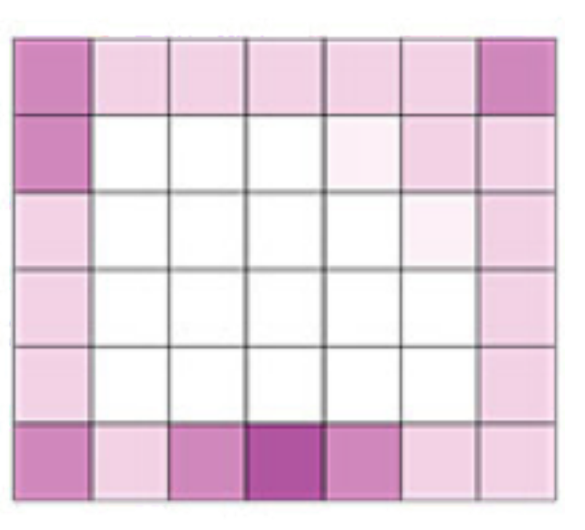

Qui sommes-nous ?

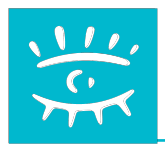

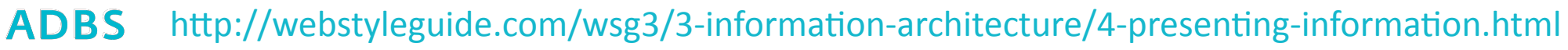

 $\frac{1}{\sqrt{2}}$ 

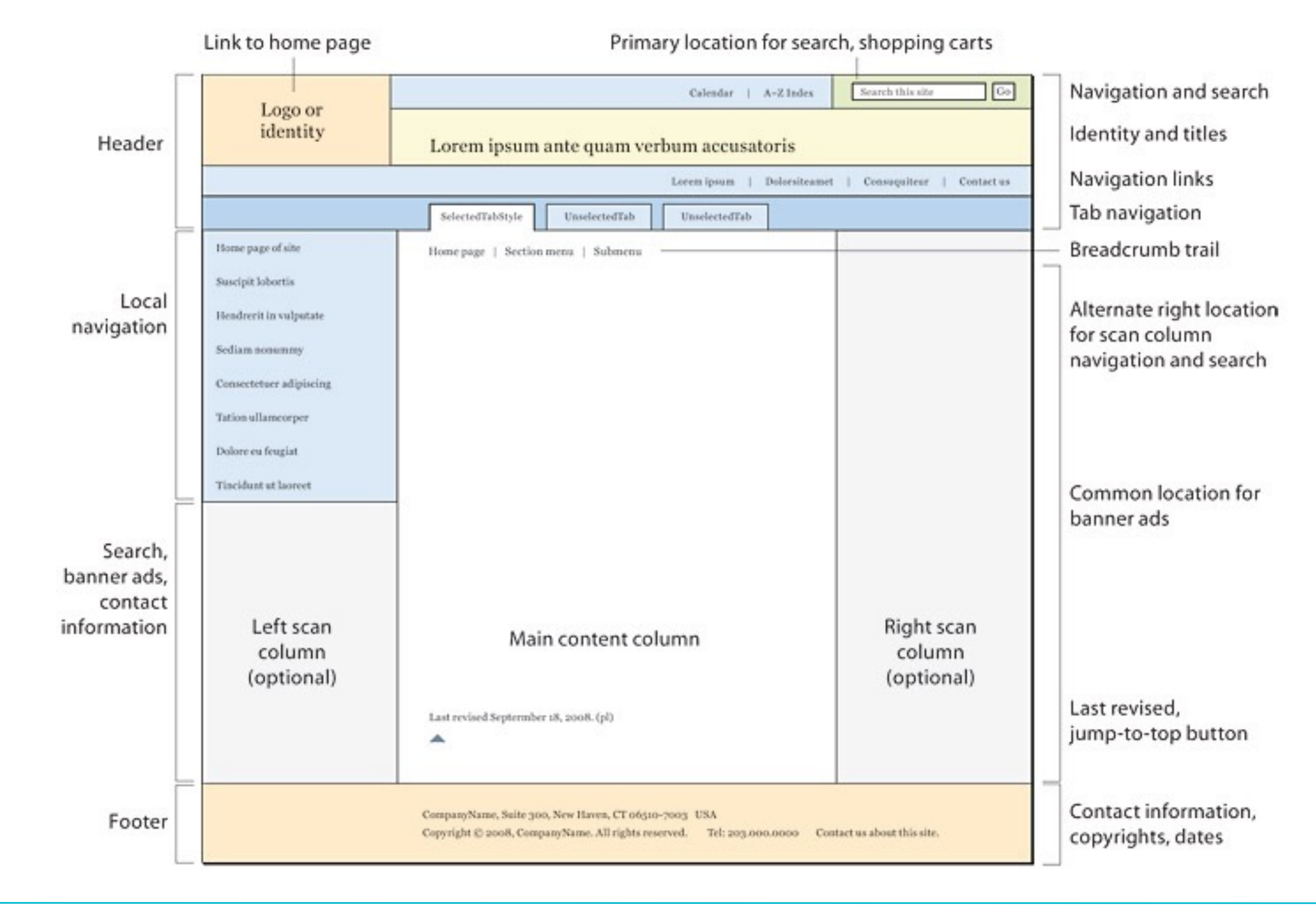

#### Développement Web 6.

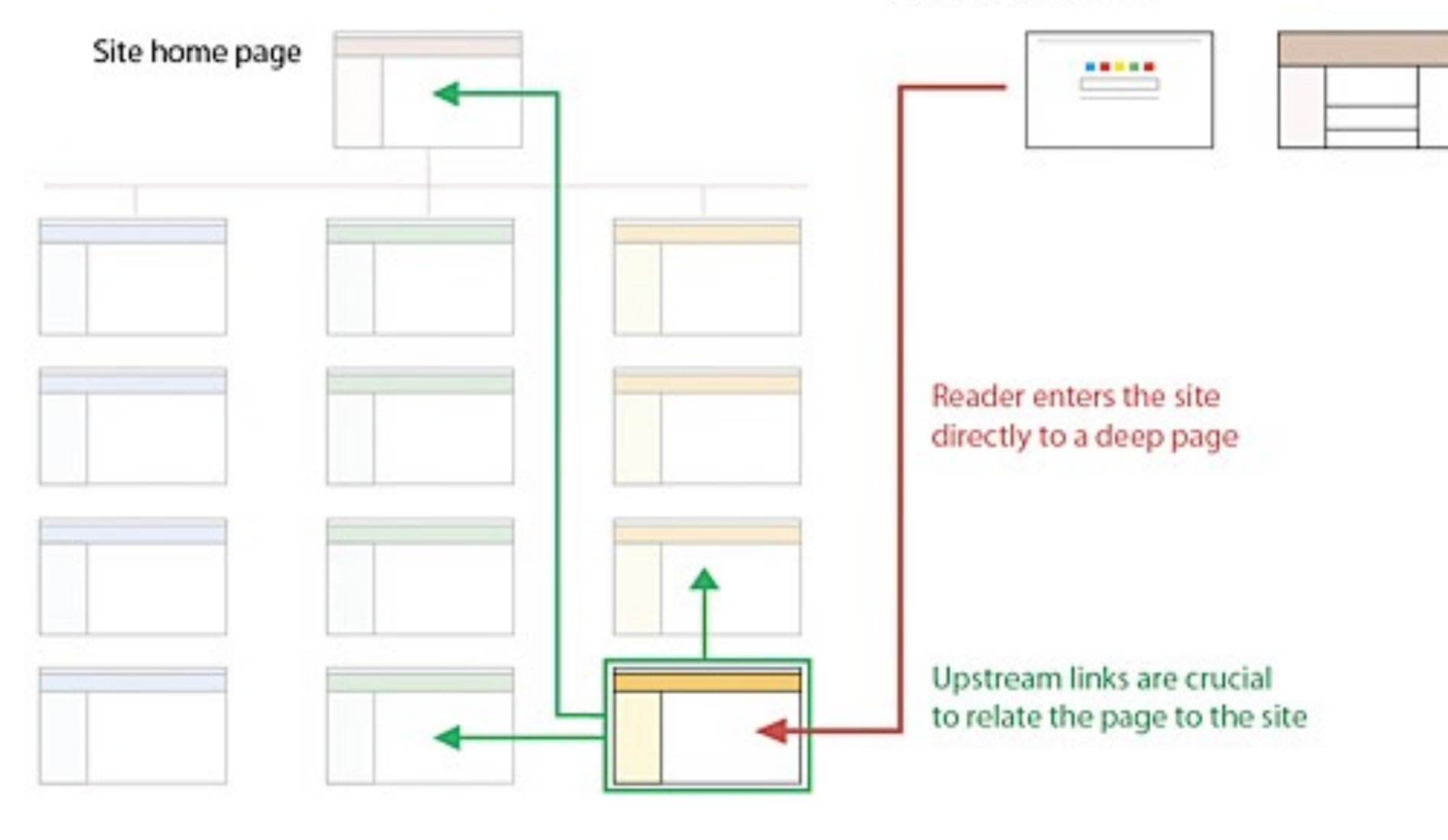

#### Link originates from a search engine or another web site

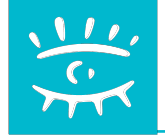

#### Développement Web 6.

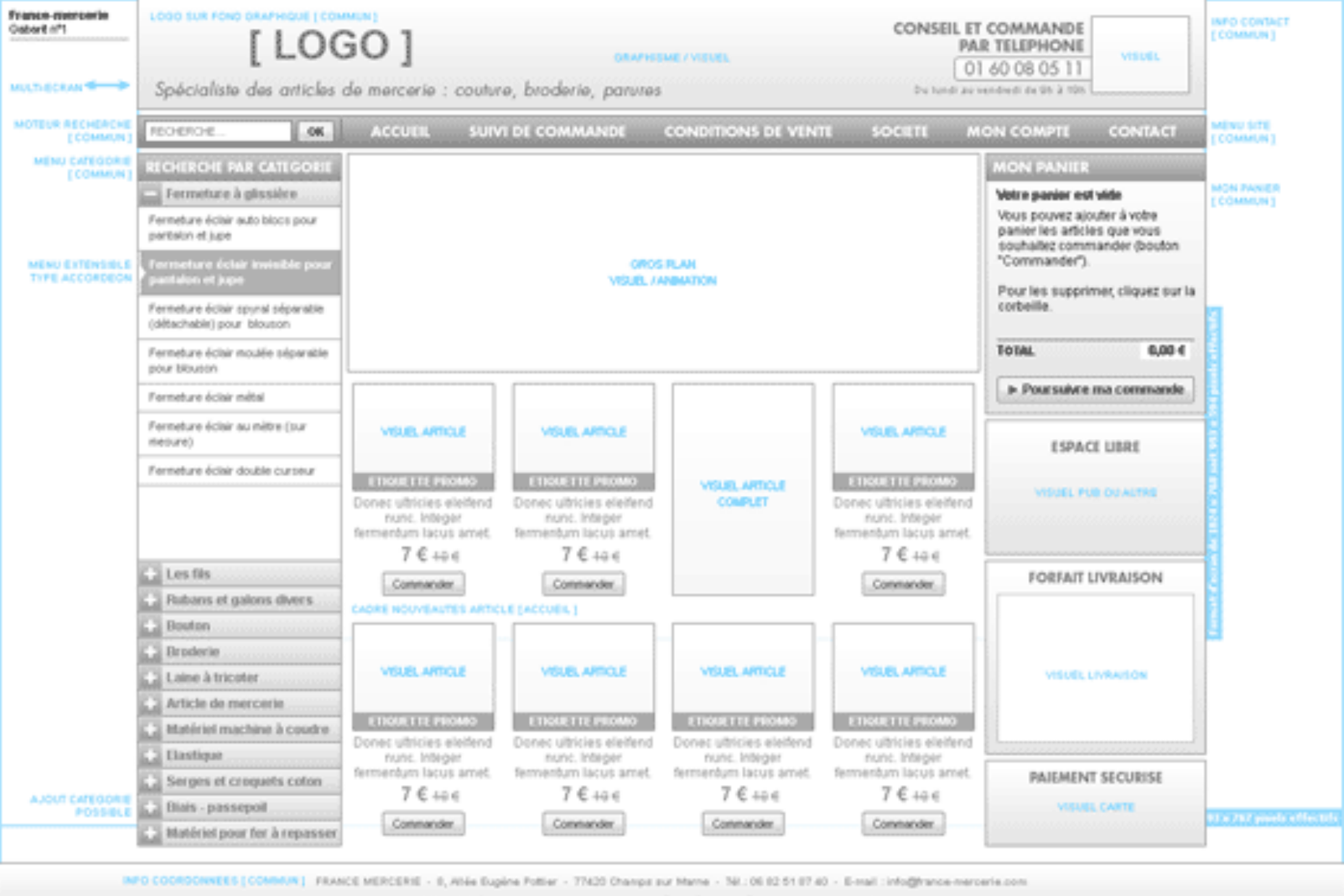

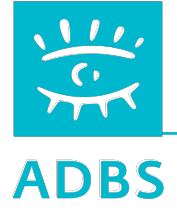

# Éléments de navigation

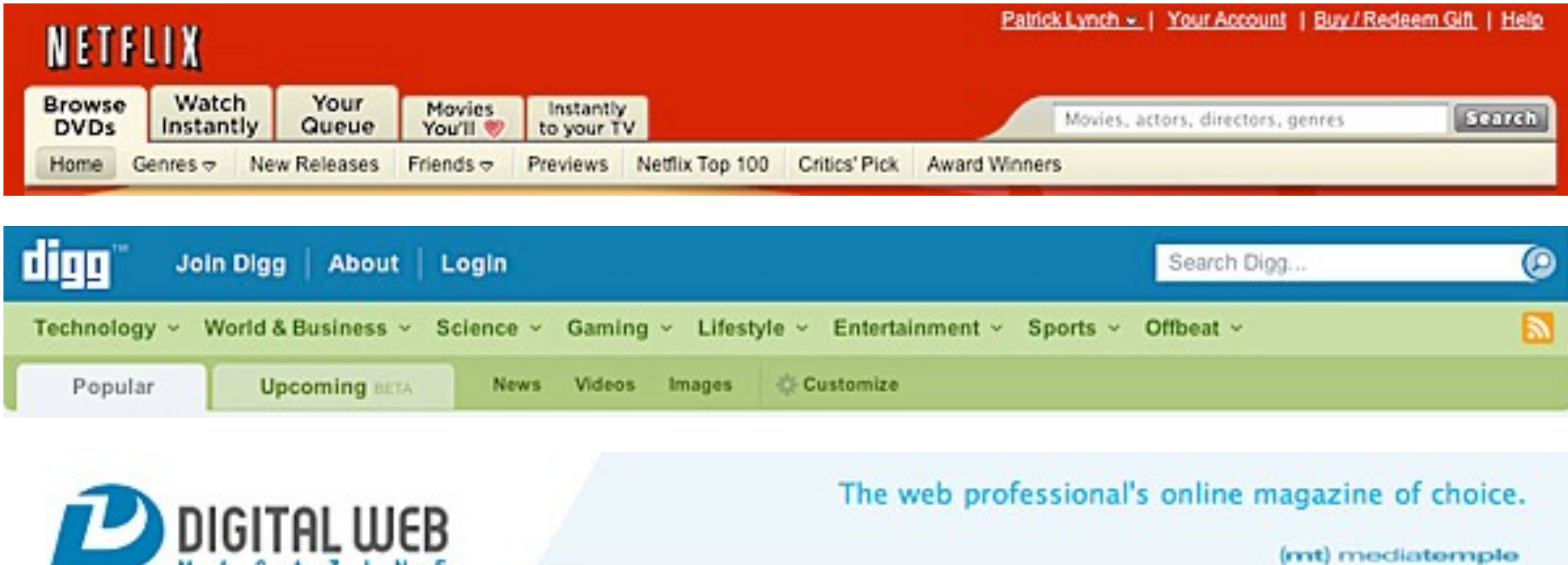

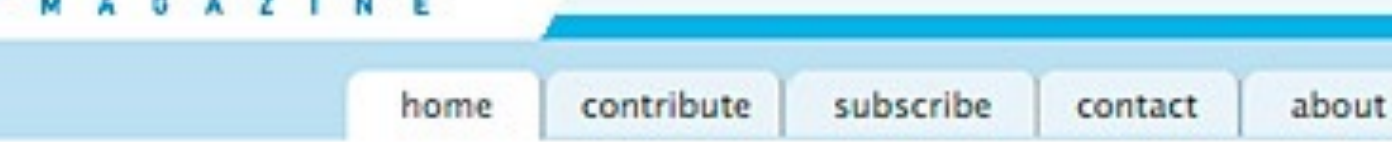

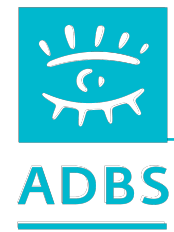

events

# **L'ergonomie fonctionnelle**

Faciliter la navigation sur le site :

- rendre visible l'arborescence du site ;
- faciliter l'accès à une base de données ;
- permettre une simulation ;
- créer des formulaires simples ;
- des FAQ, un plan ? Bof…

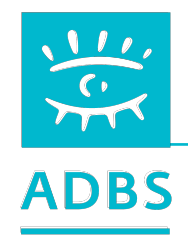

**L'ergonomie visuelle** 

Favoriser le décodage visuel du site :

- concilier originalité graphique et la sobriété;
- marquer l'identité visuelle du site;
- premières pages rapides et simples;
- signalétique discrète mais omniprésente;
- codes couleurs par rubriques.

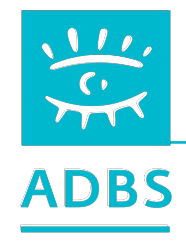

#### **L'ergonomie de lecture**

Favoriser la lecture séquentielle des textes :

- 1 idée par paragraphe;
- 2 ou 3 messages par écran;
- le sujet en quelques écrans;
- du général au particulier;
- de la conclusion vers l'explication;
- proposer l'impression pour lecture hors ligne.

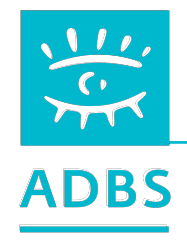

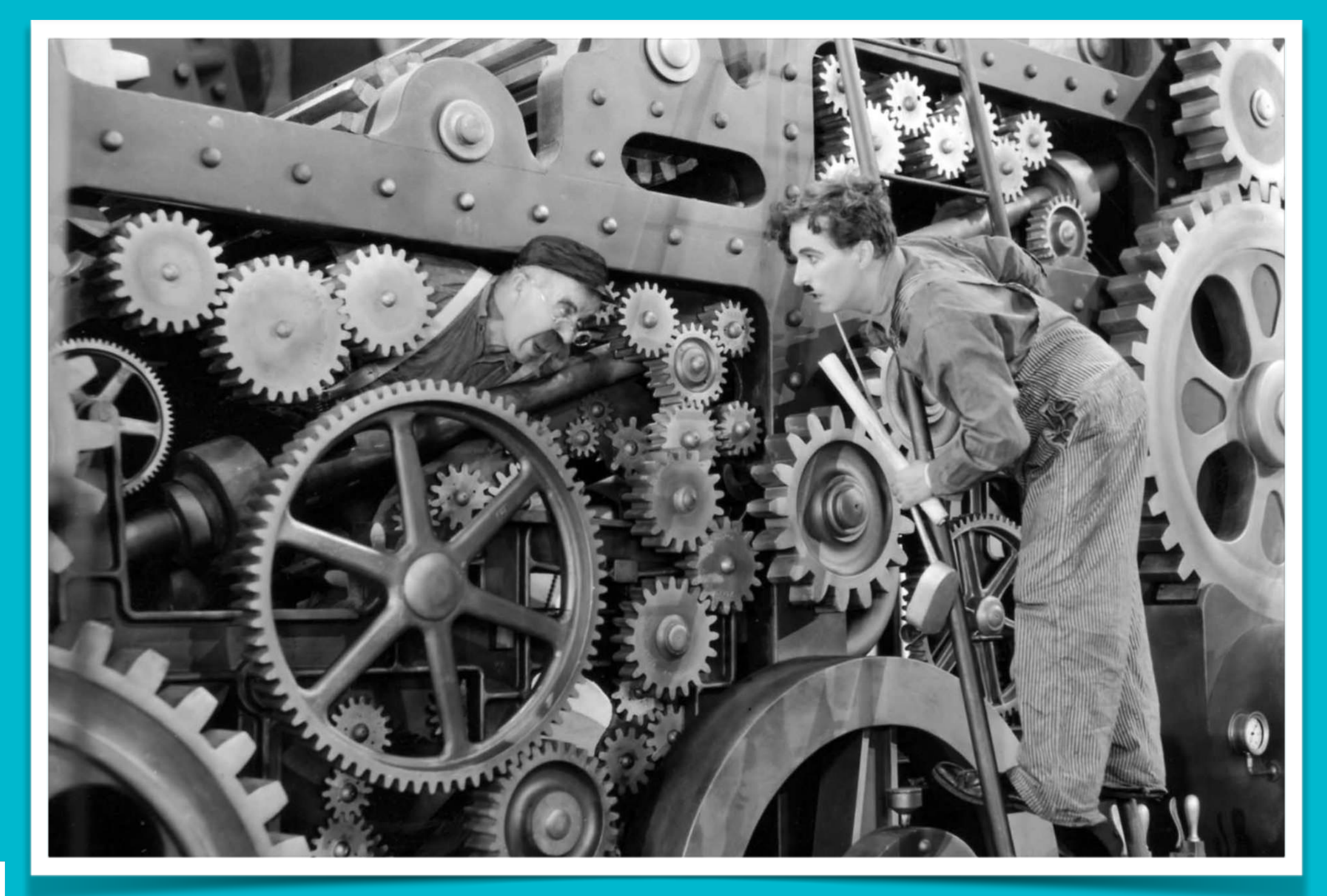

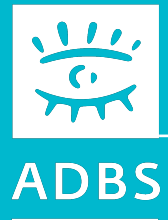

#### Pause !

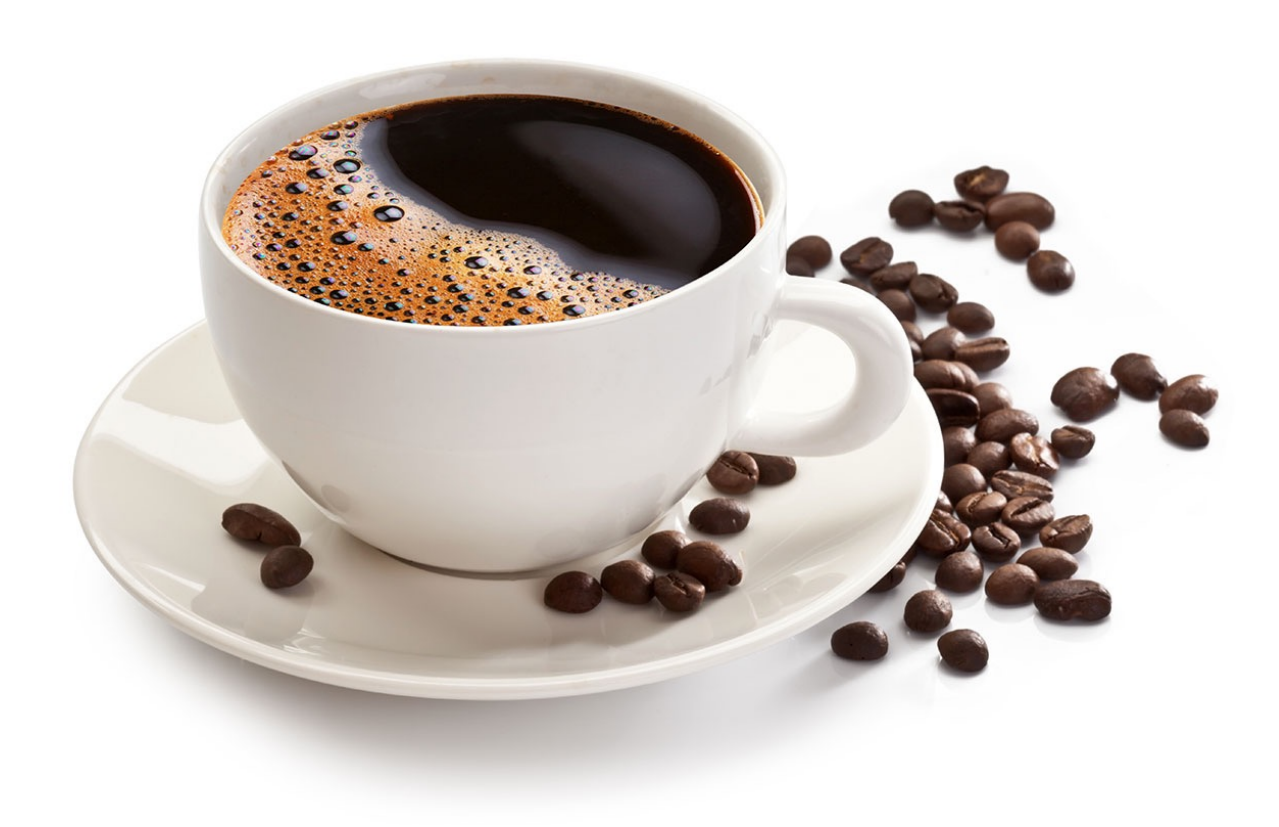

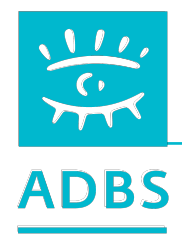

#### Stage ADBS nº E06 Publier ses ressources documentaires sur l'internet

Avant-propos **Terminologie** Principes de fonctionnement de l'Internet Questions de base Conduite du projet Présentation de logiciels Développement Web HTML - CSS XML

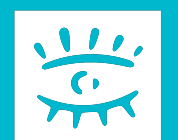

# **Le « Document Type » ( W3C) d'une page**

# **HTML 4 :**

<!DOCTYPE HTML PUBLIC "-//W3C//DTD HTML 4.01//EN" "http://www.w3.org/ TR/html4/strict.dtd">

**HTML 5:**  <!DOCTYPE html>

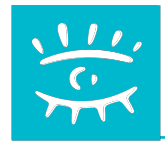

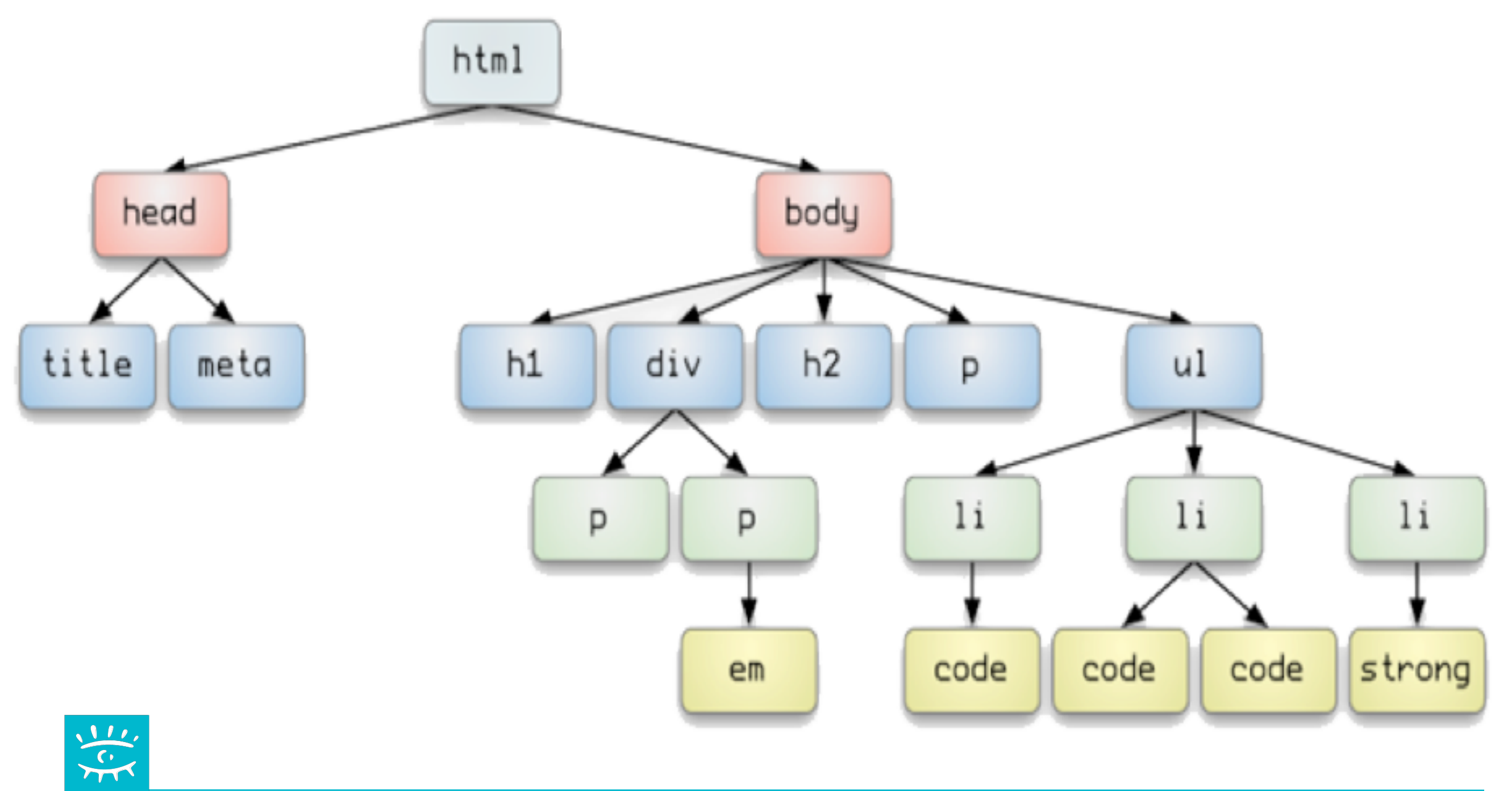

#### **ADBS**

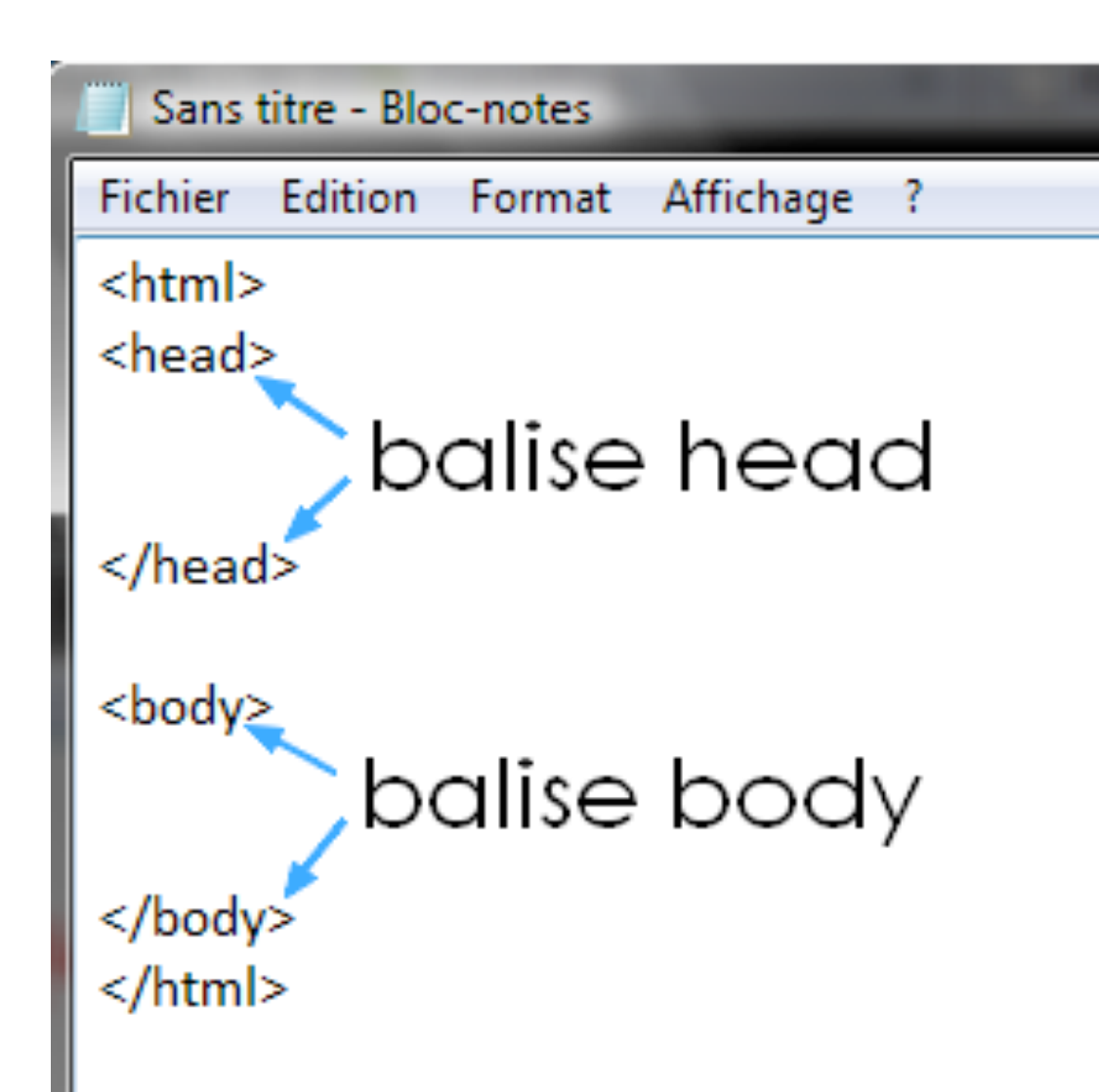

# **Structure d 'une page HTML**

L'entête *(head)* contient les metadonnées invisibles à l'affichage.

Le corps de page *(body)* contient les données affichées à l'écran.

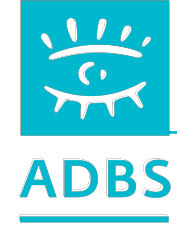

# **La langue de la page : l'attribut lang**

# **<DOCTYPE html> <html lang=« fr">**

**…** 

**L'attribut lang précise la langue utilisée pour le contenu de la page, lorsqu'il est placé sur la racine <html>.**

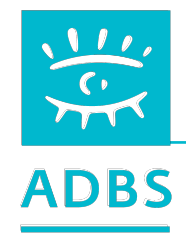

# **L'entête d'un page HTML 5**

# **<head>**

**…** 

 <title>Titre de la page</title> <meta name="description" content="" /> <meta charset="utf-8" /> <link rel="stylesheet" type="text/css" href="style.css" /> <script>src=« jquery\_1113.js"></script> **</head>**

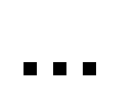

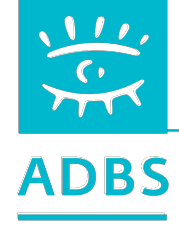

# **Le titre de la page : la balise <title>**

<title>Titre de la page</title>

Préciser le titre sur chaque page est primordial : c'est cette chaîne de caractères qui sera utilisée par Google pour afficher le lien vers le site dans ses pages de résultat de requête « SERP » *(Search Engine Result Page)*.

Eviter le « Bienvenue sur notre site… » :-)

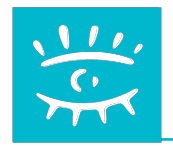

# **La metabalise de description**

<meta name="description" content="Lorem ipsum dolor sit amet, consectetuer adipiscing elit. Quisque interdum nisi ac est auctor blandit." />

**DESCRIPTION une phrase de 5 mots minimum et de 100 à 150 caractères maximum.** 

Le texte de présentation des pages de résultats de recherche des moteurs.

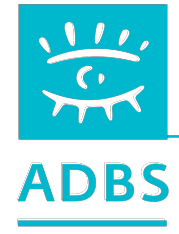

# **La metabalise de mots-clés**

<meta name="keywords" content="Lorem ipsum dolor sit amet, consectetuer adipiscing elit. Quisque interdum nisi ac est auctor blandit. " />

#### **Liste de 250 mots et de 1024 caractères**

Limites du spamdexing : répétition de 5 à 7 fois du même mot clé ou plus de 250 mots ou plus de 1024 caractères.

**Cette balise est quasiment inutile aujourd'hui.**

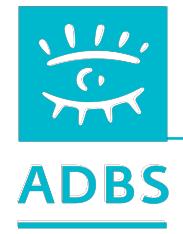

#### **L'encodage des caractères : la metabalise charset**

#### <meta charset="utf-8" />

Préciser l'encodage des caractères est primordial pour exploiter la bonne page de code et ne pas se retrouver avec les caractères spéciaux ou accentués.

Le choix de l'UTF-8 \* est recommandé par le W3C pour tous les protocoles échangeant du texte sur internet (dont HTML)

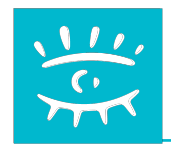

## **Anciennes metabalise équivalentes à CHARSET :**

<meta http-equiv="Content-Type" content="text/html; charset=iso-8859-1 »> iso-8859-1, est simplement la table de caractères de l'Europe occidentale.

<meta http-equiv="Content-Type" content="text/html; charset=utf-8">

UTF-8 permet de coder tous les caractères universels dans un seul jeu.

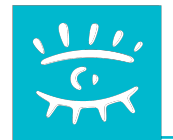

# **L'appel à la feuille de style : la balise <link>**

<link rel="stylesheet" href="xxx.css" type="text/css" />

La balise <link> contient trois attributs :

REL qui définit le type de document relatif au lien (CSS) : obligatoire. HREF qui donne le chemin du fichier CSS à charger : obligatoire. TYPE qui donne le chemin vers le document (ici un fichier CSS) : facultatif.

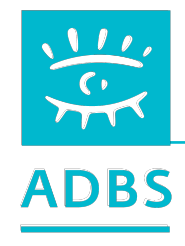

# **L'appel à un script : la balise <script>**

<script src="jquery\_1113.js" type="text/javascript" /></script>

**La balise <script> contient deux attributs :** 

SRC qui donne le chemin vers le document (ici un fichier JS) : obligatoire. TYPE qui définit le type de document relatif au lien (javascript) : facultatif.

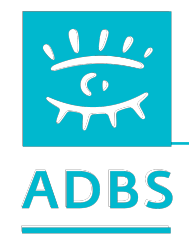

**La metabalise pour les robots** 

<meta name="robots" content="NOINDEX, FOLLOW">

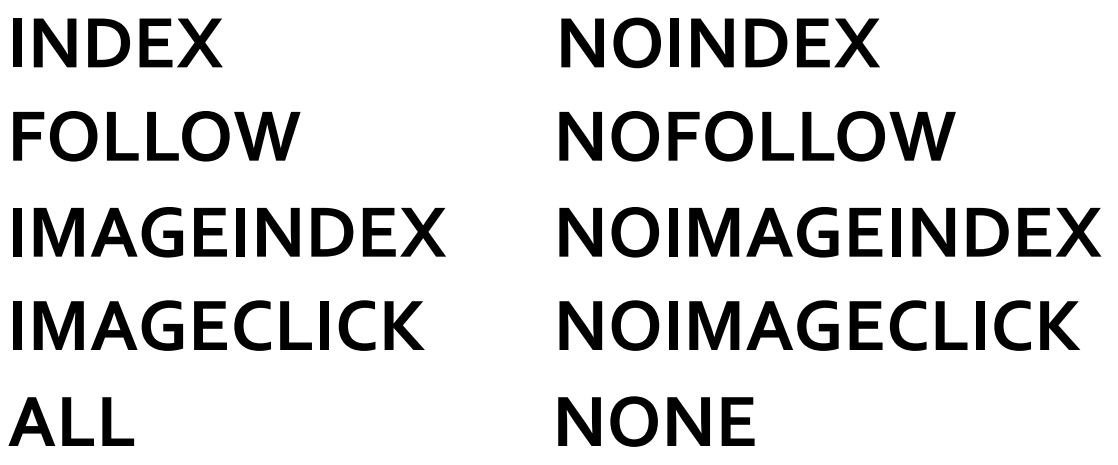

Impose le travail des robots fouineurs !

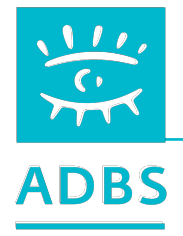

## **Les métabolises de définition de contenu :**

- Dublin Core Project
- Metadata Resources at IFLA
- Metadata standards CESSE (Belgique)
- MetaWeb Australian metadata project DSTC
- Meta Content Framework XML (Netscape)
- MCF Specification
- NSDI MetaData

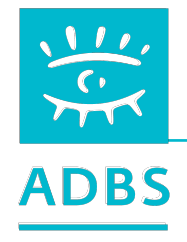
# **Le corps d'un page HTML 5**

**<body>**  <header>Titre de la page</header> <nav> <section> <article> <aside> <footer>

# **</body>**

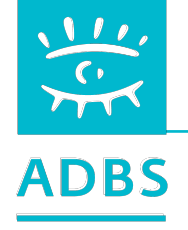

<header><h1></h1></header> <nav>Barre de navigation</nav> <nav>Menu de navigation</nav> <section>

<article> </article> …

</section>

<section>

<article> </article>…

</section>

<aside></aside>

<footer></footer >

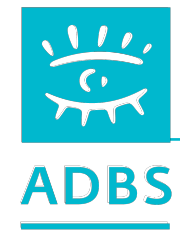

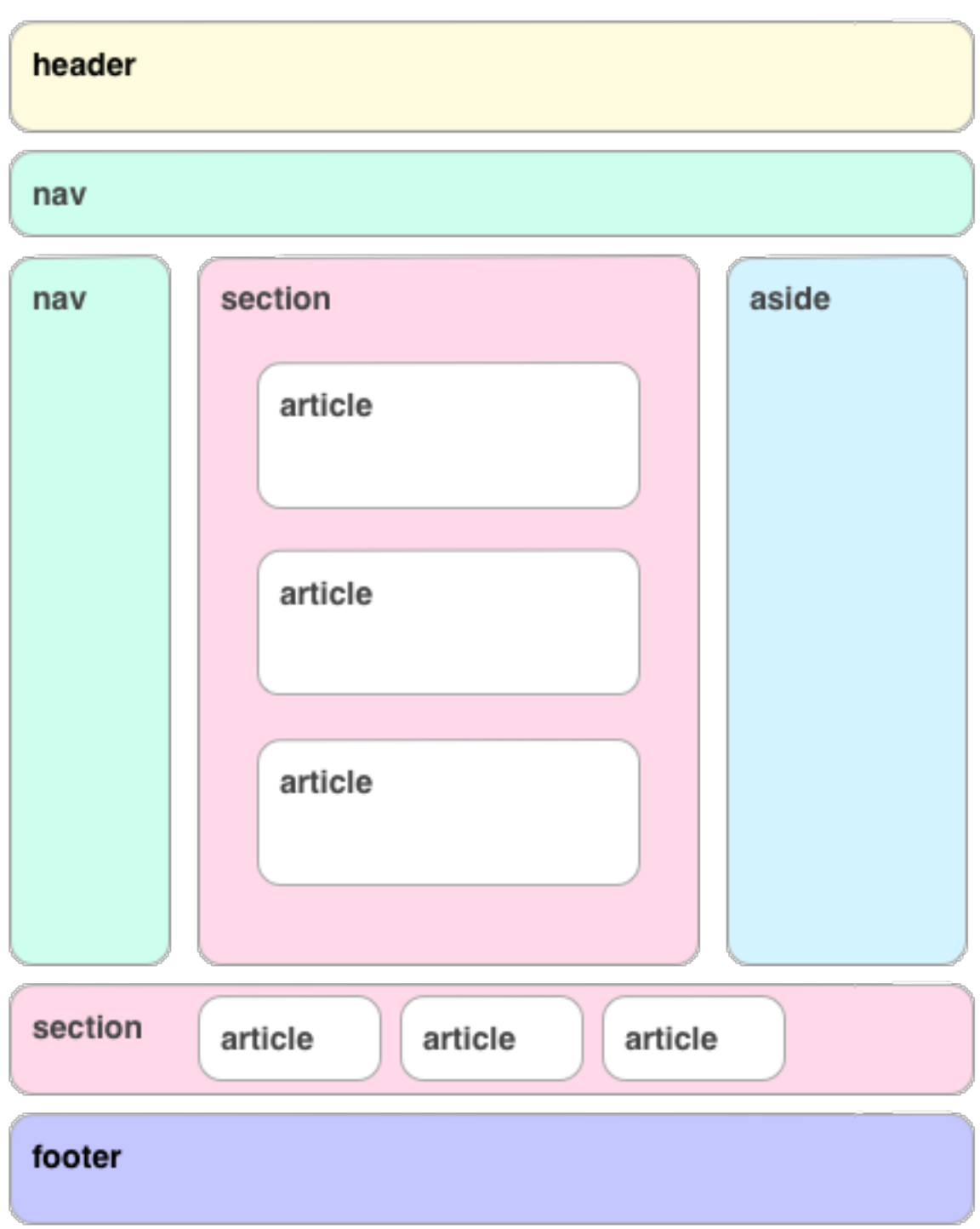

**Une balise pour les images** 

<figure> <figcaption> <img … /> </figcaption> </figure>

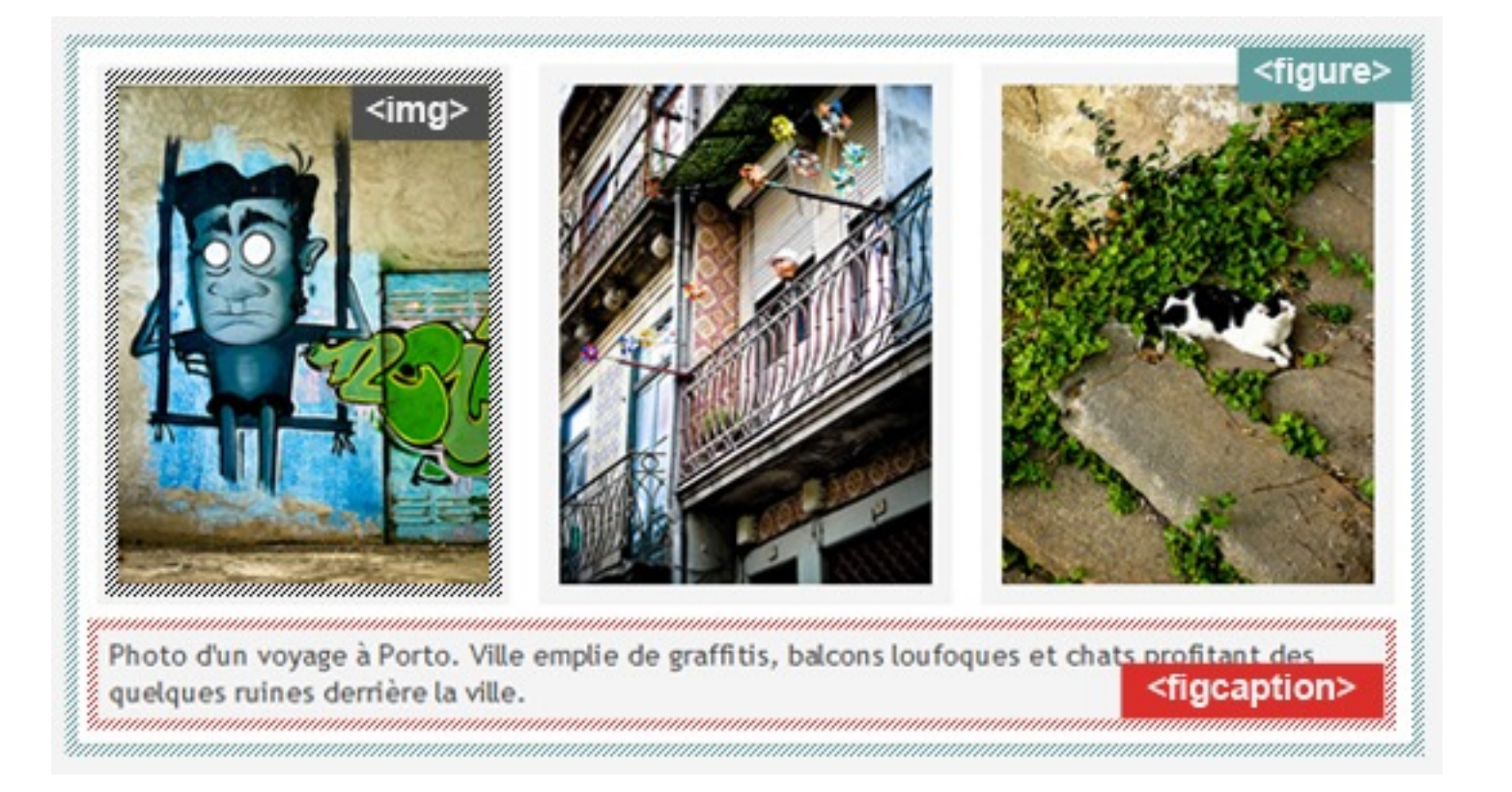

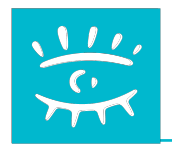

# **Une balise pour le temps**

<time>10:30</time> <time datetime="2015-02">février 2015</time> <time datetime="2015-02-19">19 février 20152</time> <time datetime="2015-02-19T16:24:02">19 février 2015 16:24:02</time>

**<http://www.w3.org/TR/NOTE-datetime> [https://fr.wikipedia.org/wiki/ISO\\_8601](https://fr.wikipedia.org/wiki/ISO_8601)**

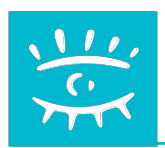

#### html5 Doctor HTML5 Element Flowchart Sectioning content elements and friends  $By$  @riddle & @boblet www.html5doctor.com A block of flow content Start (not inline phrasing content) Sidebar, comments section, pullquote, glossary, advertising, Is it reauired Does it make Is it a major  $\textsf{.}$ to understand the footnote etc that's navigation block? sense on its own? current content? tangentially related to e.g. in a the page or content... feed reader  $\rightarrow$  html5doctor.com/aside Could you move Is it logical Does it have  $<$ div $>$ it to an appendix? to add a heading? any semantics?  $\langle$ nav $\rangle^*$  $\text{^\text{4}}$ Flow content with no additional semantics, e.g. for CSS hooks... Site or in-page News article, weblog or navigation (anything forum post, comment → html5doctor.com/div you'd use a "skip to on an article, sidebar nav" link for) widget etc, with a heading...  $\rightarrow$  html5doctor.com/nav  $\leq$ section $\stackrel{*}{>}$ Appropriate <figure> → html5doctor.com/article element A section of the page, One or more images, Probably <p>, but graphics, code samples possibly <address>, or chapter of an etc, plus optional <article>, with a <blockquote>, <pre>... <figcaption>... heading...  $\rightarrow$  html5doctor.com/semantics  $\rightarrow$  html5doctor.com/figure  $\rightarrow$  html5doctor.com/section

\*Sectioning content element

These four elements (and their headings) are used by HTML5's outlining algorithm to make the document's outline

→ html5doctor.com/outline

2011-07-22 v1.5 For more information: www.html5doctor.com/semantics

# **Marquage HTML (sémantique)**

<h1>Le titre le plus important</h1> <p>Un paragraphe normal avec des mots qui seront mis en <em>*italique*</em> ou en <strong>gras</strong> </p> <h2>Un titre de seconde importance</h2> <p>Un second paragraphe suivi d'une liste à puce :</p>  $<sub>u</sub>$ </sub> <li>élément de liste</li>

 $<|U|>$ 

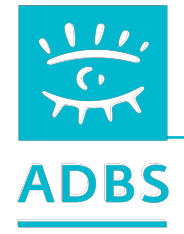

# **Marquage HTML (sémantique)**

Il est recommandé de ne plus trop utiliser les balises de **style** du HTML mais uniquement les éléments de titre et de **bloc** et de laisser les feuilles de style gérer les éléments de style !

**Balise de style dépréciée :** 

**<FONT face="Arial" size="2" color="#FF0000" > texte rouge en arial corps 2 </FONT>** 

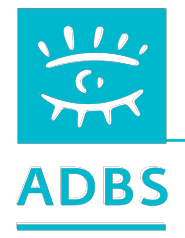

# **Marquage HTML de bloc**

Liste numérotée (ordered list) :

### $<$ OL $>$

**<li> Premier élément <li> Second élément**   $<$ /OL>

Liste non numérotée (unordered list) :

<UL> **<li> Premier élément <li> Second élément**   $<$ /UL $>$ 

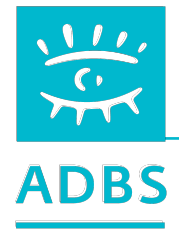

**Insertion de tableau HTML** 

<TABLE>

 $<$ TR $>$ 

 **<TD> cellule 1.1</TD>** 

 **<TD> cellule 1.2</TD>** 

 $<$ TR $>$ 

 $<$ /TR $>$ 

 $<$ TR $>$ 

 **<TD colspan="2"> cellule 2.1</TD>** 

 $<$ /TR $>$ 

</TABLE>

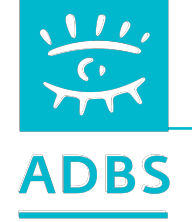

# **Insertion d'images GIF JPEG PNG**

<IMG SRC="images/2.gif" WIDTH="50" HEIGHT="50" ALT="canard">

**WIDTH et HEIGHT permettent de préciser la taille de l'image et d'accélérer la mise en page par le navigateur.** 

**ALT indique au navigateur d'afficher le texte alternatif tant que l'image n'est pas chargée. Important pour le référencement et le WAI.**

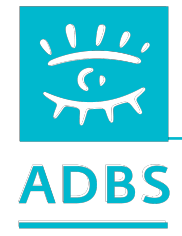

**Les liens hypertextuels HTML** 

**Lien vers une autre page du site (adresse relative) : <A HREF="chapitre2.htm">Suite</A>** 

**Lien interne à une page vers un bloc : <A HREF="#fin">Conclusion</A> <A NAME = "fin"></A>** 

**Lien vers un autre site (adresse absolue) : <A HREF="http://www.adbs.fr"> ADBS</A>**

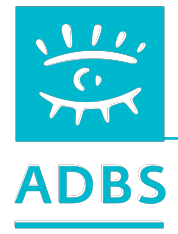

# **Du HTML à XHTML : 5 directives majeures**

- Toutes les pages débutent par le DOCTYPE adéquat.
- Toutes les balises écrites en minuscules.
- Tous les attributs entre quillemets : height="55"
- Fermeture de tous les éléments <p></p>
- Fermeture des éléments vides <br />>, <img />...

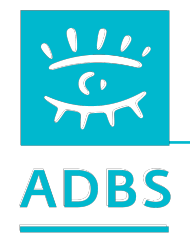

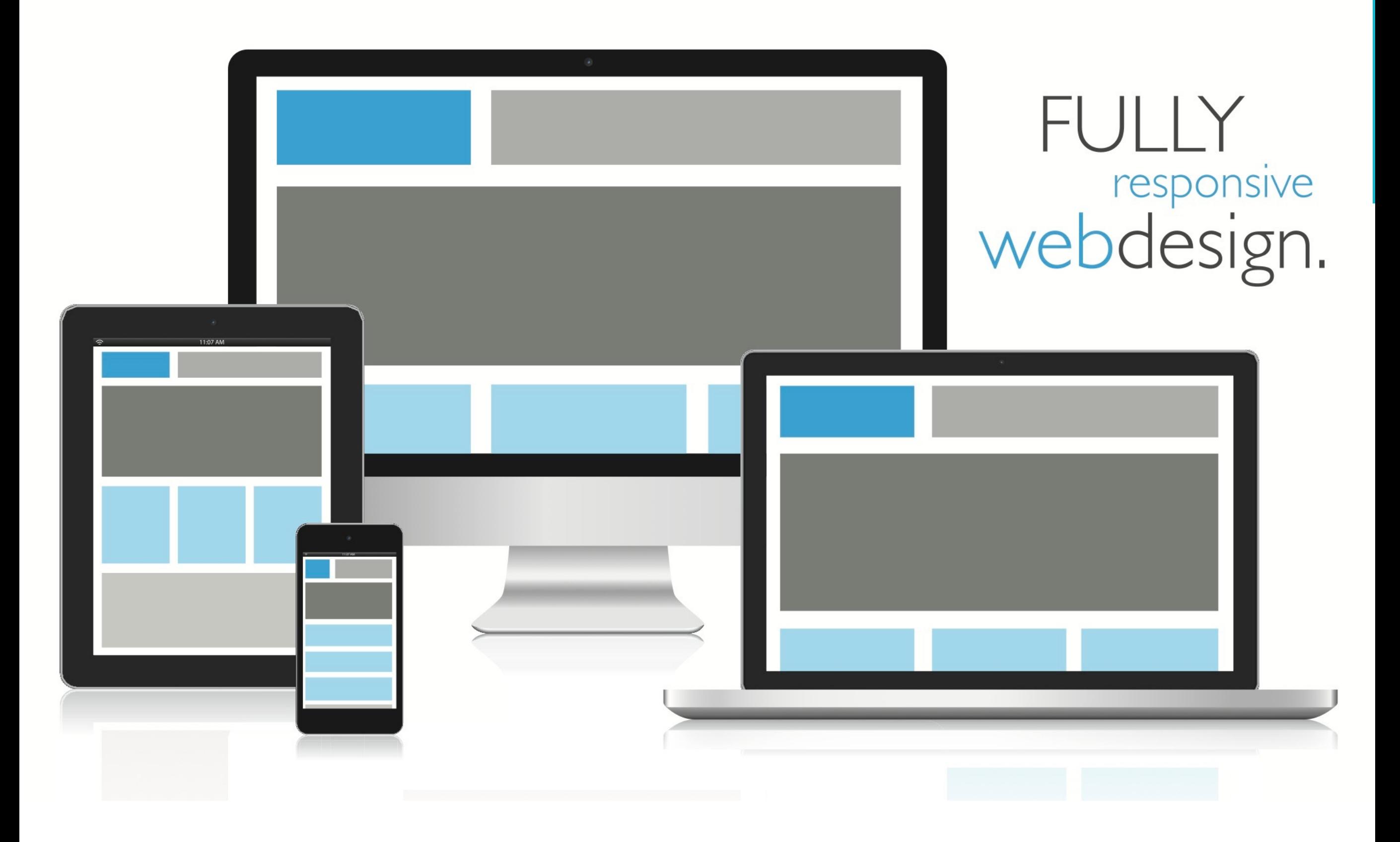

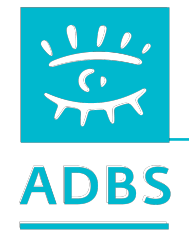

# **Site Adaptatif ou « responsive design »**

Un site web adaptatif *(responsive web design)*, ou conception de sites web adaptatifs selon l'OQLF est un site Web qui offre une consultation confortable même pour des supports différents.

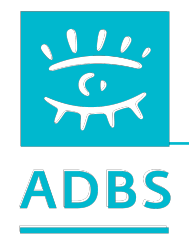

# **Nombreuses définition d'écrans**

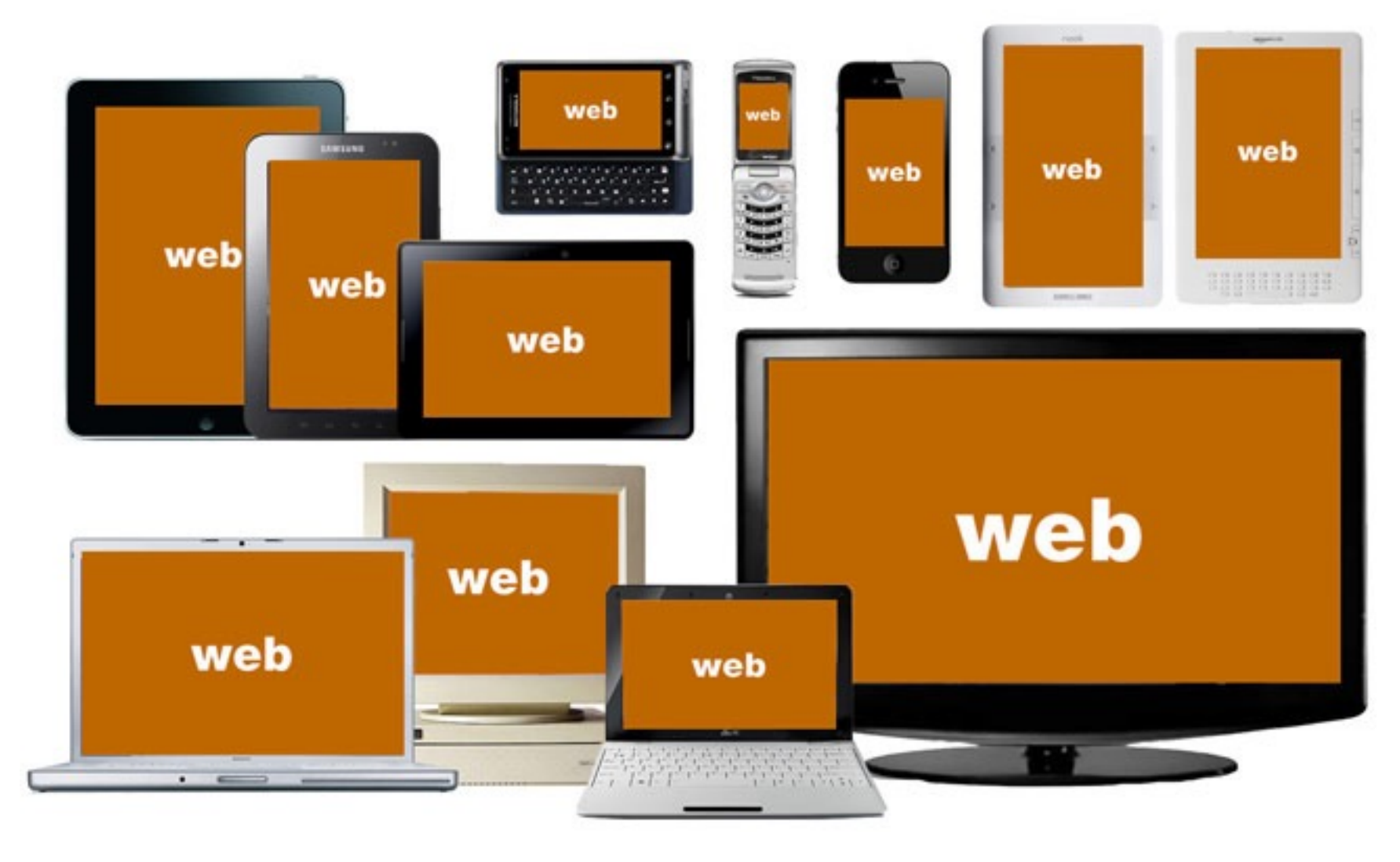

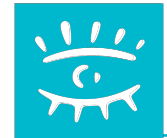

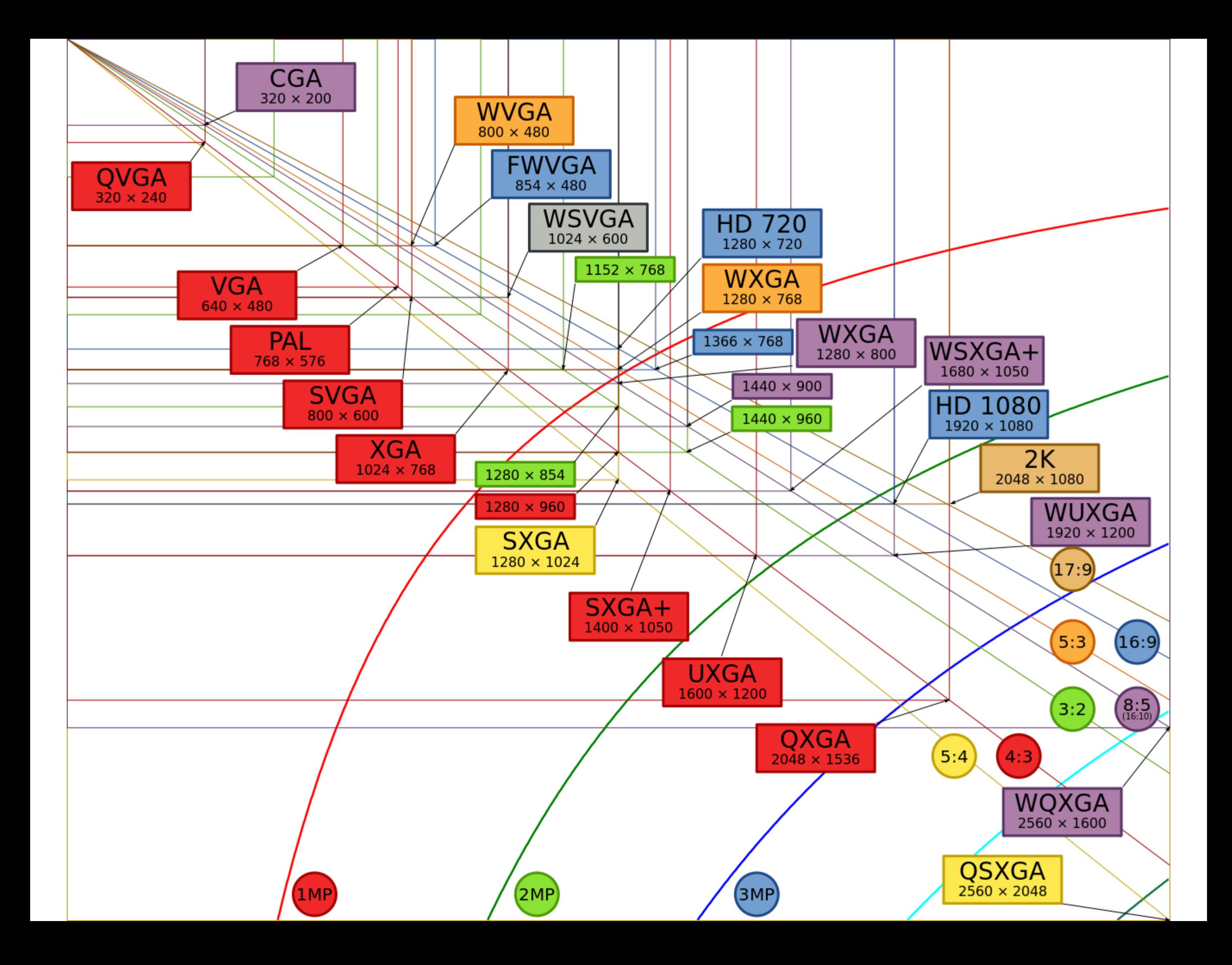

### **Répartition des principales résolutions d'écran**

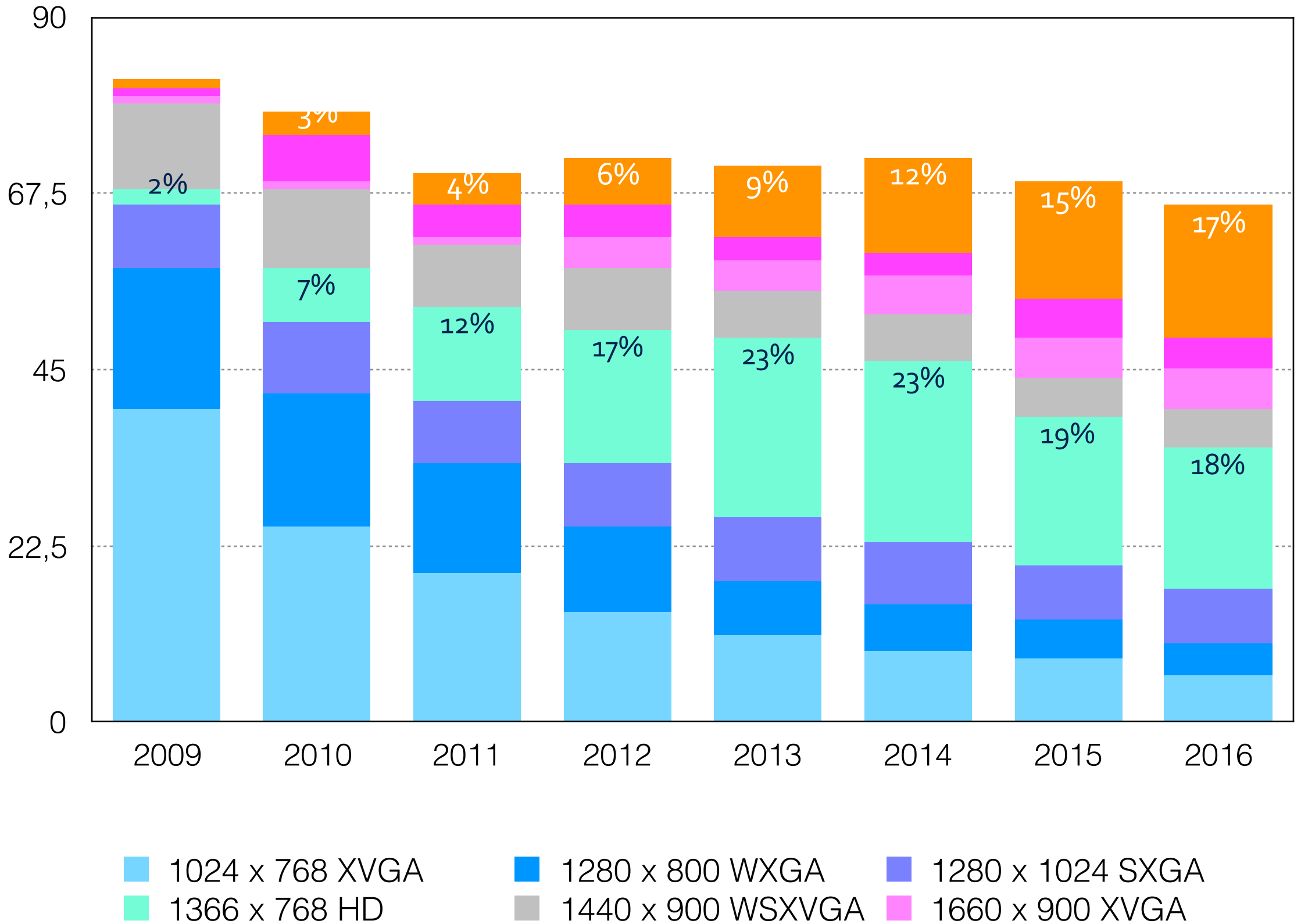

1680 x 1050 WSXGA+ 1920 x 1080 HD

# **Les principales résolutions**

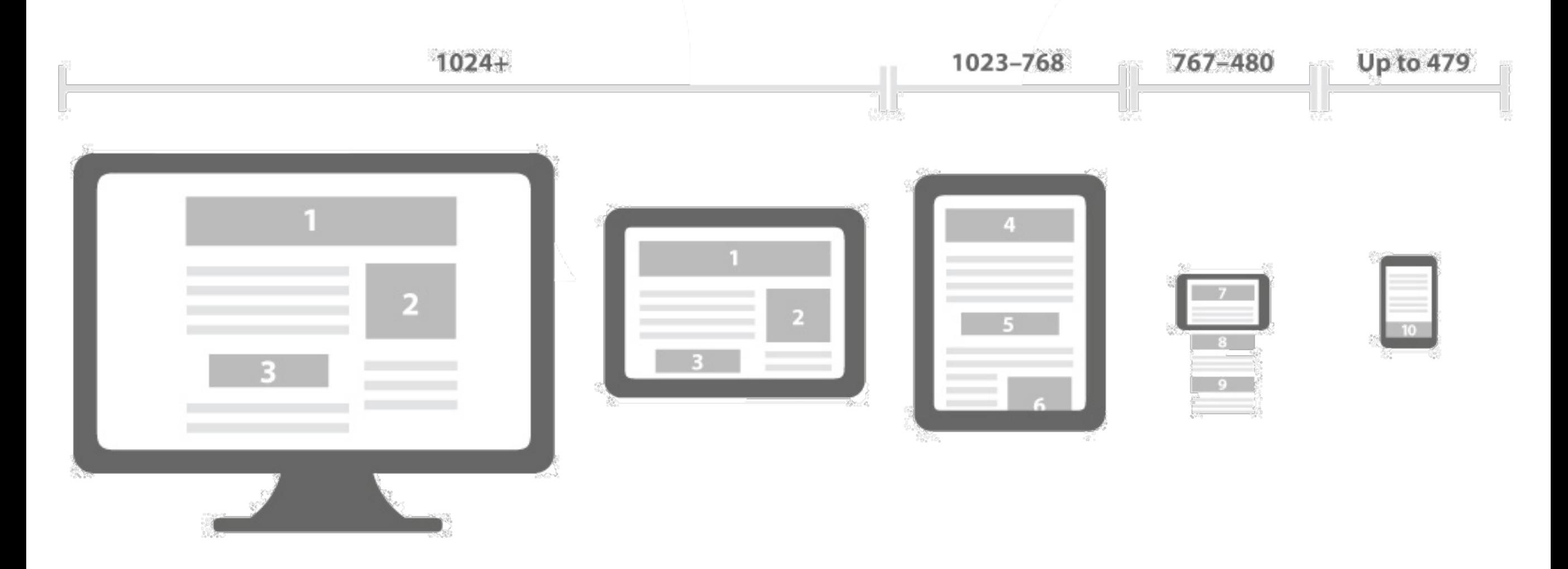

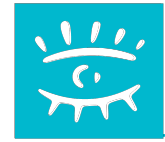

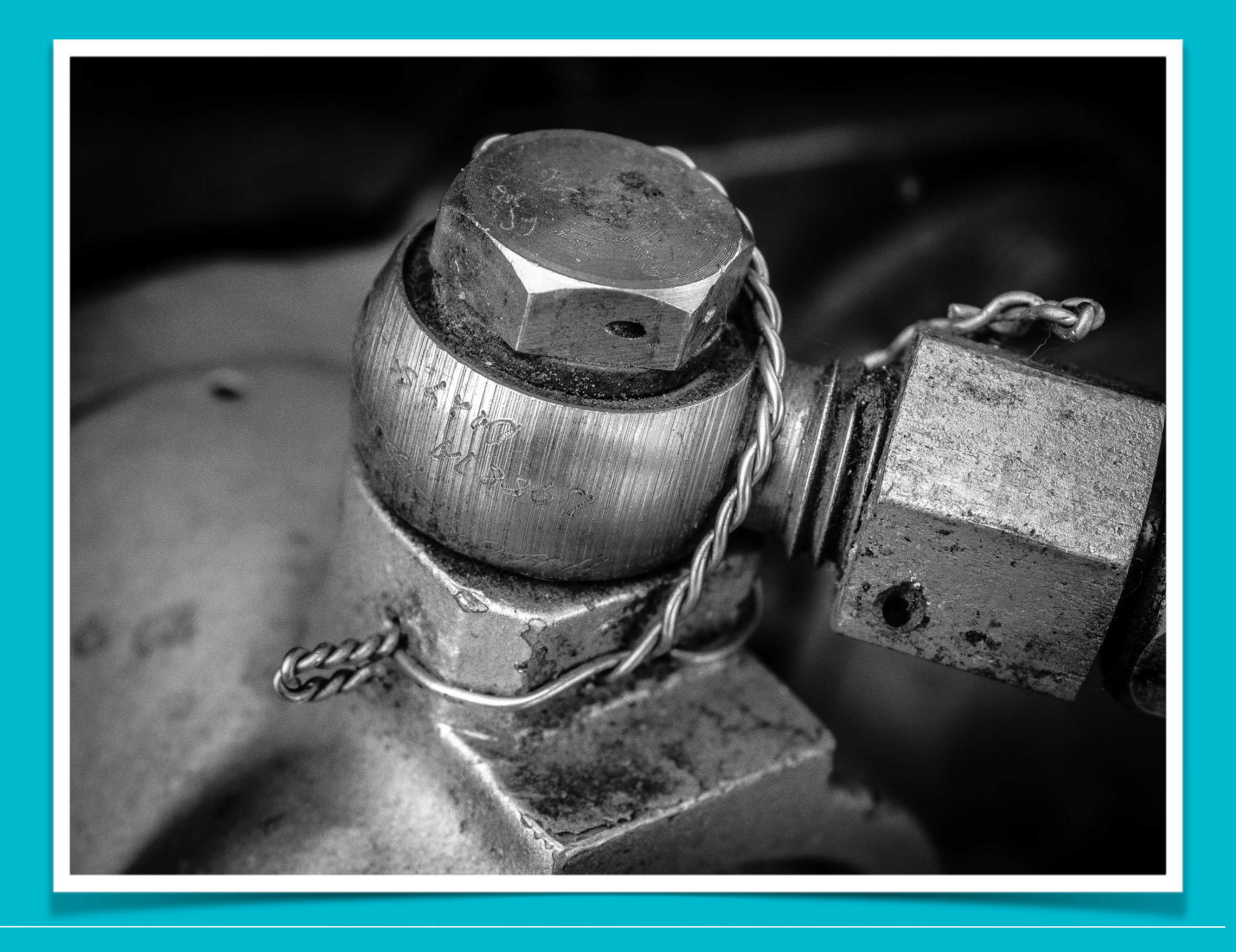

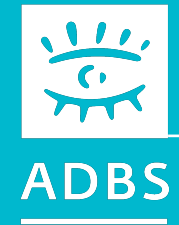

## Stage ADBS nº E06 Publier ses ressources documentaires sur l'internet

Avant-propos **Terminologie** Principes de fonctionnement de l'Internet Questions de base Conduite du projet Présentation de logiciels Développement Web HTML - CSS XML

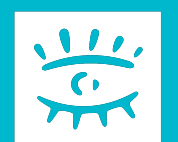

# **XML :** *eXtended Markup Language*

```
 <menu id="file" value="File">
```
<popup>

```
 <menuitem value="New" onclick="CreateNewDoc()" />
```

```
 <menuitem value="Open" onclick="OpenDoc()" />
```

```
 <menuitem value="Close" onclick="CloseDoc()" />
```
</popup>

```
 </menu>
```
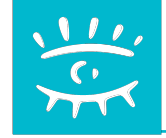

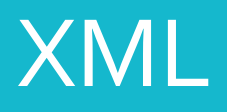

## **SGML, XML, HTML**

# **Le XML ressemble au HTML car ils sont basés tous les deux sur un système de balises.**

Ils sont tous deux issus du langage SGML des années 70.

#### **Mais le XML est un métalangage !**

#### **XML**

<firstName>Maria</firstName> <lastName>Roberts</lastName> <dateBirth>12-11-1942</dateBirth>

#### **HTML**

<font size="3">Maria Roberts</font>  $$ 

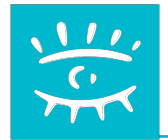

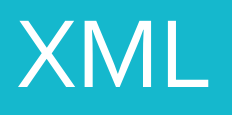

# **Historique des langages**

# **1970 : Apparition de la norme SGML**

Idée : séparer la structure logique d'un document de sa mise en page

# **1990 : Apparition du HTML**

une application du SGML pour structurer les contenus web

**1998 : Apparition du XML**

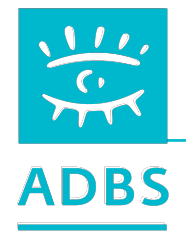

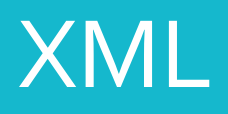

## **Langages et métalangage**

Un métalangage permet de définir ses propres balises : SGML, XML.

Un langage dispose de balises prédéfinies : HTML, XHTML.

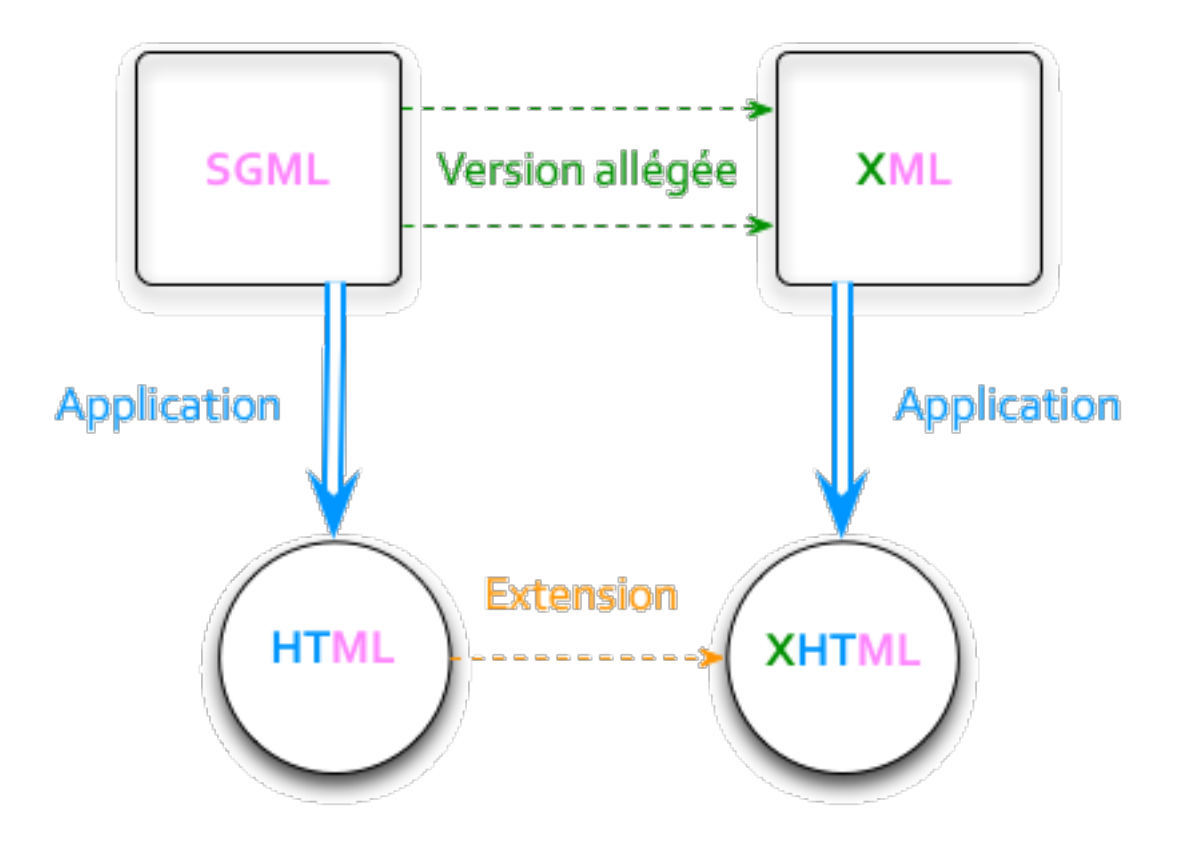

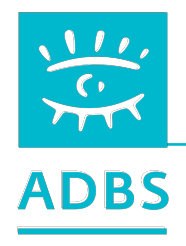

### **Les contenus « documentaires »**

**Production quotidienne de l'entreprise** MS Word, Excel, PDF, PAO, Web intranet/Internet

**Contenus journalistiques** Articles (NewsML), dépêches (RSS)

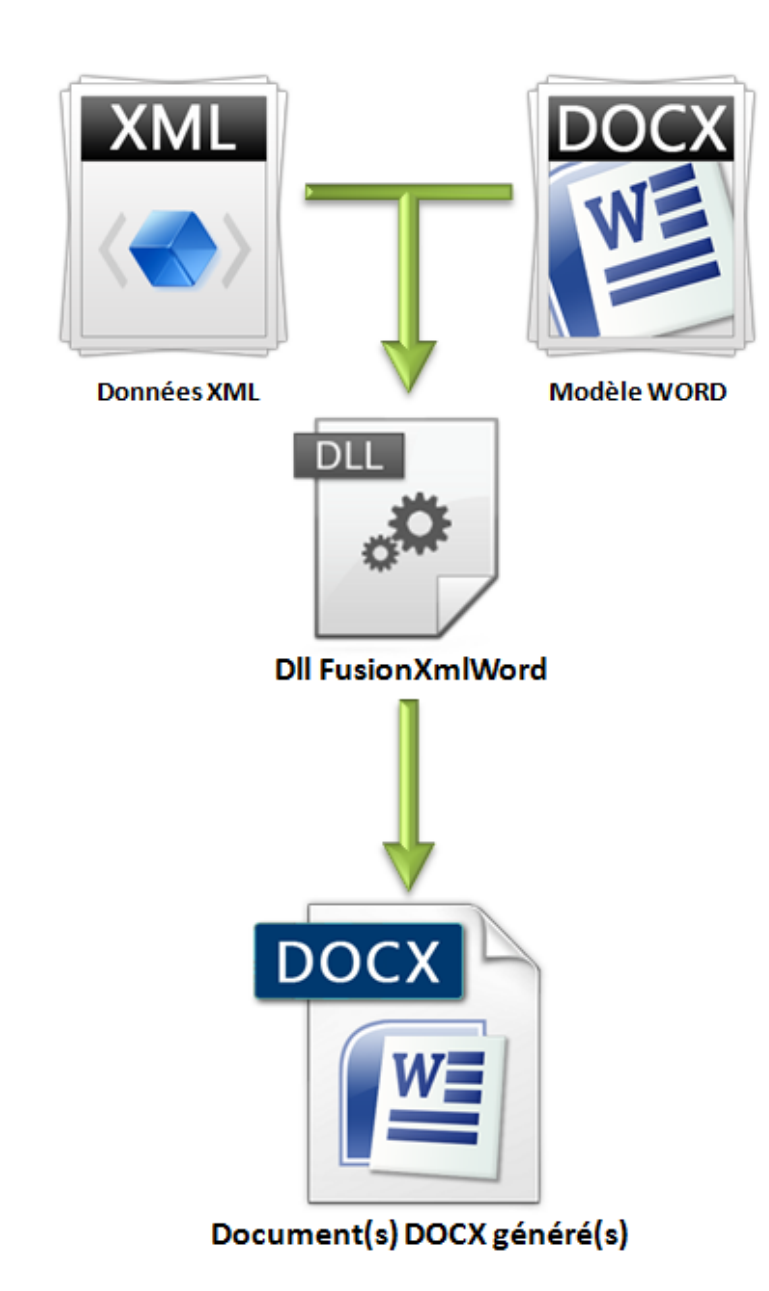

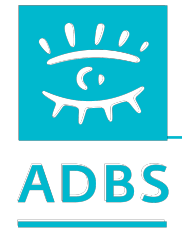

# **Un exemple**

### **bibliothèque iTunes**

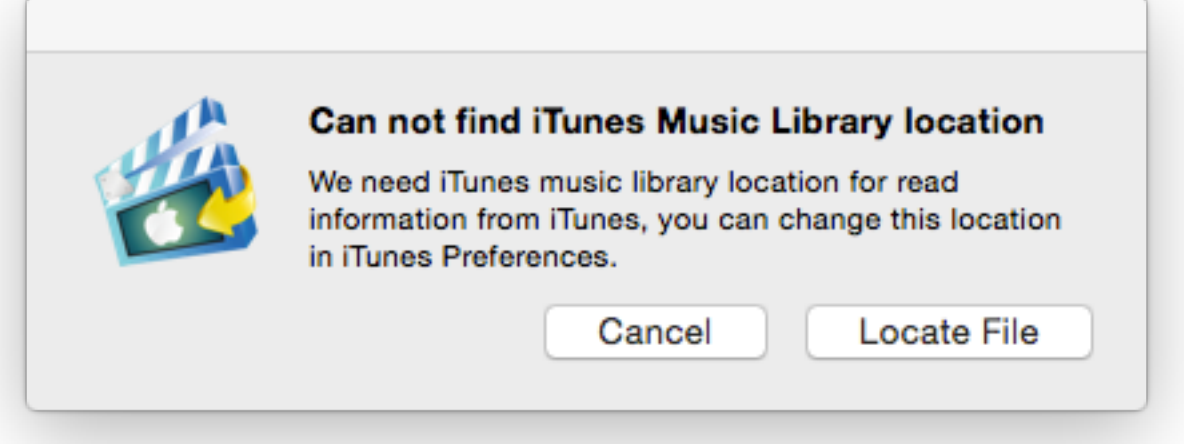

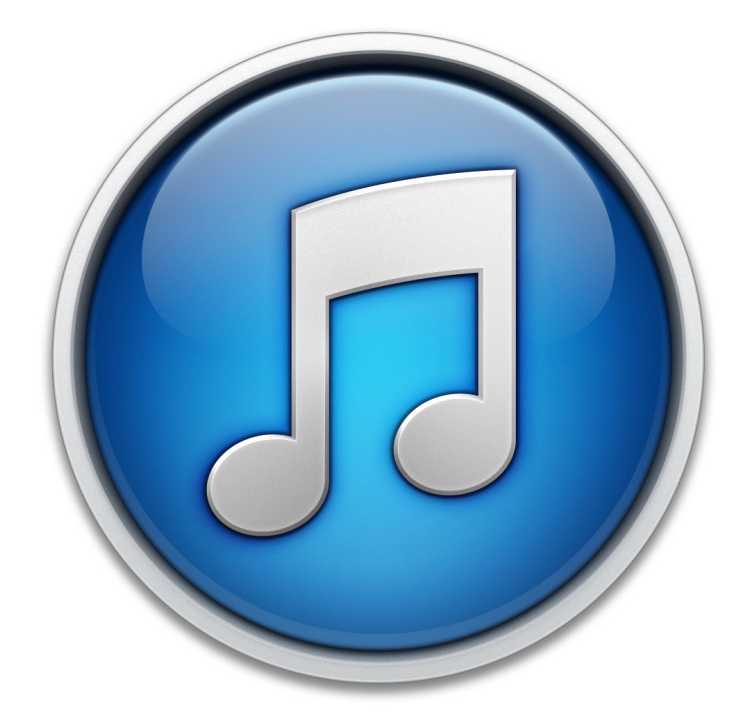

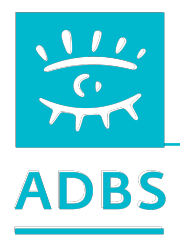

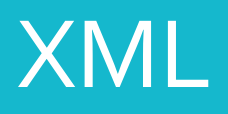

### **Principes & règles**

**Un fichier XML (instance) est une hiérarchie contenant des élément. Chaque niveau d'élément est proprement « nommé » .** 

**Règle 1 : le contenu comporte un et un seul élément racine . Règle 2 : un élément est délimité par des <balise> ouvrante et fermante. Règle 3 : les éléments ne doivent pas s'entrecroiser.**

Déclaration XML, sensibilité à la casse, syntaxe des attributs, caractères spéciaux

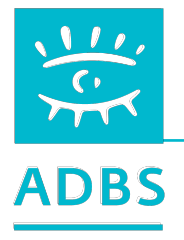

# **DTD**

*Document Type Definiton*

**Un fichier XML doit être valide par rapport à un schéma XML appelée DTD :** 

**<!ELEMENT personne (nom, prenom, age)> <!ELEMENT nom (#PCDATA)> <!ELEMENT prenom (#PCDATA)> <!ELEMENT age (#PCDATA)>**

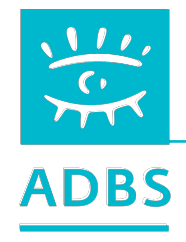

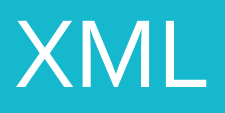

### **Structure XML**

<?xml version="1.0" encoding="ISO-8859-1"?> <bibliographie"> <BOOK ISBN="9782212090819" LANG="fr" SUBJECT="applications"> <AUTHOR> <FIRSTNAME>Jean-Christophe</FIRSTNAME> <LASTNAME>Bernadac</LASTNAME> </AUTHOR> <TITLE>Construire une application XML</TITLE> **…**

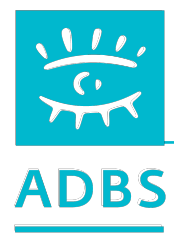

**…** 

# **Langages et métalangage**

 <PUBLISHER> <NAME>Eyrolles</NAME> <PLACE>Paris</PLACE> </PUBLISHER> <DATEPUB>1999</DATEPUB> </BOOK> </bibliographie>

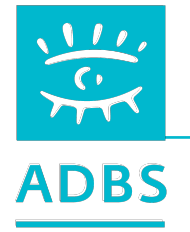

## **Structure XSL**

```
<?xml version="1.0" encoding="UTF-8"?> 
<xsl:stylesheet xmlns:xsl="http://www.w3.org/TR/WD-xsl"> 
<!-- Feuille de style pour la bibliographie --> 
<xsl:template match="/"> 
<HTML> 
     <HEAD>
        <STYLE> 
            .paire {color:white;background-color:gray;} 
        </STYLE> 
     </HEAD>
```
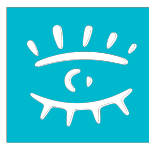

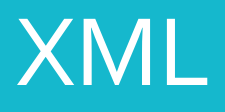

### **Schéma d'ensemble**

**Le fichier XSL est au fichier XML ce que le fichier CSS est au fichier HTML : une mise en forme codifiée.**

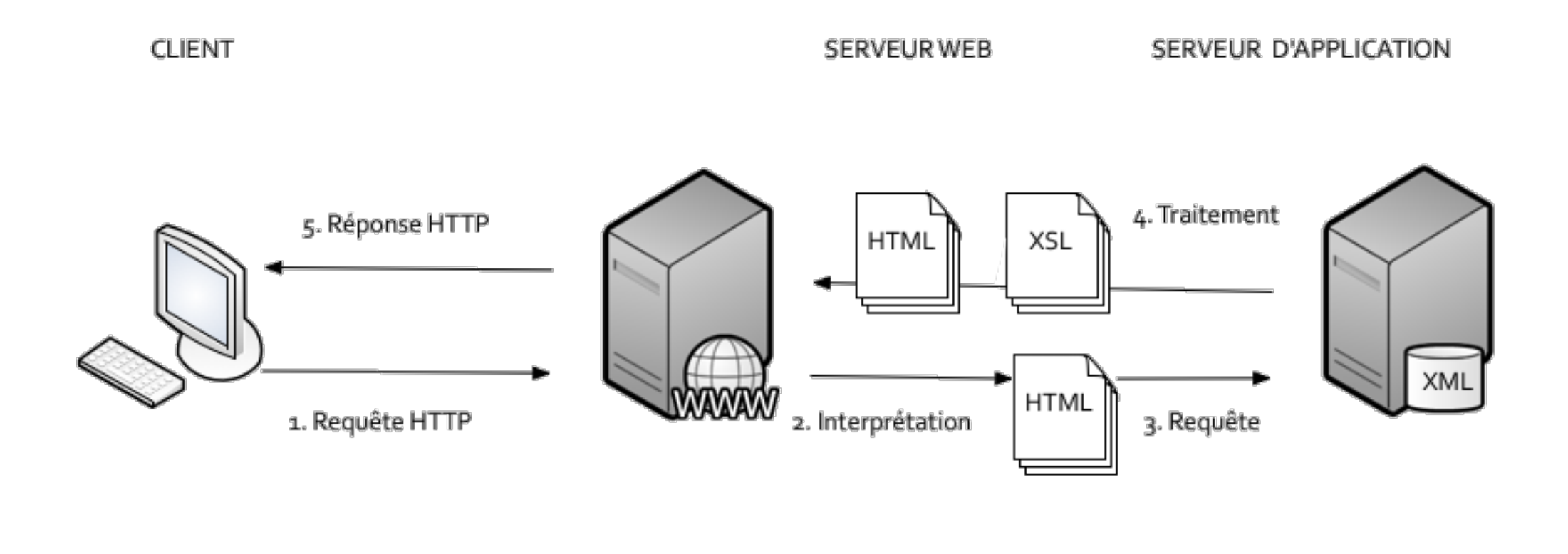

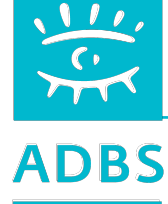

# **JSON :** *JavaScript Object Notation*

```
 "menu": { 
     "id": "file", 
     "value": "File", 
     "popup": { 
       "menuitem": [ 
         { "value": "New", "onclick": "CreateNewDoc()" }, 
         { "value": "Open", "onclick": "OpenDoc()" }, 
         { "value": "Close", "onclick": "CloseDoc()" } 
\sim \sim \sim } 
 }
```
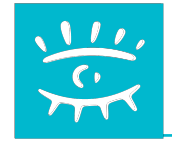

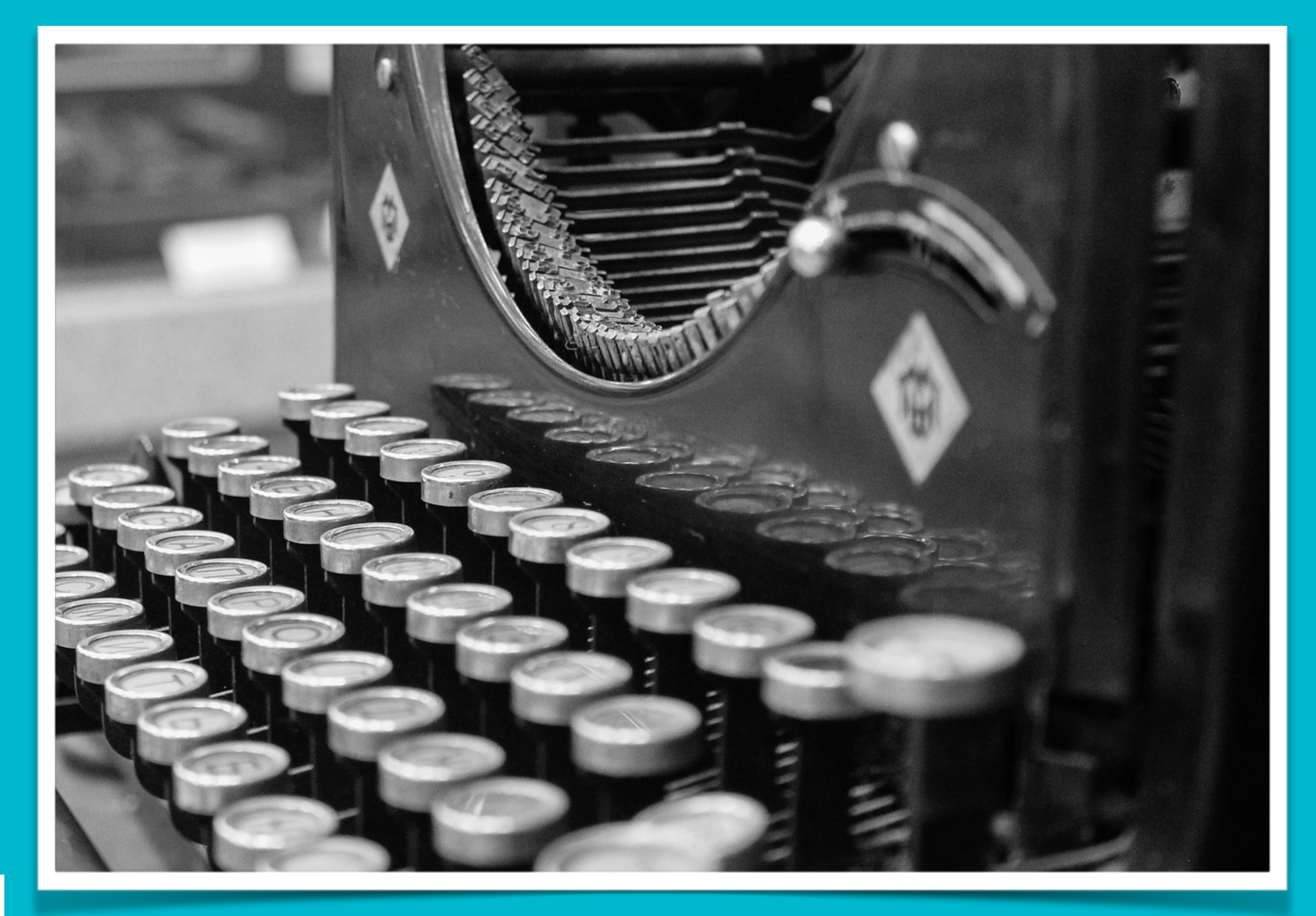

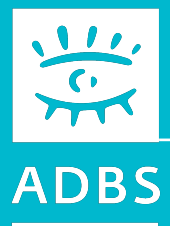

### Bibliographie

#### Des plaquettes commerciales…

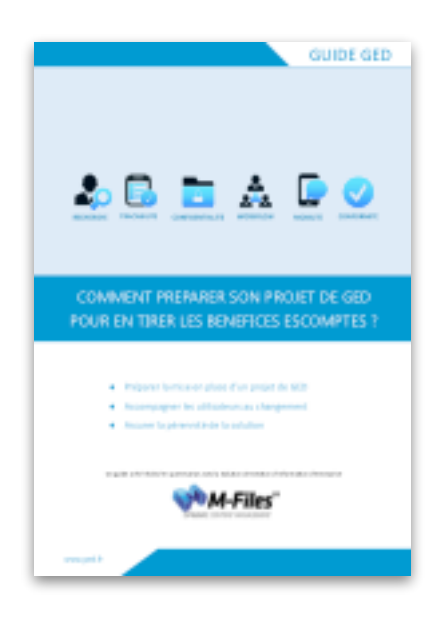

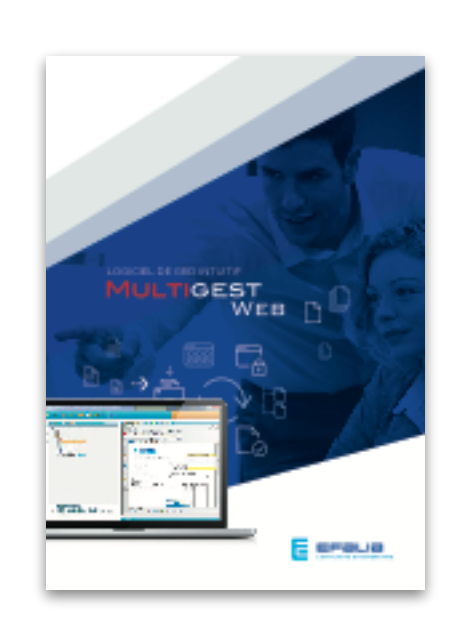

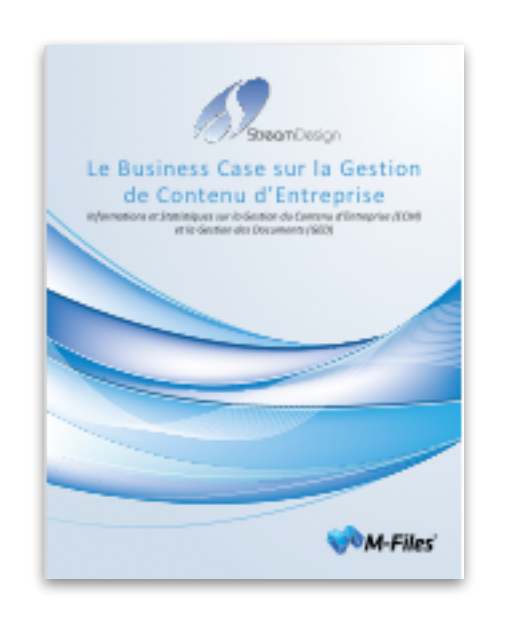

### Des livres blancs…

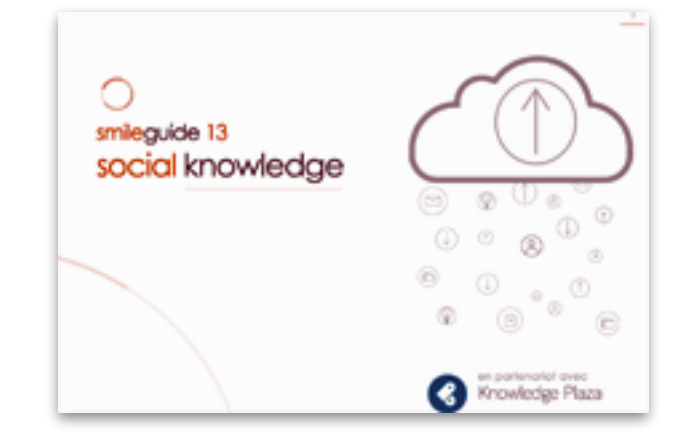

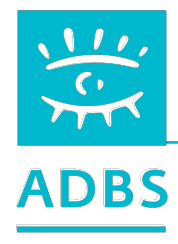

## Stage ADBS n° 501 Standards du web : bases et techniques

Principes de fonctionnement de l'Internet Évolution des langages Feuilles de style en cascade (CSS) Référencement "naturel" Web dynamique PHP & MySQL HTML & XML Bibliographie

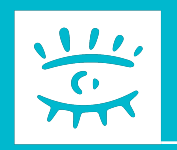
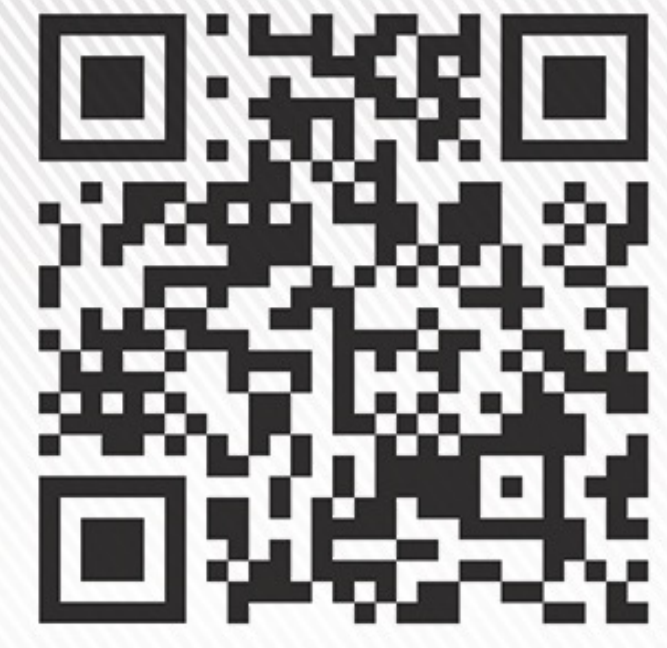

**Bruno Bernard SIMON** Consultant en système d'information

Architecte internet

157 boulevard Constantin Descat - 59200 Tourcoing Tél: 06 60 81 81 31 Email: contact@bbs-consultant.com

www.bbs-consultant.net

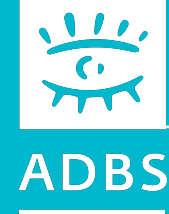